# **DESARROLLO DE UN TRANSDUCTOR DE TORQUE DE BAJO COSTO, UTILIZANDO GALGAS EXTENSIOMÉTRICAS Y PROTOCOLOS DE COMUNICACIÓN DEL INTERNET DE LAS COSAS**

**ABRAHAM ANDRÉS CORREA HERNÁNDEZ** 

**UNIVERSIDAD EAFIT ESCUELA DE INGENIERÍA MAESTRIA EN INGENIERÍA MEDELLÍN 2020** 

# **DESARROLLO DE UN TRANSDUCTOR DE TORQUE DE BAJO COSTO, UTILIZANDO GALGAS EXTENSIOMÉTRICAS Y PROTOCOLOS DE COMUNICACIÓN DEL INTERNET DE LAS COSAS**

## **ABRAHAM ANDRÉS CORREA HERNÁNDEZ**

**Trabajo de grado presentado como requisito parcial para obtener el título de Magíster en Ingeniería** 

**Asesor: Francisco Javier Botero Herrera** 

**UNIVERSIDAD EAFIT ESCUELA DE INGENIERÍA MAESTRIA EN INGENIERÍA MEDELLÍN 2020**

Nota de aceptación:

Presidente del Jurado

Jurado

Jurado

Medellín, mayo de 2020

## **CONTENIDO**

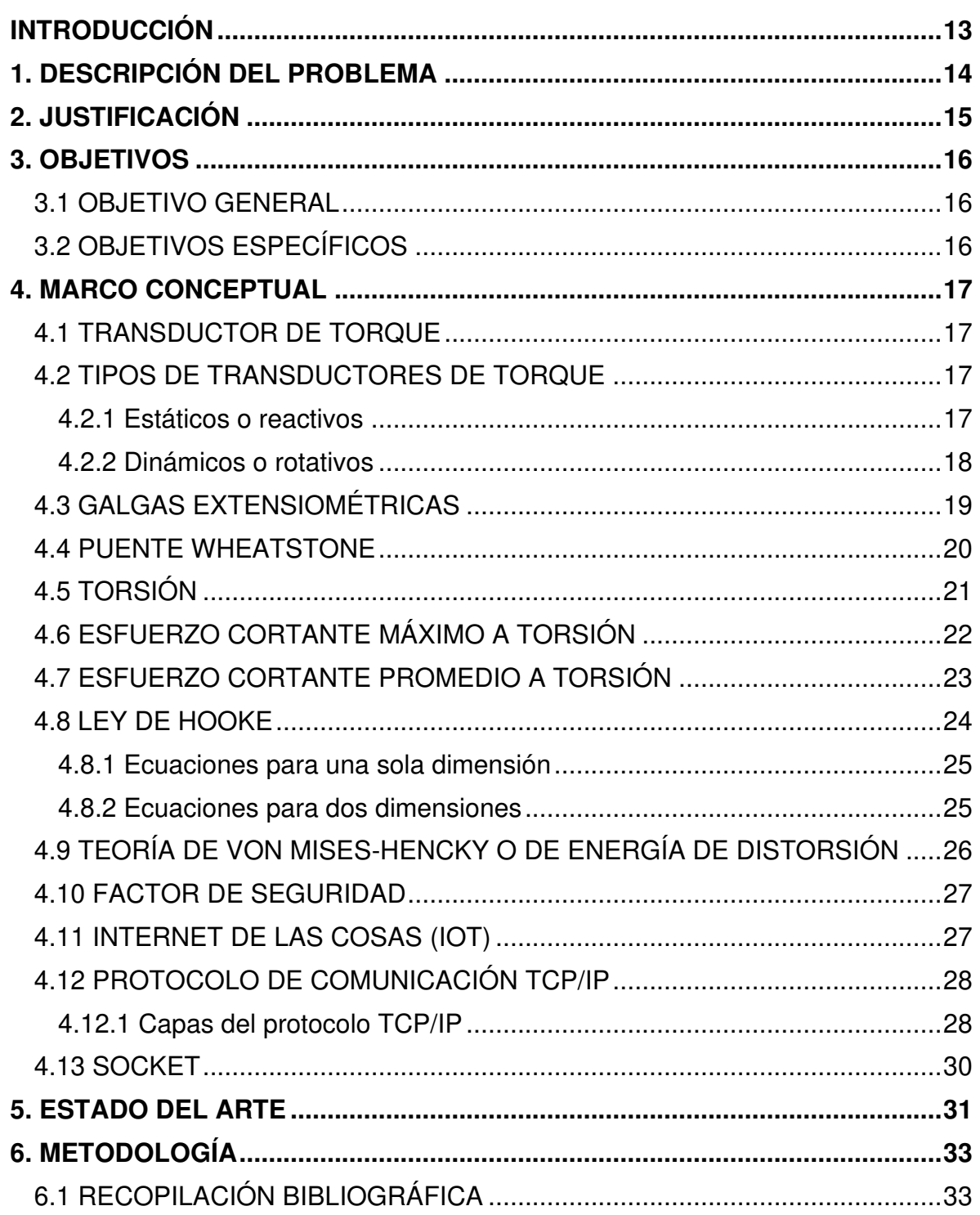

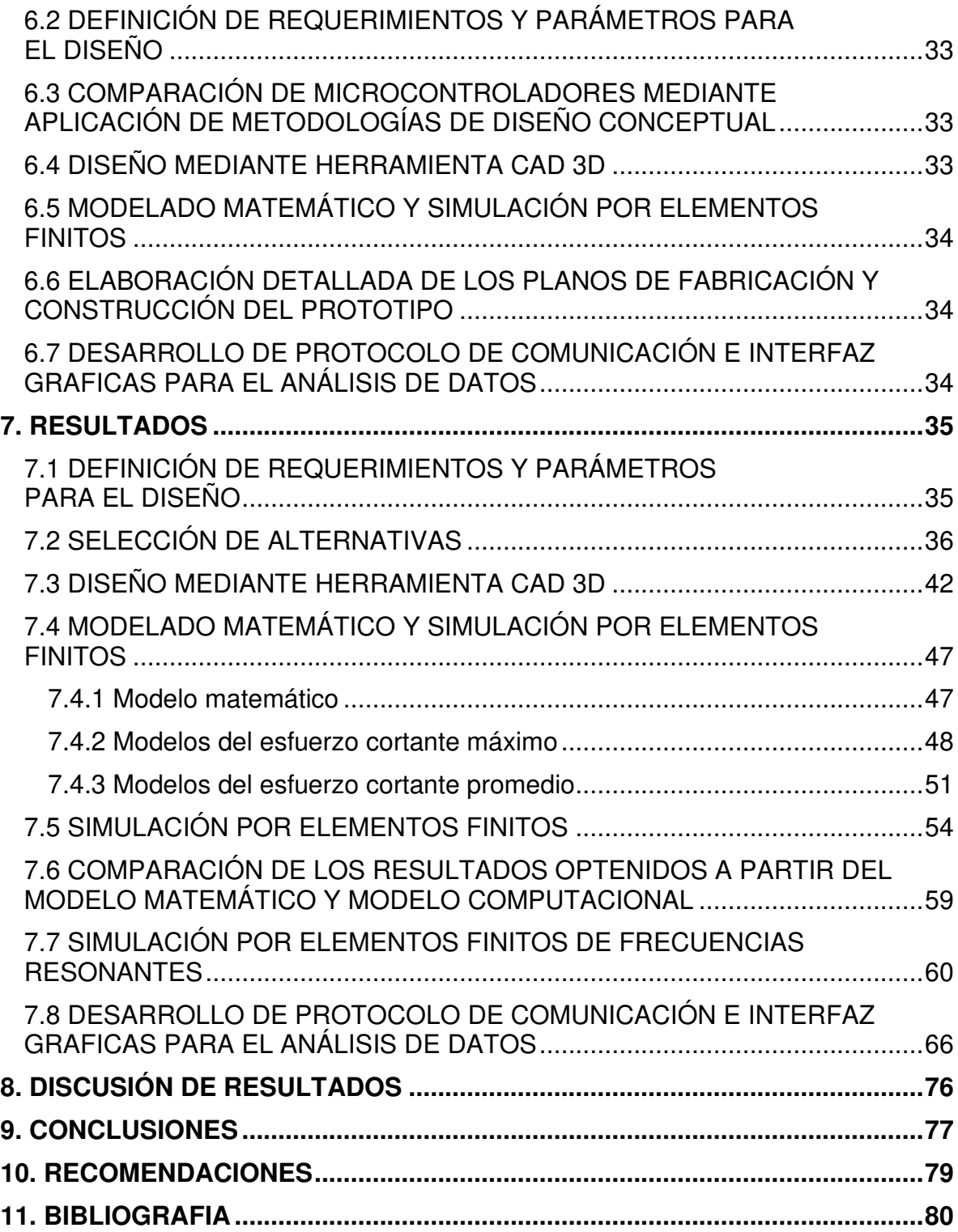

## **LISTA DE TABLAS**

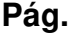

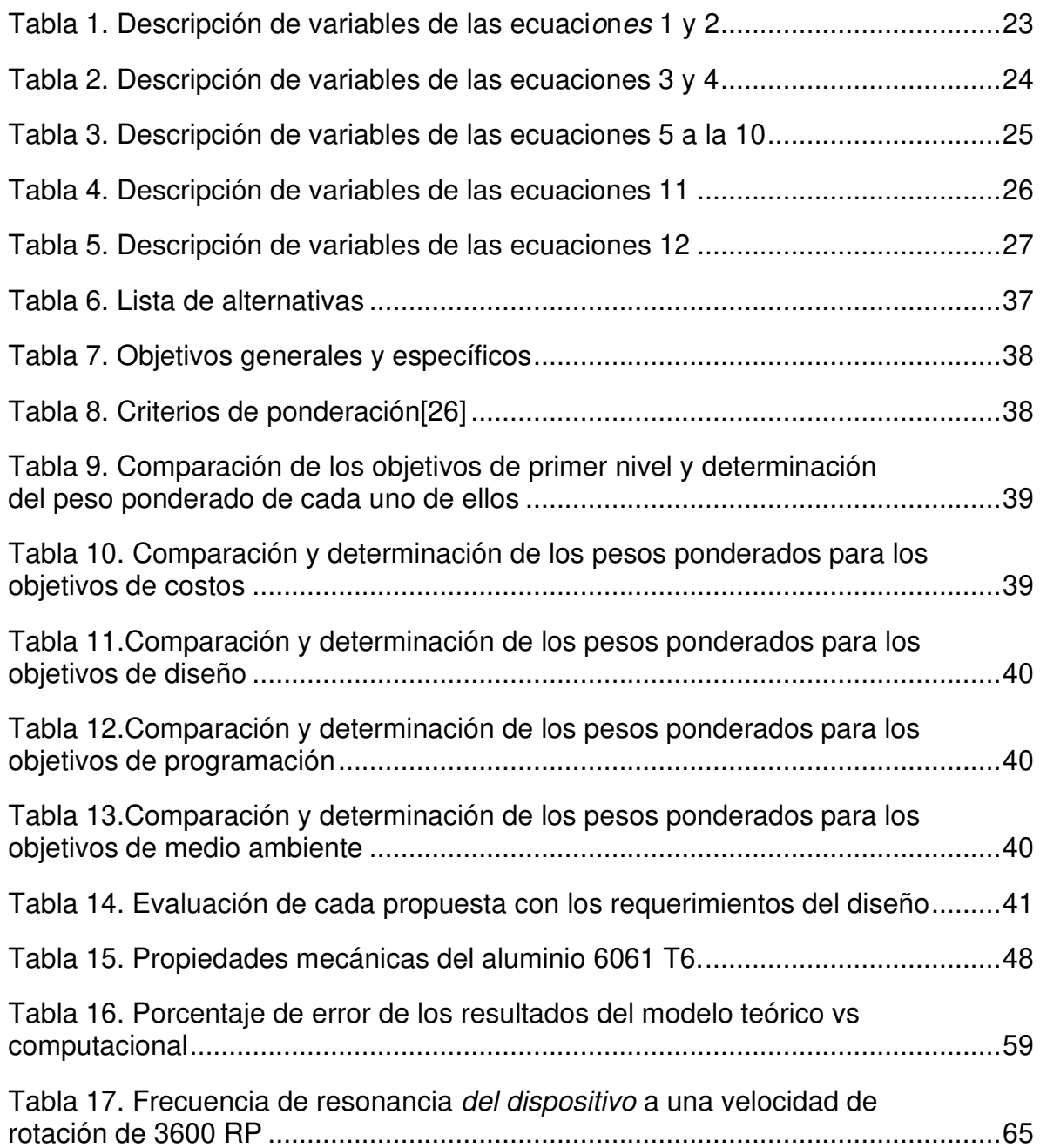

## **LISTA DE FIGURAS**

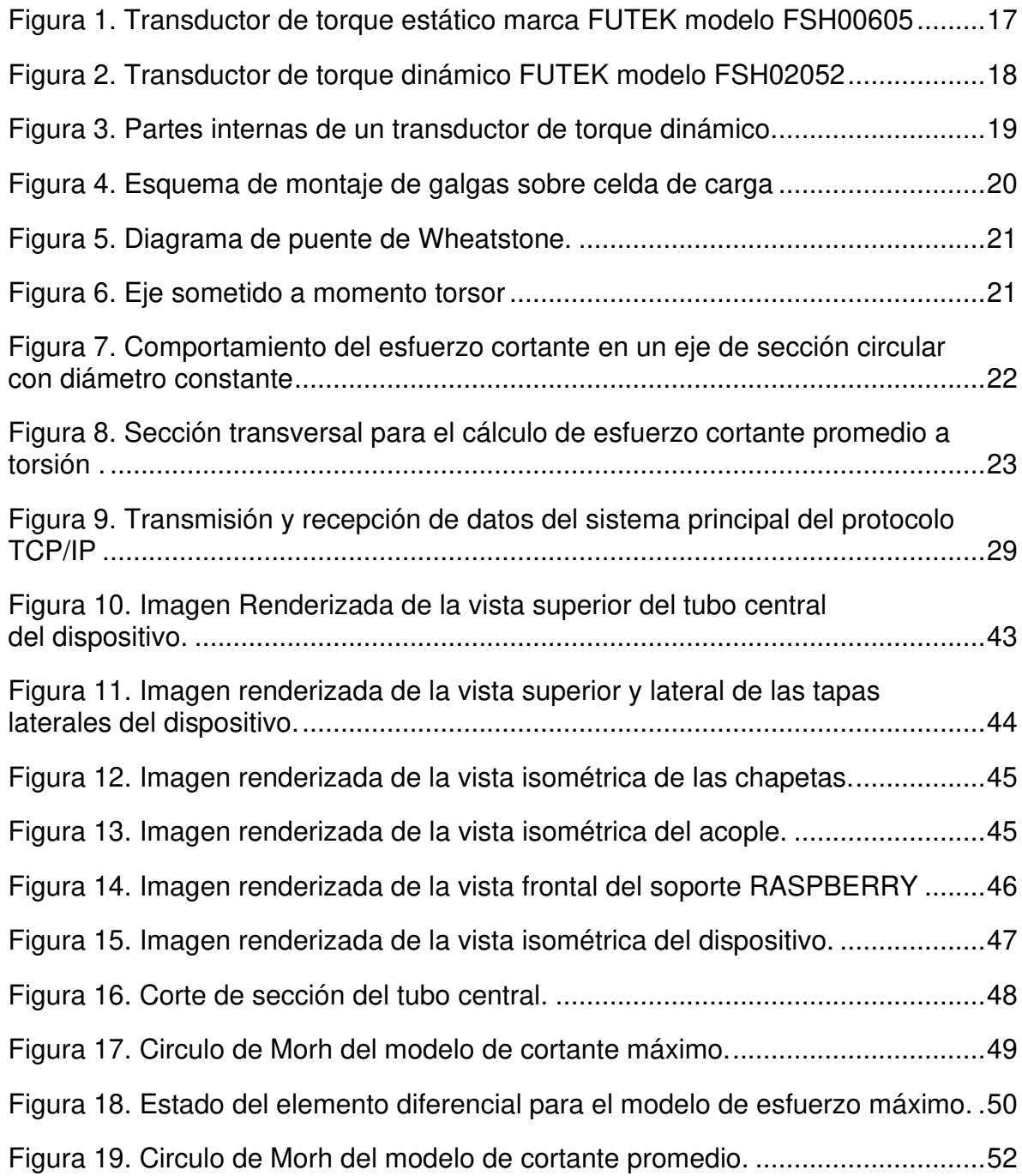

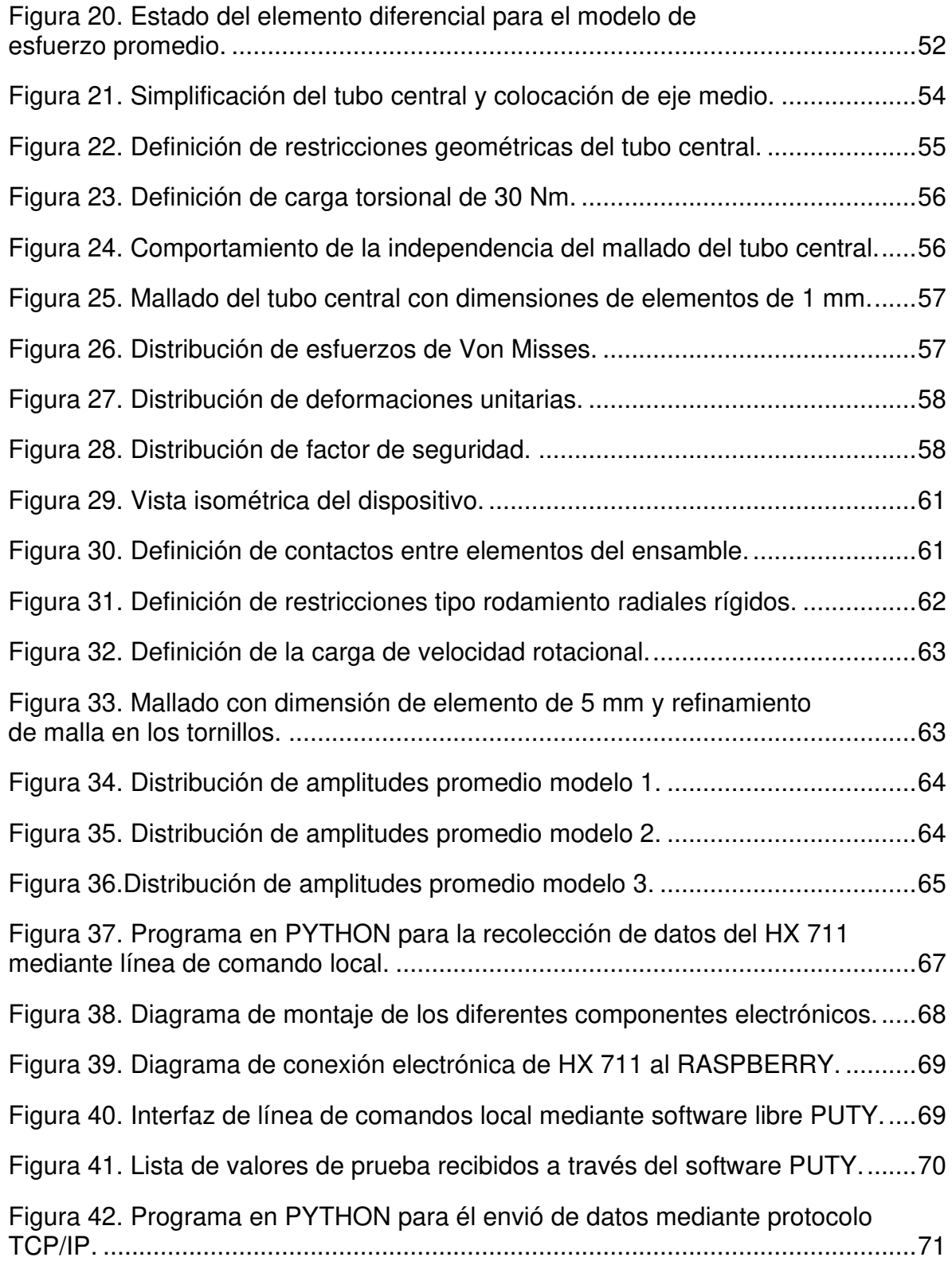

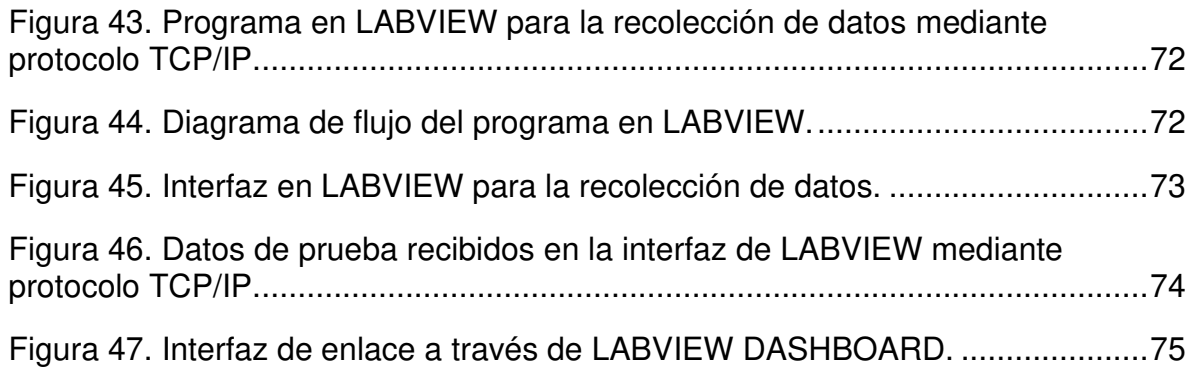

#### **RESUMEN**

El objetivo de este proyecto es el desarrollo de un transductor de torque de bajo costo con capacidad de realizar el envío de datos, en tiempo real, a múltiples dispositivos, por medio de la aplicación de protocolos de comunicación del internet de las cosas.

Para hacer posible este desarrollo, como primer paso fue necesario recopilar información bibliográfica sobre desarrollos similares, el segundo paso consistió en definir los parámetros de funcionamiento bajo los cuales se diseñaría el prototipo. Definidos los parámetros de diseño, como tercer paso, se procedió a hacer una comparación cuantitativa de los diferentes microcontroladores de bajo costo con el fin de determinar cual es el más adecuado, para luego proceder a realizar el diseño conceptual de los diferentes componentes del transductor, mediante la herramienta CAD.

Con los diseños preliminares concluidos, se procedió a realizar la solución de los modelos matemáticos que describen el comportamiento del torque y al mismo tiempo, se hizo la simulación por elementos finitos del transductor. Los resultados obtenidos de los modelos matemáticos y los resultados de la simulación, fueron comparados para determinar si la simulación describe los efectos sufridos por el material.

Completados los análisis de esfuerzos del transductor se procedió a generar los planos de fabricación y, al mismo tiempo, se inició el desarrollo de las interfaces de comunicación mediante el empleo de protocolo de comunicación del internet de las cosas.

Finalmente, se concluyó que el microcontrolador que más se adapta a las necesidades establecidas para el desarrollo del transductor es el RASPBERRY PI ZERO W, porque no necesita módulos externos para el establecimiento de conexiones remotas. Los modelos matemáticos y simulaciones por elementos

10

finitos, demostraron que la aleación de aluminio 6061 T6 es capaz de soportar las condiciones de trabajo planteadas. Además, fue posible establecer comunicación de datos entre el RASPBERRY y un computador, empleando una interfaz en LABVIEW mediante el protocolo de comunicación TCP/IP.

## **ABSTRACT**

The objective of this project was to develop a low-cost torque transducer that had the ability to send data in real time to multiple devices by applying Internet of Things communication protocols.

To begging with the development, it was first necessary to collect bibliographic information to be aware of similar developments, the second step to follow was to define the operating parameters under which the prototype would be designed.

Once the design parameters were defined, the quantitative comparison of the different low-cost microcontrollers was carried out to determine which is the most appropriate, with this step concluded, the conceptual design was carried out using the CAD tool of the different components of the transducer.

With the preliminary designs completed, we proceeded to carry out the solution of the mathematical models that describe the behavior of the torque and at the same time the finite element simulation of the transducer was performed. The results obtained from the mathematical models and the simulation results were compared to determine if the simulation describes the effects suffered by the material.

Once the stress analysis of the transducer was completed, the process of generating the manufacturing drawings began, and at the same time the process of developing the communication interfaces began using the Internet of Things communication protocol.

It was concluded that the microcontroller that is most appropriated to the needs is the RASPBERRY PI ZERO W, because it does not require an externals module for establishing remote connections. Mathematical models and finite element simulations showed that the 6061 T6 aluminum alloy is capable of withstanding the proposed working conditions and it was possible to establish data communication between the RASPBERRY and a computer using an interface in LABVIEW using the TCP / IP communication protocol.

12

#### **INTRODUCCIÓN**

<span id="page-12-0"></span>Los sensores o transductores de torque son equipos con la capacidad de convertir esfuerzos mecánicos en señales eléctricas, para lograr esta conversión emplean un conjunto de elementos capaces de modificar su resistencia eléctrica en función de la deformación sufrida (galga extensiométrica). Estos equipos por lo general son de alto costo comercial y requieren la intervención de las máquinas a las cuales se les va a realizar la medición.

Como alternativa para disminuir el costo de implementación de estos dispositivos, es necesario el desarrollo de transductores de torque que utilicen tecnologías de fácil adquisición, no requieran del desmonte de los equipos y permitan el envío de datos, a través de la internet, a múltiples dispositivos en tiempo real.

Es asi como este trabajo tiene como objetivo el desarrollo de un prototipo de transductor de torque, con capacidad de realizar el envío de datos aplicando protocolos de comunicación del internet de las cosas en tiempo real. Para ello, es necesario comprender los principios mecánicos que permiten la determinación del torque y comprender el funcionamiento de los protocolos de comunicación del internet de las cosas, para el desarrollo de las interfaces de comunicación en tiempo real.

Esta información hace posible la definición de los criterios de diseño requeridos para la elaboración y validación de los diseños conceptuales, empleando herramientas computacionales y modelos matemáticos. Adicionalmente, estos requerimientos también permiten establecer el tipo de microcontrolador y los protocolos de comunicación que posibiliten enviar simultáneamente los datos a varios dispositivos interconectados por internet.

#### **1. DESCRIPCIÓN DEL PROBLEMA**

<span id="page-13-0"></span>En la actualidad la medición de torque en equipos rotodinámicos se realiza mediante la instalación de transductores entre la unidad impulsora y el elemento impulsado. Los transductores de torque comerciales presentan, por lo general, un alto costo de implementación debido a la necesidad de desmontar por completo los componentes de transmisión de potencia (cardanes). Además de que la oferta de transductores no invasivos e inalámbricos es limitada en el mercado nacional e internacional.

Por otro lado, las partes internas de los transductores de torque están conformadas por contactos deslizantes los cuales sufren alto desgaste con el tiempo. La realización de este tipo de montajes puede llegar a ser complicada, debido a que muchos de estos sistemas requieren una alineación perfecta entre ambas partes para reducir el riesgo de generación de vibraciones que lleguen a destruir los componentes internos de las máquinas.

Para eliminar por completo la necesidad de desconexión de los cardanes, se requiere implementar métodos de medición de torque que no necesiten desconectar los cardanes y que permitan el envío de datos a través de conexiones inalámbricas. Razón por la cual el presente proyecto plantea el desarrollo de un sistema de medición de torque mediante la colocación de galgas extensiométricas, adheridas sobre la superficie del eje, las cuales enviarán los datos aplicando conceptos del internet de las cosas (IoT).

Este sistema de medición, permitiría el desarrollo de una interfaz de recolección y análisis de datos en tiempo real, en múltiples plataformas; facilitaría el uso de la información para aplicaciones académicas, y permitiría, a las universidades, el acceso a equipos de recolección y análisis de datos de bajo costo.

14

#### **2. JUSTIFICACIÓN**

<span id="page-14-0"></span>La necesidad de medir con presión el torque generado o consumido por los equipos rotodinámicos, plantea un sinnumero de oportunidades para el desarrollo de nuevas metodologias que permitan la medición del torque sin necesidad de realizar intervenciones que comprometan la correcta funcionalidad de los equipos.

Tal es el caso de la aplicación de galgas extensiométricas directamente adheridas sobre los cardanes, que al mismo tiempo permitan el envío de los datos obtenidos a través de internet. Esto hace necesario el diseño de un dispositivo que permita validar teóricamente su funcionalidad y la viabilidad de la integración de los elementos mecánicos y electrónicos. Lo que significaría un aumento en el conocimiento de la medición directa de torque por medio de la medición de las deformaciones mecánicas sufridas por los cardanes de las maquinas rotativas.

El primer paso que se debe seguir para el desarrollo de este prototipo es lograr verificar, mediante la aplicación de modelos matemáticos y computacionales, el comportamiento mecánico de los cardanes para así determinar la posición de las galgas extensiométricas. Adicionalmente se deberán crear programas que permitan la comunicación del dispositivo con múltiples plataformas, a través de los diferentes protocolos planteados en el internet de las cosas (IoT).

## **3. OBJETIVOS**

#### <span id="page-15-1"></span><span id="page-15-0"></span>**3.1 OBJETIVO GENERAL**

• Desarrollar un transductor de torque de bajo costo, mediante la aplicación de galgas extensiométricas y protocolos de comunicación IoT, para la adquisición de datos en tiempo real.

## <span id="page-15-2"></span>**3.2 OBJETIVOS ESPECÍFICOS**

- Establecer los parámetros requeridos para el diseño y fabricación del dispositivo.
- Comparar las diferentes alternativas de microcontroladores, por medio de la aplicación de metodologías de diseño conceptual.
- Establecer los modelos matemáticos y computacionales que permitan el análisis del comportamiento mecánico del dispositivo.
- Desarrollar un sistema de conexión mecánica para el acople del dispositivo al eje de los equipos rotativos.
- Elaborar planos de detalle para la fabricación de los componentes del dispositivo.
- Desarrollar un programa que permita la comunicación con interfaz en LabVIEW, mediante la aplicación de protocolo TCP/IP.

## **4. MARCO CONCEPTUAL**

#### <span id="page-16-1"></span><span id="page-16-0"></span>**4.1 TRANSDUCTOR DE TORQUE**

De acuerdo con las definiciones establecids por Logicbus (2020) y Sensing (2020), los transductores de torque son dispositivos encargados de realizar la conversión de energía mecánica a señales eléctricas, mediante la deformación de galgas extensiométricas.

## <span id="page-16-2"></span>**4.2 TIPOS DE TRANSDUCTORES DE TORQUE**

#### <span id="page-16-3"></span>**4.2.1 Estáticos o reactivos**

Los sensores de torque estáticos son cuerpos rígidos, sin rotación, a los cuales se acopla un conjunto de galgas extensiométricas en puente de Wheatstone completo, la conducción de datos se realiza mediante cables (Logicbus, 2020). Este tipo de sensores es utilizado para la verificación de torque residual en pernos.

#### <span id="page-16-4"></span>**Figura 1. Transductor de torque estático marca FUTEK modelo FSH00605**

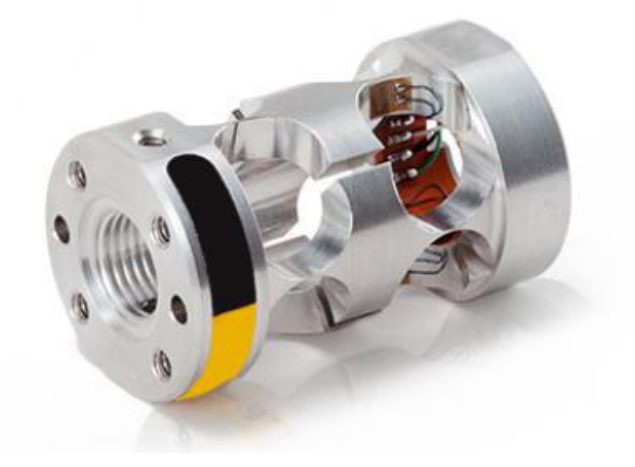

**Fuente**: (Logicbus, 2020)

#### <span id="page-17-0"></span>**4.2.2 Dinámicos o rotativos**

Los sensores de torque dinámicos poseen un eje central que gira libremente con respecto al cuerpo del sensor, sobre la superficie del eje se encuentra adosado el arreglo de galgas extensiométricas y la conducción de datos se realiza mediante anillos y escobillas deslizantes (Lebow, 2006), (Sensing, 2019).

Este tipo de transductores es empleado para la verificación, en tiempo real, de la variación para la estimación de la potencia consumida en equipos de bombeo hidráulico. En las figuras 2 y 3, se pueden observar ejemplos de estos sensores.

<span id="page-17-1"></span>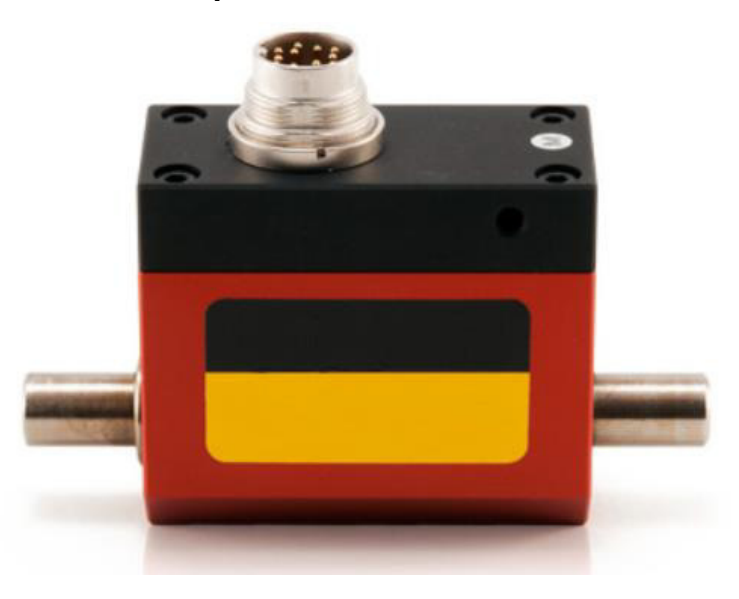

**Figura 2. Transductor de torque dinámico FUTEK modelo FSH02052** 

**Fuente**: (Logicbus, 2020)

<span id="page-18-1"></span>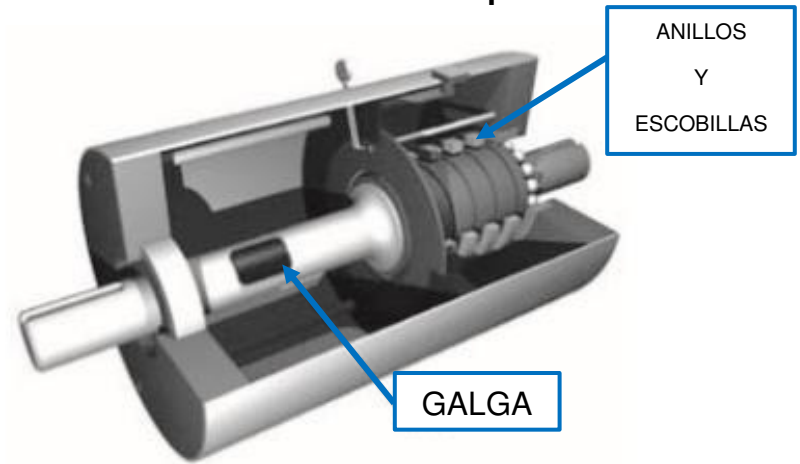

**Figura 3. Partes internas de un transductor de torque dinámico** 

**Fuente**: (Ramírez, Jiménez y Carreño, 2014)

## <span id="page-18-0"></span>**4.3 GALGAS EXTENSIOMÉTRICAS**

Las galgas extensiométricas son sensores basados en el fenómeno piezoresistivo, es decir, en la propiedad que poseen ciertos materiales para variar su resistencia al flujo de electrones cuando han sufrido deformaciones lineales (Omega, 2020), (Micro-Measurements, 2016).

Por lo general, son finas láminas de materiales semiconductores, adheridas sobre las superficies de los elementos a las cuales se les quiere realizar la medición de las deformaciones (Omega, 2020), (Hoffmann, 2009). Su función principal es la conversión de los esfuerzos mecánicos en señales eléctricas para su posterior análisis (Omega, 2020), (Hoffmann, 2009), tal como se observa en la figura 4.

<span id="page-19-1"></span>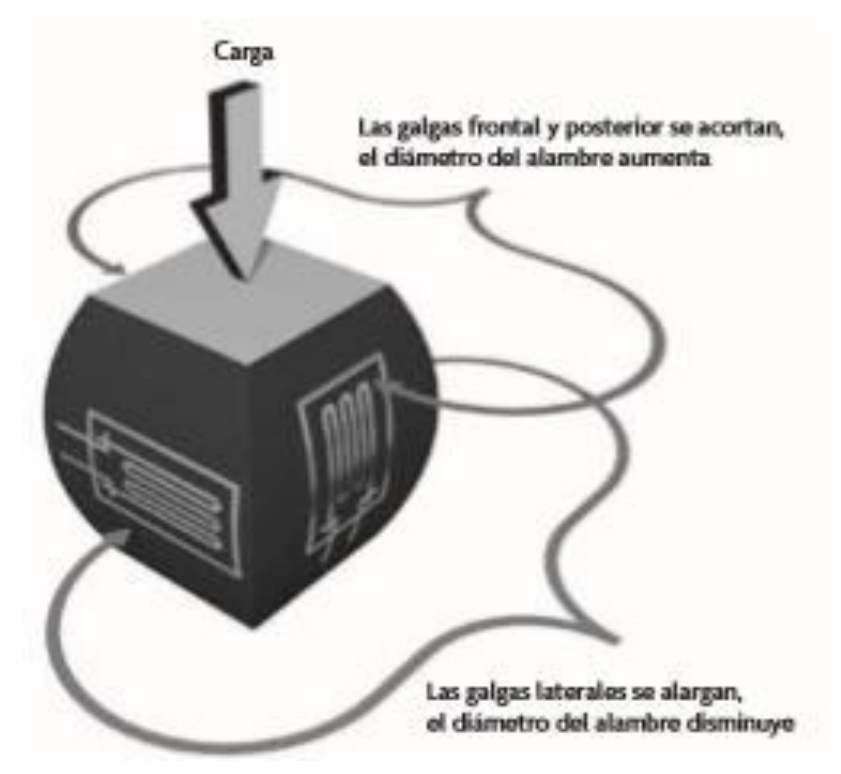

**Figura 4. Esquema de montaje de galgas sobre celda de carga** 

**Fuente**: (Ramírez, Jiménez y Carreño, 2014)

#### <span id="page-19-0"></span>**4.4 PUENTE WHEATSTONE**

Es un circuito electrónico, que se emplea para realizar la medición de resistencias desconocidas mediante el equilibrio de los brazos del puente. Por lo general, están constituidos por cuatro resistencias que forman un circuito cerrado (Hoffmann, 2009). Este circuito se observa en la figura 5.

Los circuitos de puente son utilizados para el acondicionamiento de señales de salida de sensores resistivos.

#### <span id="page-20-1"></span>**Figura 5. Diagrama de puente de Wheatstone**

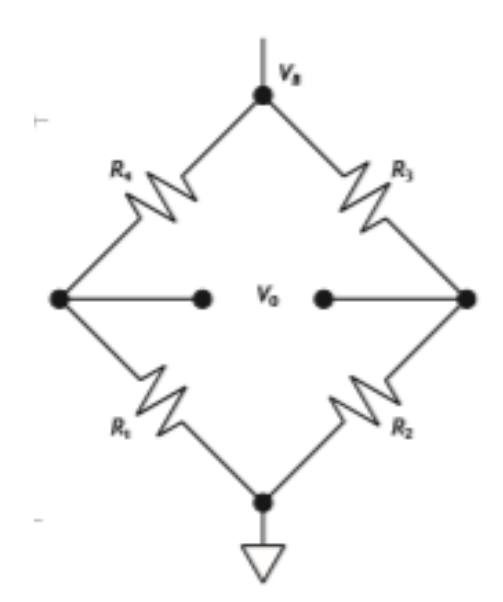

**Fuente**: (Ramírez, Jiménez y Carreño, 2014)

## <span id="page-20-0"></span>**4.5 TORSIÓN**

La torsión se refiere al torcimiento de un miembro estructural cuando es sometido a momentos que producen rotación con respecto a su eje longitudinal, tal como se observa en la figura 6 (Gero, 1999), (Ruiz y Díaz, 2015).

#### <span id="page-20-2"></span>**Figura 6. Eje sometido a momento torsor**

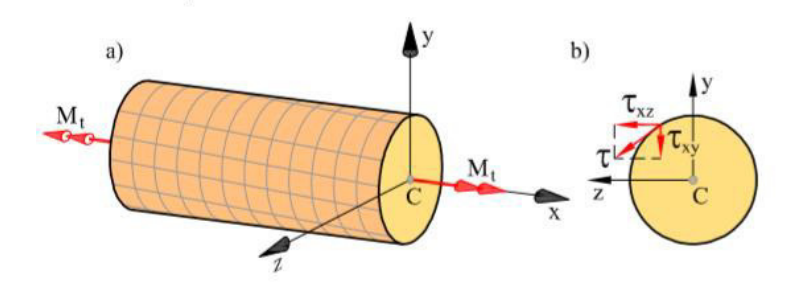

**Fuente**: (Ruiz y Díaz, 2015)

#### <span id="page-21-0"></span>**4.6 ESFUERZO CORTANTE MÁXIMO A TORSIÓN**

Cuando un eje es sometido a un momento externo, el material del que está hecho el miembro estructural desarrolla un momento de torsión interno, que es el resultado de los esfuerzos generados en el material (Gero, 1999), (Ruiz y Díaz, 2015).

Adicionalmente, se debe tener en cuenta que el esfuerzo cortante máximo de un elemento sometido a torsión se da en la superficie externa del eje, como se puede observar en la figura 7 (Gero, 1999), (Ruiz y Díaz, 2015).

#### <span id="page-21-1"></span>**Figura 7. Comportamiento del esfuerzo cortante en un eje de sección circular con diámetro constante**

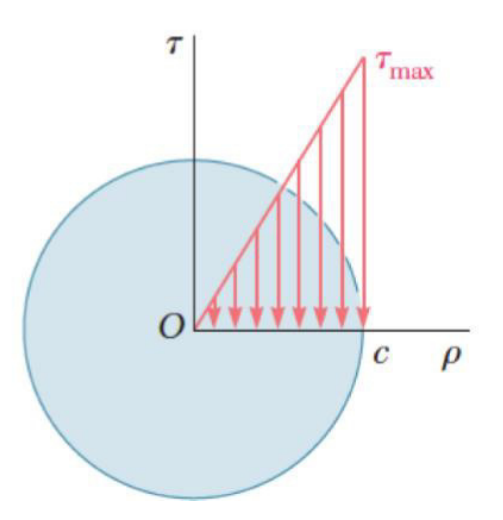

**Fuente**: (Gero,1999), (Ruiz y Díaz, 2015)

El esfuerzo cortante máximo en una barra de sección circular, sometida a torsión, puede determinarse de acuerdo con las siguientes ecuaciones:

$$
\tau_{max} = \frac{Tc}{J}
$$
 (Gero, 1999), (Ruiz y Díaz, 2015)

$$
J = \frac{\pi}{32} (d_2^4 - d_1^4)
$$
 (Gero, 1999), (Ruiz y Díaz, 2015)

Donde:

#### <span id="page-22-1"></span>**Tabla 1. Descripción de variables de las ecuaciones 1 y 2**

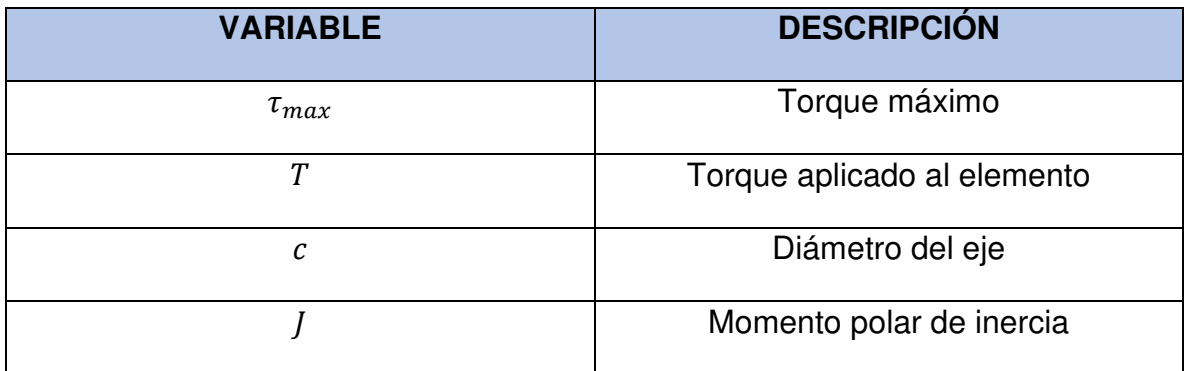

## <span id="page-22-0"></span>**4.7 ESFUERZO CORTANTE PROMEDIO A TORSIÓN**

De acuerdo con Gero (1999), al emplear tubos con pared delgada, con sección transversal constante, se debe tener en cuenta que el flujo cortante se genera en el área promedio de la sección transversal del tubo, como se observa en la figura 8.

#### <span id="page-22-2"></span>**Figura 8. Sección transversal para el cálculo de esfuerzo cortante promedio a torsión**

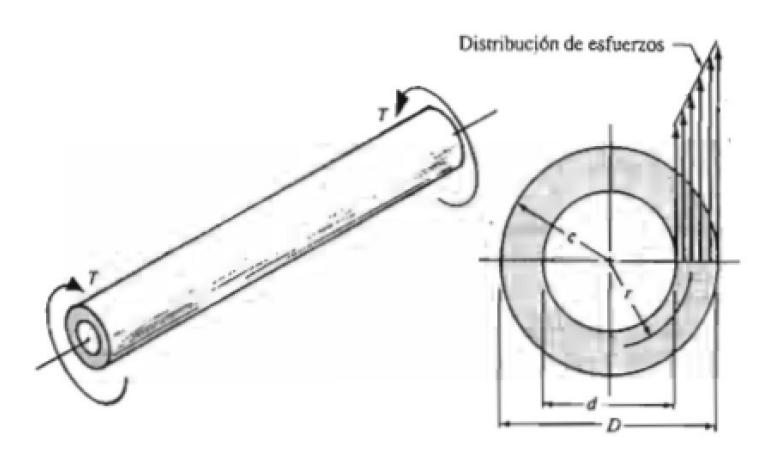

**Fuente**: (Mott, 2006)

El esfuerzo cortante promedio depende, de manera directa, tanto del área promedio de la sección transversal como del espesor de la tuviera a utilizar, como se aprecia en las siguientes ecuaciones:

$$
\tau_{\text{prom}} = \frac{T}{2tA_m}
$$
 [EC. 3] (Gero, 1999)  

$$
A_m = \frac{r + r_i}{2}
$$
 [EC. 4] (Gero, 1999)

Donde:

<span id="page-23-1"></span>**Tabla 2. Descripción de variables de las ecuaciones 3 y 4** 

ʹ

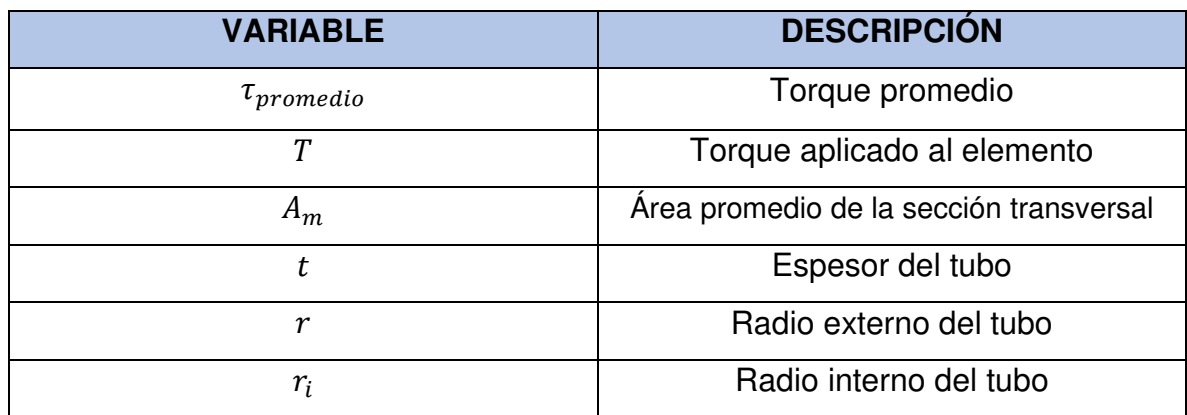

#### <span id="page-23-0"></span>**4.8 LEY DE HOOKE**

La ley de Hooke define la proporcionalidad de las deformaciones sufridas por un sólido isotrópico al ser sometido a cargas externas. Esta ley no depende de las características geométricas del sólido sino de las propiedades mecánicas del material (Hibbeler, 2006), (Ruiz y Díaz, 2015).

De acuerdo con la ley de Hooke, se puede realizar el cálculo de las deformaciones unitarias sufridas por un sólido isotrópico resolviendo las siguientes ecuaciones:

#### <span id="page-24-0"></span>**4.8.1 Ecuaciones para una sola dimensión**

$$
\epsilon_x = \frac{\sigma_x}{E}
$$
 (Hibbeler,  
2006), (Ruiz y  
Díaz, 2015).

$$
\epsilon_y = \frac{-v * \sigma_x}{E}
$$
 (Hibbeler,  
2006), (Ruiz y  
Díaz, 2015).

$$
\epsilon_z = \frac{-v * \sigma_x}{E}
$$
 (Hibbeler,  
2006), (Ruiz y  
Díaz, 2015)

#### <span id="page-24-1"></span>**4.8.2 Ecuaciones para dos dimensiones**

$$
\epsilon_x = \frac{\sigma_x}{E} + \frac{-\nu}{E} * (\sigma_y + \sigma_z)
$$
 [EC. 8] (Ruiz y Díaz, 2015)

$$
\epsilon_y = \frac{\sigma_1}{E} + \frac{-\nu}{E} * (\sigma_x + \sigma_x)
$$
 [EC. 9] (Ruiz y Díaz, 2015)

$$
\epsilon_z = \frac{\sigma_1}{E} + \frac{-\nu}{E} * (\sigma_x + \sigma_y)
$$
 [EC. 10] (Ruiz y Díaz, 2015)

Donde:

## <span id="page-24-2"></span>**Tabla 3. Descripción de variables de las ecuaciones 5 a la 10**

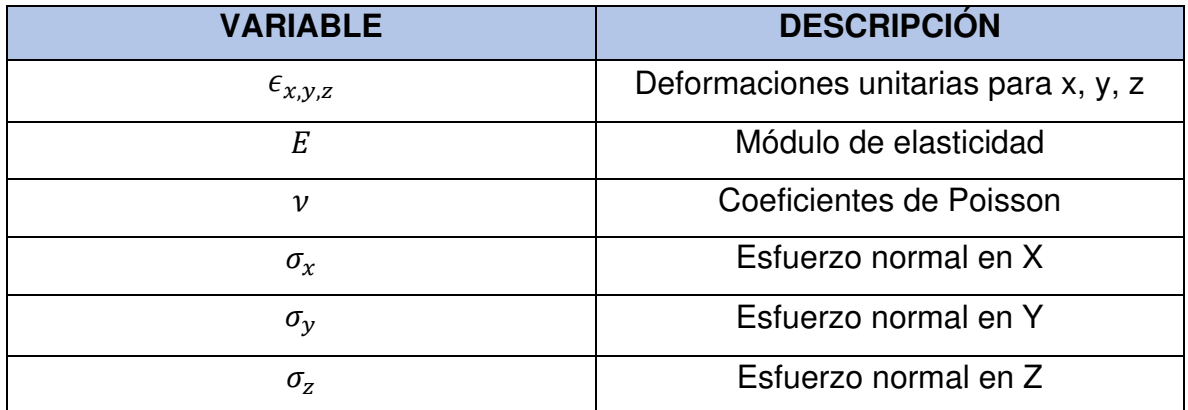

#### <span id="page-25-0"></span>**4.9 TEORÍA DE VON MISES-HENCKY O DE ENERGÍA DE DISTORSIÓN**

En situaciones que implican esfuerzos a tensión y cortante, combinados que actúan sobre un mismo punto, se puede definir un esfuerzo efectivo que sirve para representar el estado del esfuerzo combinado en el sólido (Mott, 2006), (Budynas & Nisbett, 2012).

El esfuerzo de Von Mises, se define como el esfuerzo de tensión uniaxial que crearía la misma energía de distorsión que la combinación real de los esfuerzos aplicados, este enfoque permite tratar casos de esfuerzos combinados como si hubieran sido el resultado de aplicar cargas a tensión pura (Mott, 2006), (Budynas & Nisbett, 2012). De acuerdo con la siguiente ecuación:

$$
\sigma_{eq}^{VM} = \begin{bmatrix} \sigma_x & \tau_{xy} \\ \tau_{xy} & \sigma_y \end{bmatrix} = \sqrt{\sigma_x^2 + \sigma_y^2 - \sigma_x * \sigma_y + 3 * \tau_{xy}^2}
$$
 [EC. 11] (Budynas & 8)  
 Nisbett, 2012)

Donde:

| <b>VARIARI F</b>           | <b>DESCRIPCIÓN</b>                |
|----------------------------|-----------------------------------|
| $\sigma_{\rm ea}^{\rm VM}$ | Esfuerzo equivalente de Von Mises |
| $\sigma_{\rm v}$           | Esfuerzo normal en la dirección X |
| $\sigma_v$                 | Esfuerzo normal en la dirección Y |
| $\tau_{\mathrm{xy}}$       | Esfuerzo cortante en el plano XY  |

<span id="page-25-1"></span>**Tabla 4. Descripción de variables de las ecuaciones 11** 

## <span id="page-26-0"></span>**4.10 FACTOR DE SEGURIDAD**

Se define el factor de seguridad, como el cociente del límite de fluencia del material y el máximo esfuerzo calculado sobre el elemento. Este coeficiente numérico sirve para identificar si el diseño y/o selección del material son aptos para las condiciones operativas del equipo (Mott, 2006), (Budynas & Nisbett, 2012).

Utiliza la siguiente ecuación:

$$
N = \frac{Sy}{\sigma eq}
$$
 (Mott, 2006), (Budynas &  
Nisbett, 2012)

Donde:

#### <span id="page-26-2"></span>**Tabla 5. Descripción de variables de las ecuaciones 12**

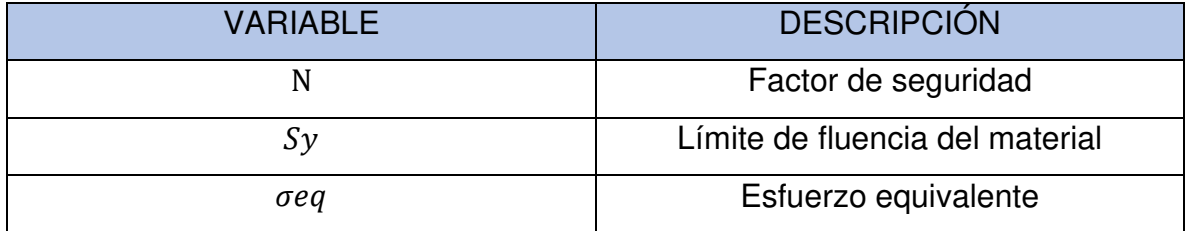

## <span id="page-26-1"></span>**4.11 INTERNET DE LAS COSAS (IOT)**

La internet de las cosas (IoT, por sus siglas en inglés) es un sistema de dispositivos de computación interconectado e interrelacionado con máquinas mecánicas, objetos, animales o personas. Estos poseen identificadores únicos y capacidad para transferir datos a través de la internet, sin necesidad de la intervención humana (Techtarget, 2020), (Fundacion Bankinter, 2011).

En un sentido más técnico, consiste en la integración de sensores y dispositivos en objetos cotidianos que cuentan con conexión a internet a través de redes fijas e inalámbricas. La aplicación de esta interconexión de sensores, permite que la adopción masiva de la tecnología sea más accesible.

Asi lo demuestra la posibilidad que existe en el mercado mundial de obtener sensores de reducido tamaño y alta precisión, que pueden ser integrados en máquinas existentes,, combinandolos con la utilización de microcontroladores y dispositivos móviles para la recepción y análisis de datos (Techtarget, 2020), (Fundacion Bankinter, 2011).

#### <span id="page-27-0"></span>**4.12 PROTOCOLO DE COMUNICACIÓN TCP/IP**

De acuerdo con las definiciones de Robledano (2019) y Unuth (2020), se resume lo relacionado con este protocolo de comunicación.

Según ellos, este protocolo es la identificación de grupos de protocolos de red que hacen posible la transferencia de datos, en redes, entre equipos informáticos. Las siglas TCP/IP hacen referencia a este grupo de protocolos:

- **TCP:** es el protocolo de control de transmisión de datos que permite establecer la conexión y el intercambio de datos entre dos anfitriones.
- **IP o PROTOCOLO DE INTERNET:** utiliza direcciones, series de cuatro dígitos, octetos, con formato de punto decimal. Este protocolo es el encargo de realizar el transporte de datos entre computadoras conectadas a la misma red.

El protocolo TCP/IP permite el intercambio de datos fiables dentro de una red, definiendo los pasos a seguir desde que se envían los datos en paquetes hasta que son recibidos. Para ello se requiere la utilización de un sistema de capas con jerarquías.

#### <span id="page-27-1"></span>**4.12.1 Capas del protocolo TCP/IP**

Según Robledano(2019) y Unuth (2020), dentro del protocolo TCP/IP se encuentran cuatro capas o niveles que se deben tener en cuenta:

- **CAPA DE RED O ACCESO A LA RED**: es la primera capa del modelo y ofrece la posibilidad de accesos físicos a la red.
- **CAPA DE INTERNET:** proporciona el paquete de datos y administra las direcciones IP.
- **CAPA DE TRANSPORTE:** permite conocer el estado de la transmisión, así como de los datos de enrutamiento y la utilización de los puertos, para que sean asociados a un tipo de aplicación con su tipo de dato respectivo.
- **CAPA DE APLICACIÓN:** es la parte superior del protocolo y suministra las aplicaciones de TIP TELNET, que se encarga de la comunicación con las capas anteriores.

Estas capas del protocolo TCO/IP se pueden observar en la figura 9.

<span id="page-28-0"></span>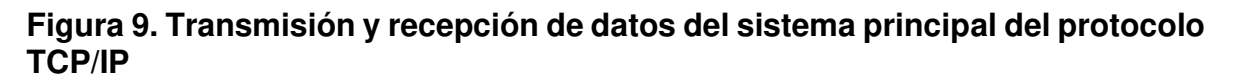

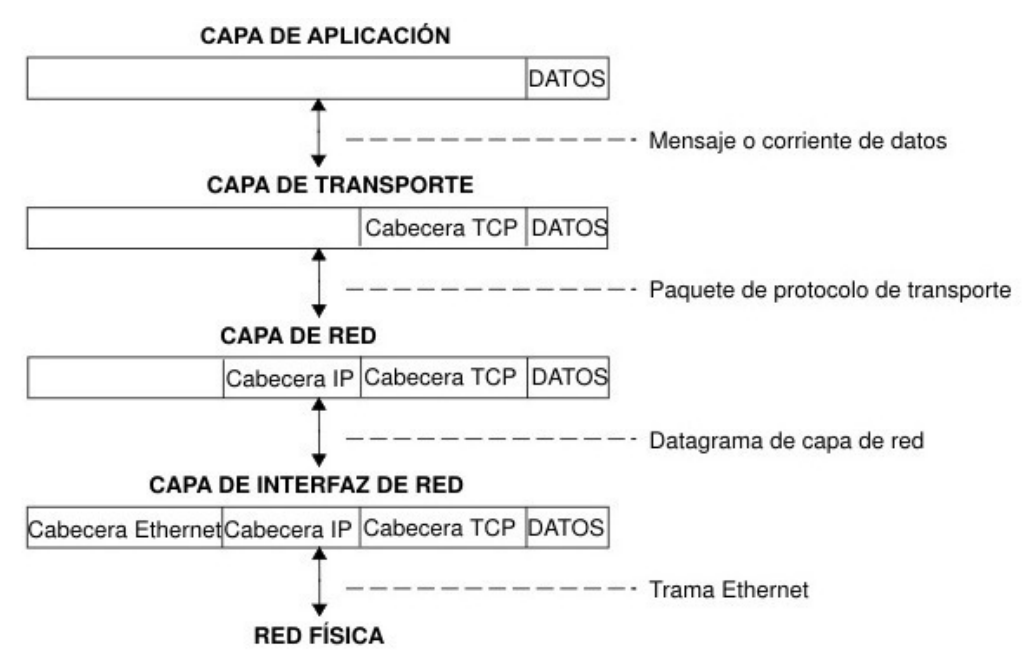

**Fuente**: IBM (2020 a).

## <span id="page-29-0"></span>**4.13 SOCKET**

Un SOCKET, es el punto final de un enlace de comunicación bidireccional entre dos programas que se ejecutan en la red. Este, generalmente, se encuentra vinculado a un numero de puerto para que la capa TCP pueda identificar a qué aplicación están destinados los datos que puedan ser enviados (IBM, 2020 a), (Birrer, 2006), (IBM, 2020 b).

#### **5. ESTADO DEL ARTE**

<span id="page-30-0"></span>El diseño y la fabricación de sensores de torque ha sido objeto de varias investigaciones. En el 2019 el equipo liderado por J. I. Cortés Villagra, realizó una investigación titulada: "Un nuevo sensor de torque para caracterización de turbina hidrocinética", la cual consisitió en el desarrollo de un sensor de torque para la caracterización de una turbina hidrocinetica empleando una celda de carga. La recolección y envío de datos fueron realizados por medio de la interconexión inalámbrica entre dos arduinos (Cortés, 2019).

Ortuño (2018) y su equipo de investigadores, realizaron el "Diseño y fabricación de un sensor de torque con 3 grados de libertad, para la retroalimentación de los sistemas de control de la plataforma móvil de un robot humanoide". Las señales fueron generadas mediante un conjunto de galgas extensiométricas, posicionadas de tal manera que permitieran la determinación de las deformaciones unitarias para cada uno de los ejes. Los datos fueron recolectados mediante un microcontrolador STM32F407.

Ese mismo año, se realizó la investigación titulada "Diseño y construcción de un instrumento para medir la fuerza de empuje y el torque en motores de drones" por parte de Palma y Rebolledo (2018), que consistió en el diseño y fabricación de un soporte acoplado a celdas de carga, con la capacidad de determinar la fuerza de empuje y el torque generado por los motores eléctricos empleados. La recolección de datos se hizo mediante el modulo NI9219 de NATIONAL INSTRUMENTS y se utilizó una interfaz en LABVIEW para el posterior análisis de los datos.

Por otro lado, Bojtos y Szakály (2016), hicieron una investigacion titulada: "Photoelastic Torque Sensor Development for Measurement of Starting Torque of a DC Micromotor", que tuvo por objeto el desarrollo de un sensor de torque sin contactos mecánicos, para lo cual emplearon silicona transparente de calidad óptica. Para la determinación del valor del torque, realizaron mediciones de la

31

intensidad de la luz refractada atraves del material, utilizando un láser y un sensor foto resitivo.

Menke (2016), también presentó el trabajo titulado "Development of a Combined Measurement System for Torque and Angular Position", en el cual desarrolló un sistema de medición de torque sin contacto, mediante la determinación de los ángulos de torsión sufridos por el eje. Para ello fueron instalados, en los extremos del eje, un conjunto independiente de encoders.

Pérez, Insignares, Charris, Aguilar y Silgado (2014), realizaron una investigación titulada "Medición del torque durante la soldadura por fricción, agitación de aluminio, mediante un sistema de detección con transimisión en tiempo real". Este consistió en la medición, en tiempo real, del torque aplicado al usillo durante el proceso de soldadura por fricción-agitación de placas de alumino, para ello utilizaron, como dataloger, un arduino con protocolo de comunicación XBEE y una interfaz en LABVIEW para el analisis de los datos obtenidos.

Dcruz, Patel, Labde, Kallur, y Ambhore (2013), hicieron la investigación titulada "Design , Fabrication and Analysis of Torque Transducer". Consistió en el desarrollo de un sensor de torque en forma de cruz, en el cual adosaron un conjunto de galgas extensiométricas a 45 grados, que fue sometido a diferentes cargas para validar su funcionamiento. Los resultados obtenidos fueron posteriormente comparados con las simulaciones por elementos finitos del diseño del prototipo.

En el 2001, F. Aghili, M. Buehler, y J. M. Hollerbach, realizaron el trabajo titulado "Design of a hollow hexaform torque sensor for robot joints", en este trabajo se desarrolló un sensor de torque de un solo eje, con alta rigides estructural para diminuir la sensibilidad a las demás fuerzas generadas. Este sensor tiene forma de dona y es de tamaño compacto, característica que lo hace ideal para su aplicación en brazos robóticos (Aghili, Buehler y Hollerbach,2001).

## **6. METODOLOGÍA**

## <span id="page-32-1"></span><span id="page-32-0"></span>**6.1 RECOPILACIÓN BIBLIOGRÁFICA**

Una actividad importante en la metodología de la investigación es mantener la constante búsqueda de información relevante sobre transductores de torque y sobre IOT, en revistas de ingenierías y de ciencias, para estar al día con los nuevos avances sobre estos temas.

## <span id="page-32-2"></span>**6.2 DEFINICIÓN DE REQUERIMIENTOS Y PARÁMETROS PARA EL DISEÑO**

En esta etapa se definirán todos los parámetros de trabajo a los cuales estará sometido el transductor de torque durante su vida útil.

## <span id="page-32-3"></span>**6.3 COMPARACIÓN DE MICROCONTROLADORES MEDIANTE APLICACIÓN DE METODOLOGÍAS DE DISEÑO CONCEPTUAL**

Se aplicarán metodologías de deseño conceptual para evaluar cualitativamente las características y especificaciones de cada una de las diferentes opciones de microcontroladores.

## <span id="page-32-4"></span>**6.4 DISEÑO MEDIANTE HERRAMIENTA CAD 3D**

Mediante la utilización del Solidworks®, se realizarán la parametrización y los planos de detalles de los componentes del transductor de torque.

## <span id="page-33-0"></span>**6.5 MODELADO MATEMÁTICO Y SIMULACIÓN POR ELEMENTOS FINITOS**

Una vez definida la geometría y los materiales, se realizarán simultáneamente: la determinación de los esfuerzos y deformaciones unitarias, mediante la aplicación de modelos matemáticos y, las frecuencias de resonancia, por medio de simulación por elementos finitos, utilizando la herramienta Solidworks Simulation.

## <span id="page-33-1"></span>**6.6 ELABORACIÓN DETALLADA DE LOS PLANOS DE FABRICACIÓN Y CONSTRUCCIÓN DEL PROTOTIPO**

Cuando se concluya con el paso anterior y se cumpla con las expectativas para las cuales fue diseñado, se procederá a elaborar planos detallados que permitan la correcta fabricación del modelo. El prototipo será fabricado de acuerdo con las especificaciones anteriormente planificadas.

## <span id="page-33-2"></span>**6.7 DESARROLLO DE PROTOCOLO DE COMUNICACIÓN E INTERFAZ GRÁFICA PARA EL ANÁLISIS DE DATOS**

Tan pronto se realice la selección del microcontrolador a usar, se procederá a la creación del software encargado de la interacción entre el sensor y el convertidor análogo digital y, posteriormente, el envío de datos, por medio del protocolo de comunicación seleccionado.

Adicionalmente, se creará una interfaz virtual para la recolección, análisis y almacenamiento, en tiempo real, de los datos obtenidos del transductor de torque, por medio del software LabVIEW®,.

## **7. RESULTADOS**

## <span id="page-34-1"></span><span id="page-34-0"></span>**7.1 DEFINICIÓN DE REQUERIMIENTOS Y PARÁMETROS PARA EL DISEÑO**

De acuerdo con la revisión bibliográfica, las características y parámetros que debe poseer el transductor de torque deben ser los siguientes:

- Debe poseer un eje central tubular, de pared delgada, para maximizar las deformaciones unitarias sufridas por el elemento y maximizar la sensibilidad del dispositivo.
- El eje circular deberá ser de aleación de aluminio 6011 T6 para garantizar una fácil maquinabilidad y altas propiedades mecánicas, adicionalmente el material debe ser encontrado en el mercado local.
- El eje tubular deberá ser capaz de soportar un torque de diseño de 30 N.m.
- El sistema de acople al banco de prueba, deberá ser fabricado con aleación de acero AISI 1020 para aumentar la rigidez estructural del dispositivo y, al mismo tiempo, para disminuir la posibilidad de pérdidas de torque por deformaciones en el sistema de acople.
- El transductor de torque deberá poseer un diseño modular para facilitar el mantenimiento y recambio de componentes, de ser necesario.
- El transductor deberá contar con un microcontrolador, con capacidad para transmitir los datos obtenidos de manera inalámbrica.
- La interfaz de visualización de datos, deberá tener la capacidad de realizar la representación del valor obtenido en tiempo real, mediante gráficas, y contar con las herramientas que permitan exportar los datos a EXCEL para su análisis posterior.

• El transductor deberá contar con una zona de almacenaje, creada en polímero, para permitir la conexión a internet mediante WIFI.

#### <span id="page-35-0"></span>**7.2 SELECCIÓN DE ALTERNATIVAS**

Se compararon las 3 alternativas de microcontroladores, de acuerdo con sus características técnicas, divididas en ventajas y desventajas, utilizando una técnica de pesos ponderados. Finalmente se selecciona la que obtenga el mayor puntaje, como se muestra en la tabla 6 (Díaz, Álvarez, Ariza y Barreto, 2010).
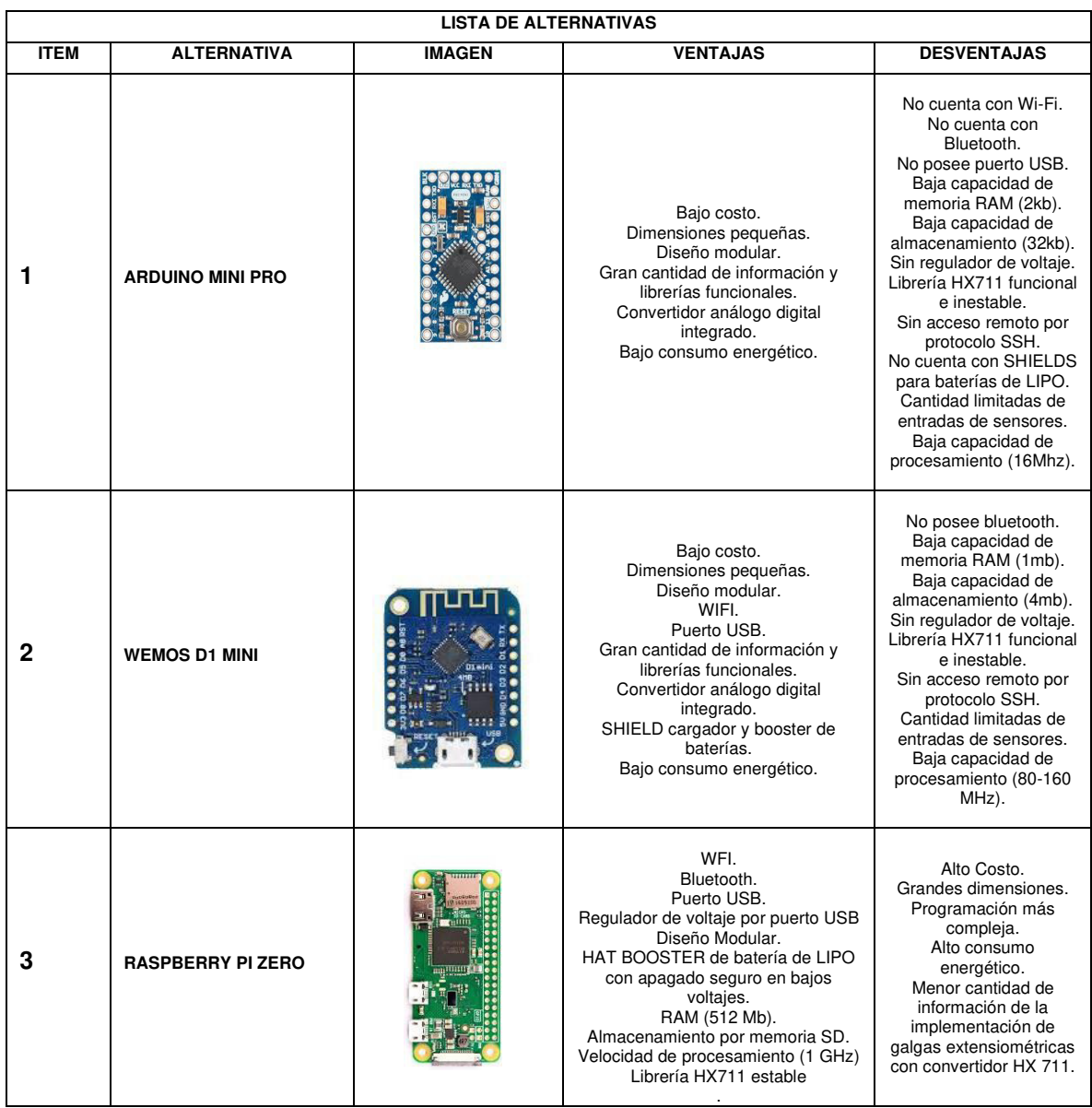

## **Tabla 6. Lista de alternativas**

Una vez Determinadas las características propias de cada uno de los microcontroladores, se procederá a plantear una serie de objetivos que permitan evaluar cada una de ellas, tal como se muestra en en la tabla 7 (Díaz, Álvarez, Ariza y. Barreto, 2010).

## **Tabla 7. Objetivos generales y específicos**

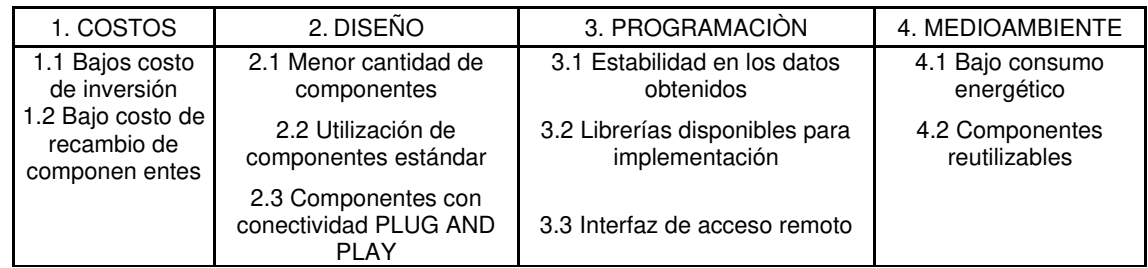

Para Definir la importancia de cada uno de estos objetivos, se deben tener en cuenta los criterios de ponderación que se muestran en la tabla 8 (Díaz, Álvarez, Ariza y. Barreto, 2010).

## **Tabla 8. Criterios de ponderación**

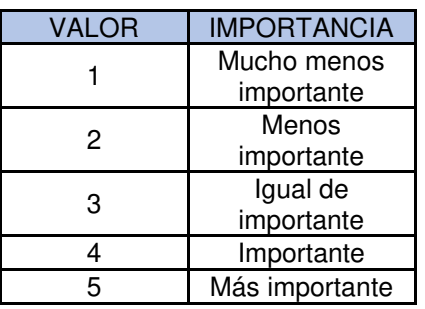

**Fuente**: (Díaz, Álvarez, Ariza y. Barreto, 2010).

Teniendo en cuenta las dos tablas anteriores se determina la importancia de cada uno de los objetivos de primer nivel, para así poder calcular el peso ponderado correspondiente con los valores que se mostraron anteriormente. El procedimiento que se seguirá para determinar dichos valores, es comparar cada objetivo consigo mismo, dándole una calificación acorde con la importancia que presente entre los demás y usando los valores estipulados en la tabla 3, tal como se evidencia en la tabla 9 (Díaz, Álvarez, Ariza y. Barreto, 2010).

| <b>OBJETIVOS GENERALES</b>                                                 |             |           |                     |                            |                        |             |  |  |
|----------------------------------------------------------------------------|-------------|-----------|---------------------|----------------------------|------------------------|-------------|--|--|
| <b>FACTORES PARA</b><br><b>EVALUAR</b>                                     | 1. COSTOS   | 2. DISEÑO | <b>PROGRAMACIÓN</b> | 4.<br><b>MEDIOAMBIENTE</b> | <b>TOTAL</b><br>(FILA) | <b>PESO</b> |  |  |
| 1. COSTOS                                                                  | 4           | 4         | 3                   | 3                          | 14                     | 39,070%     |  |  |
| 2. DISEÑO                                                                  | 0,25        | 3         | 4                   | 3                          | 10,25                  | 28,605%     |  |  |
| 3. PROGRAMACIÓN                                                            | 0.333333333 | 0,25      | 4                   | 3                          | 7,583333333            | 21,163%     |  |  |
| <b>4. MEDIO AMBIENTE</b><br>0.333333333<br>0.333333333<br>0.333333333<br>3 |             |           |                     |                            |                        | 11,163%     |  |  |
|                                                                            | 35,83333333 | 100%      |                     |                            |                        |             |  |  |

**Tabla 9. Comparación de los objetivos de primer nivel y determinación del peso ponderado de cada uno de ellos** 

Este procedimiento es aplicado, a su vez, para determinar el peso de cada uno de los objetivos de segundo nivel, los cuales serán los que finalmente definan las alternativas con mayor peso para los requerimientos de diseño. Dicho procedimiento se muestra en las tablas 10 a la 13 (Díaz, Álvarez, Ariza y. Barreto, 2010).

**Tabla 10. Comparación y determinación de los pesos ponderados para los objetivos de costos** 

| <b>1. COSTOS</b> |      |       |                     |                      |                      |  |
|------------------|------|-------|---------------------|----------------------|----------------------|--|
| <b>CRITERIOS</b> | 1.1  | 1.2   | <b>TOTAL (FILA)</b> | <b>PESO RELATIVO</b> | <b>PESO ABSOLUTO</b> |  |
| 1.1              | 3    | 4     |                     | 62.222%              | 24,310%              |  |
| 1.2              | 0,25 | 4     | 4.25                | 37,778%              | 14,760%              |  |
| <b>TOTAL</b>     |      | 11,25 | 100%                | 39,070%              |                      |  |

| 2. DISEÑO        |              |             |   |                    |                      |                      |  |
|------------------|--------------|-------------|---|--------------------|----------------------|----------------------|--|
| <b>CRITERIOS</b> | 2.1          | 2.2         |   | $2.3$ TOTAL (FILA) | <b>PESO RELATIVO</b> | <b>PESO ABSOLUTO</b> |  |
| 2.1              | 4            | 3           | 3 | 10                 | 47,619%              | 13,621%              |  |
| $2.2^{\circ}$    | 0,3333333    | 3           | 3 | 6.333333333        | 30,159%              | 8,627%               |  |
| 2.3              | 0,3333333    | 0,333333333 | 4 | 4,666666667        | 22.222%              | 6,357%               |  |
|                  | <b>TOTAL</b> |             |   | 21                 | 100%                 | 28,605%              |  |

**Tabla 11. Comparación y determinación de los pesos ponderados para los objetivos de diseño** 

**Tabla 12. Comparación y determinación de los pesos ponderados para los objetivos de programación** 

| 3. PROGRAMACIÓN  |      |               |   |                     |                      |                      |
|------------------|------|---------------|---|---------------------|----------------------|----------------------|
| <b>CRITERIOS</b> | 3.1  | $3.2$   $3.3$ |   | <b>TOTAL (FILA)</b> | <b>PESO RELATIVO</b> | <b>PESO ABSOLUTO</b> |
| 3.1              | 5    | 4             | 5 | 14                  | 52,434%              | 11,097%              |
| 3.2              | 0,25 | 4             | 4 | 8,25                | 30,899%              | 6,539%               |
| 3.3              | 0,2  | 0.25          | 4 | 4,45                | 16,667%              | 3.527%               |
| <b>TOTAL</b>     |      |               |   | 26,7                | 100%                 | 21,163%              |

**Tabla 13. Comparación y determinación de los pesos ponderados para los objetivos de medio ambiente** 

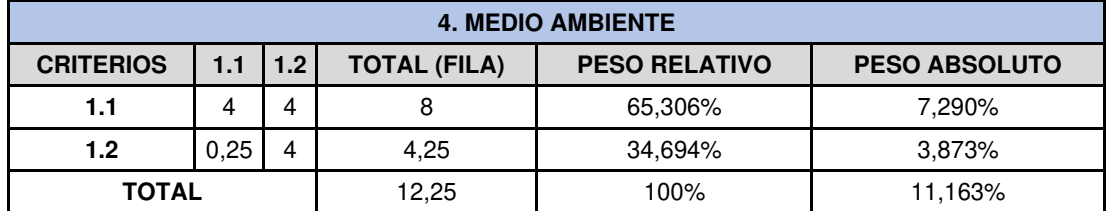

Con la parte anterior completa, se procede a generar una lista en la cual los objetivos de segundo nivel se convierten en las necesidades con las cuales serán juzgadas cada una de las opciones evaluadas y, de esta forma, poder determinar cuál de ellas es la más indicada, como se muestra en la tabla 14 (Díaz, Álvarez, Ariza y Barreto, 2010).

| <b>CATEGORIAS</b>          | <b>OBJETIVO</b>                                               | <b>GRADO</b><br><b>DE</b><br><b>IMPOR-</b><br><b>TANCIA</b> | <b>ALTERNATIVA 1</b> |                    | <b>ALTERNATIVA 2</b> |                    | <b>ALTERNATIVA 3</b> |                    |
|----------------------------|---------------------------------------------------------------|-------------------------------------------------------------|----------------------|--------------------|----------------------|--------------------|----------------------|--------------------|
|                            |                                                               |                                                             | <b>APRECIACIÓN</b>   | <b>PONDERACIÓN</b> | <b>APRECIACIÓN</b>   | <b>PONDERACIÓN</b> | <b>APRECIACIÓN</b>   | <b>PONDERACIÓN</b> |
| 1. COSTOS                  | 1.1 Bajos<br>costo de<br>inversión                            | 24%                                                         | 4                    | 0,97               | 4                    | 0,97               | 3                    | 0,729              |
|                            | 1.2 Bajo costo<br>de recambio<br>de componen-<br>tes          | 15%                                                         | 4                    | 0,59               | 4                    | 0,59               | 4                    | 0,590              |
|                            | 2.1 Menor<br>cantidad de<br>componentes                       | 14%                                                         | 2                    | 0,27               | 4                    | 0,54               | 4                    | 0,545              |
| 2. DISEÑO                  | 2.2 Utilización<br>de<br>componentes<br>estándar              | 9%                                                          | 5                    | 0,43               | 5                    | 0,43               | 5                    | 0,431              |
|                            | 2.3<br>Componentes<br>con<br>conectividad<br>PLUG AND<br>PLAY | 6%                                                          | 3                    | 0,19               | 3                    | 0,19               | 4                    | 0,254              |
| 3. PROGRAMACIÒN            | 3.1 Estabilidad<br>en los datos<br>obtenidos                  | 11%                                                         | 2                    | 0,22               | 2                    | 0,22               | 4                    | 0,444              |
|                            | 3.2 Librerías<br>disponibles<br>para<br>implementa-<br>ción   | 7%                                                          | 3                    | 0,20               | 3                    | 0,20               | 3                    | 0,196              |
|                            | 3.3 Interfaz de<br>acceso remoto                              | 4%                                                          | $\mathbf{1}$         | 0,04               | $\mathbf{1}$         | 0,04               | 5                    | 0,176              |
| 4.<br><b>MEDIOAMBIENTE</b> | 4.1 Bajo<br>consumo<br>energético                             | 7%                                                          | 4                    | 0,29               | 4                    | 0,29               | $\overline{4}$       | 0,292              |
|                            | 4.2<br>Componentes<br>reutilizables                           | 4%                                                          | 4                    | 0,15               | 4                    | 0,15               | $\overline{4}$       | 0,155              |
| <b>TOTAL</b>               |                                                               | 100%                                                        | 3,357                |                    | 3,630                |                    | 3,813                |                    |

**Tabla 14. Evaluación de cada propuesta con los requerimientos del diseño** 

Al observar los resultados obtenidos en la tabla, se puede concluir que de los 3 microcontroladores el RASPBERRY (alternativa 3) sobresale del resto, debido a su capacidad de ser controlado a distancia. Esto le permite hacer modificaciones a la programación del dispositivo sin necesidad de desmontar la unidad, disminuye de forma significativa el tiempo de puesta a punto.

Adicionalmente, también se puede apreciar que los datos obtenidos a través de este dispositivo son más estables que los obtenidos a partir de las versiones de ARDUINO.

Con base en lo anterior, se opta por implementar el RASPBERRY como el microcontrolador para el desarrollo de la versión final del sensor de torque.

## **7.3 DISEÑO MEDIANTE HERRAMIENTA CAD 3D**

Teniendo todas las medias requeridas, se procederá a la creación del prototipo en software SOLIDWORKS®, como se muestra a continuación:

Primero se realiza la parametrización del tubo de aluminio que se utilizará como eje central del transductor. Las medidas de este elemento se obtienen a partir de la muestra física que se consiguió en el mercado local, además se le realizan perforaciones con diámetro de 4 mm, para sujetar al adaptador del eje, como se puede observar en la figura 10.

**Figura 10. Imagen Renderizada de la vista superior del tubo central del dispositivo** 

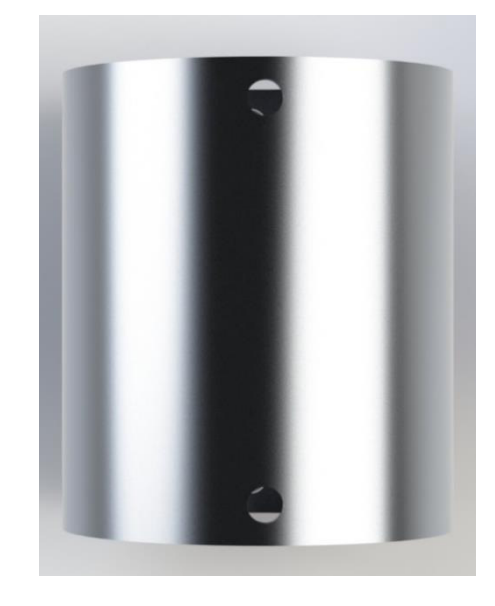

Con el tubo central parametrizado, se procede a elaborar las tapas laterales sobre las cuales descansará la pieza anteriormente mencionada. Para ello, se realiza un borde con una altura de 10 mm en el cual se encuentran las perforaciones de sujeción para el eje con diámetro de 4 mm y, en la placa de respaldo, se hacen 4 perforaciones de 5 mm para realizar el acople del adaptador del eje de la máquina, como se observa en la figura 11.

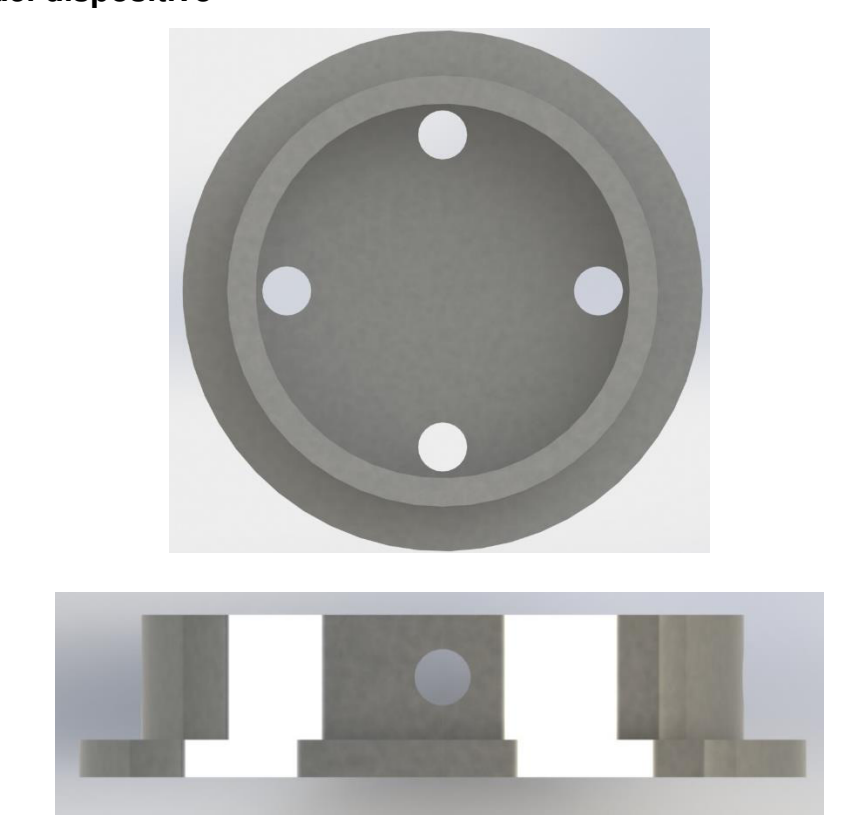

**Figura 11. Imagen renderizada de la vista superior y lateral de las tapas laterales del dispositivo** 

Para garantizar que el eje tubular no rote libremente sobre el soporte, se crearon unas chapetas, con perforación de 4 mm, con chaflan interno, para distribuir uniformemente la presión ejercida por los pernos, como se puede observar en la figura 12.

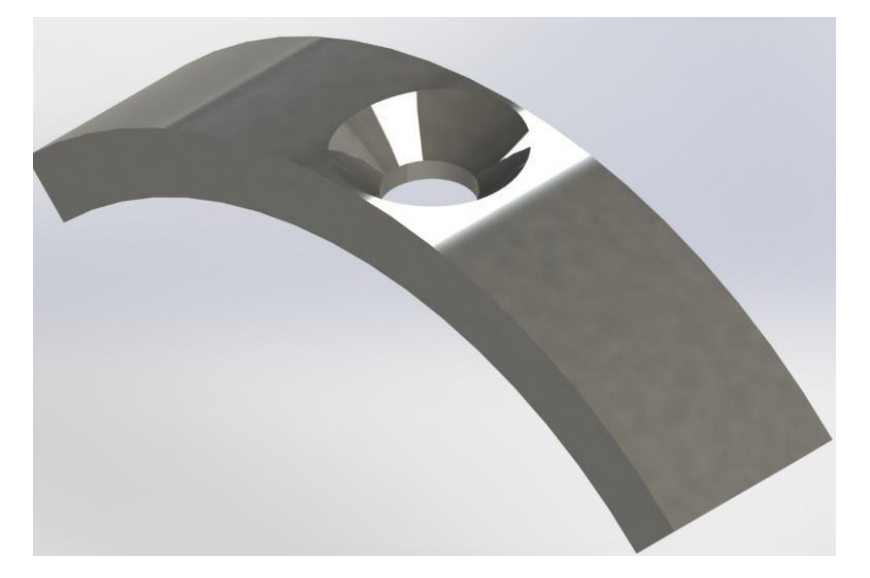

**Figura 12. Imagen renderizada de la vista isométrica de las chapetas**

Para acoplar el dispositivo a las maquinas rotativas, por medio de acoples convencionales, se optó por diseñar un adaptador para eje de 1 pulgada de diámetro, el cual cuenta con 4 perforaciones de 5 mm para atornillar el soporte del eje tubular, como se observa en la figura 13.

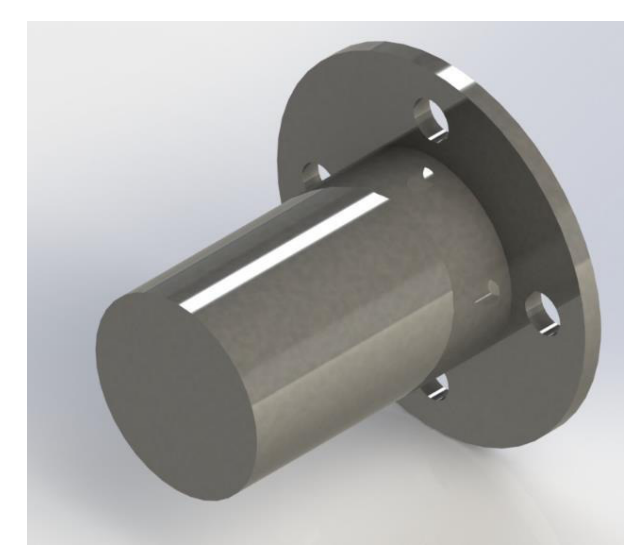

**Figura 13. Imagen renderizada de la vista isométrica del acople** 

Para lograr que las conexiones inalámbricas del microcontrolador sean posibles, fue necesario diseñar un compartimiento, fabricado en material plástico, para evitar que se presente el efecto de la jaula de Faraday, como se puede observar en la figura 14.

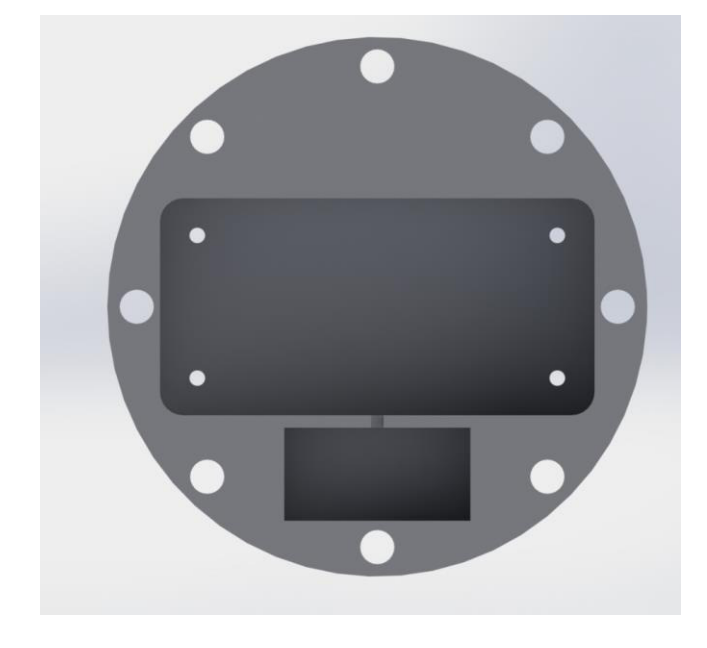

**Figura 14. Imagen renderizada de la vista frontal del soporte RASPBERRY** 

Con todas las piezas del transductor parametrizadas se realiza un ensamble total del dispositivo, como se observa en la figura 15.

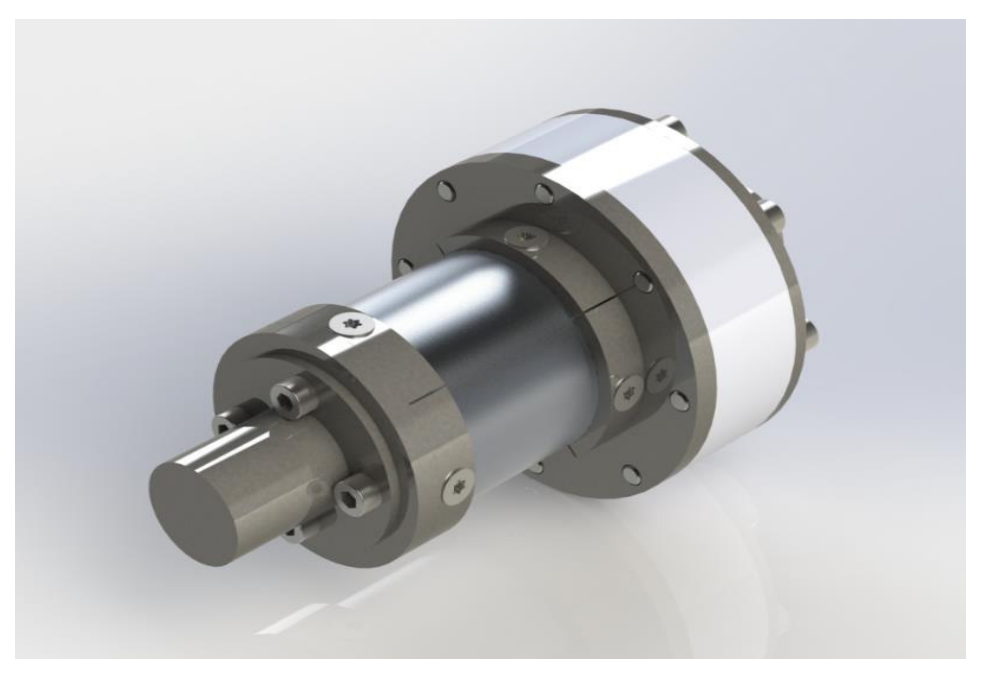

**Figura 15. Imagen renderizada de la vista isométrica del dispositivo** 

Las medidas y tolerancias para la fabricación del dispositivo, se encuentran en los planos de detalle que están en los anexos del documento.

# **7.4 MODELADO MATEMÁTICO Y SIMULACIÓN POR ELEMENTOS FINITOS**

### **7.4.1 Modelo matemático**

Una vez definidas las dimensiones bajo las cuales se va a trabajar el diseño del eje tubular, se procede a calcular los esfuerzos a los cuales se encontrará sometido el elemento durante su operación, para ello se tendrán en cuenta las condiciones de operación que se mencionan en el capítulo 8.1.

Para el cálculo de los esfuerzos y deformaciones, se tomarán como parámetros de referencia los consignados en la ficha técnica del material, guardada en la base de datos de Solidworks®, como se puede observar en la tabla 15.

| <b>PROPIEDAD</b>                           | <b>VALOR</b> | <b>UNIDAD</b>       |
|--------------------------------------------|--------------|---------------------|
| <b>MODULO ELASTICO</b>                     | 69000        | $N/mm^2$            |
| <b>COEFICIENTE DE POISSON</b>              | 0,33         | N/A                 |
| <b>RESISTENCIA A LA</b><br><b>TRACCIÓN</b> | 310          | $N/mm^2$            |
| <b>LIMITE DE FLUENCIA</b>                  | 275          | $N/mm^2$            |
| <b>DENSIDAD</b>                            | 2700         | kg/m <sup>^</sup> 3 |

**Tabla 15. Propiedades mecánicas del aluminio 6061 T6** 

Adicionalmente, se utilizará como parámetro inicial la sección transversal del eje tubular, como se puede observar en la figura 16.

**Figura 16. Corte de sección del tubo central** 

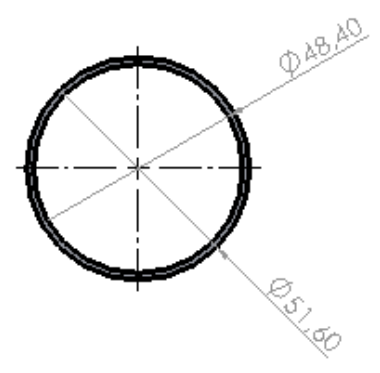

Para realizar la estimación teórica de los esfuerzos a los cuales se encontrará sometido el elemento, se aplicarán los modelos matemáticos de esfuerzo máximo y esfuerzo cortante promedio.

### **7.4.2 Modelos del esfuerzo cortante máximo**

Para calcular el modelo de esfuerzo cortante máximo, se aplican las ecuaciones 1 y 2, que generan los siguientes resultados:

$$
J = \frac{\pi}{32} (d_2^4 - d_1^4) \rightarrow J = \frac{\pi}{32} (51.6_2^4 - 48.4_1^4) \text{mm}^4 \rightarrow J = 157240.482 \text{mm}^4
$$

$$
\tau_{XY} = \frac{Tc}{J} \rightarrow \tau_{XY} = \frac{30000 \text{ Nmm} \cdot \frac{51.6 \text{ mm}}{2}}{157240.482 \text{mm}^4} \rightarrow \tau_{XY} = 4.919 \text{ MPa}
$$

Una vez obtenido el esfuerzo cortante máximo, se plantea el círculo de Morh para identificar la orientación principal a la cual se encuentra sometido el elemento diferencial, como se puede observar en las figuras 17 y 18.

**Figura 17. Circulo de Morh del modelo de cortante máximo** 

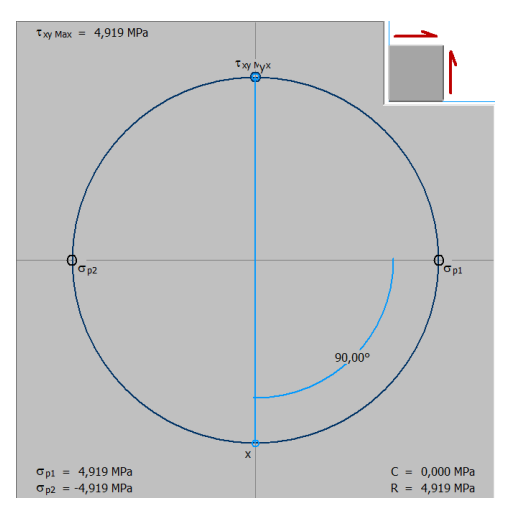

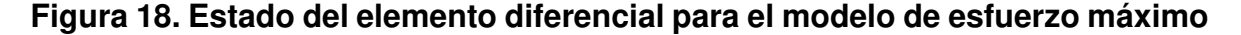

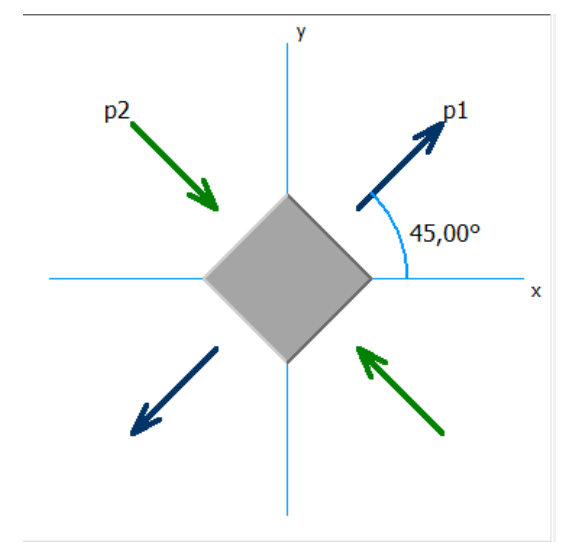

Teniendo en cuenta el comportamiento mostrado por el circulo de Morh, del elemento diferencial se puede observar que éste se encuentra sometido a tensión compresión, por lo cual para realizar el cálculo de las deformaciones unitarias del elemento, se hace necesaria la aplicación de la ley de Hook en dos dimensiones, de acuerdo con la ecuación 8 se obtiene el siguiente resultado:

$$
\epsilon_1 = \frac{\sigma_1}{E} + \frac{-v * \sigma_2}{E} \rightarrow \epsilon_1 = \frac{4.919MPa}{69000 MPa} + \frac{-0.33 * -4.919MPa}{69000 MPa} \rightarrow \epsilon_1 = 0.0000948155
$$

El valor obtenido, a partir de las deformaciones unitarias del elemento, es equivalente al valor de la deformación a la cual se encontrarán sometidas las galgas extensiométricas colocadas en ángulo de 45°sobre la superficie del eje tubular.

Una vez se obtienen los valores del esfuerzo cortante máximo al cual se encontrará sometido el eje tubular, se procede a calcular el esfuerzo equivalente de Von Mises para determinar el factor de seguridad del eje, para esto se aplica la ecuación 11.

$$
\sigma_{eq}^{VM} = \begin{bmatrix} \sigma_x & \tau_{xy} \\ \tau_{xy} & \sigma_y \end{bmatrix} = \sqrt{\sigma_x^2 + \sigma_y^2 - \sigma_x * \sigma_y + 3 * \tau_{xy}^2}
$$

Como el elemento se encuentra sometido a cortante puro, los esfuerzos principales en los ejes X, Y son 0. La fórmula es simplificada de la siguiente manera:

$$
\sigma_{eq}^{VM} = \sqrt{3 * \tau_{xy}^2} \rightarrow \sigma_{eq}^{VM} = \sqrt{3 * 4.919 MPa^2} \rightarrow \sigma_{eq}^{VM} = 8.519 MPa
$$

Con el esfuerzo equivalente obtenido se procede a calcular el factor de seguridad del componente utilizando la ecuación 12 y se obtiene el siguiente resultado:

$$
N = \frac{Sy}{\sigma eq} \rightarrow N = \frac{275 MPa}{8.519 MPa} \rightarrow N = 32.27
$$

Con base en los datos obtenidos por medio del modelo de cortante máximo, se puede establecer que la aleación de aluminio 6061 T6 no presentará falla bajo las condiciones de trabajo establecidas.

### **7.4.3 Modelos del esfuerzo cortante promedio**

Aplicando el modelo de esfuerzo cortante promedio y empleando las ecuaciones 3 y 4, se obtienen los siguientes resultados:

$$
\tau_{\text{prom}} = \frac{T}{2t\pi \left(\frac{r + r_i}{2}\right)^2} \rightarrow \frac{30000 \text{ Nmm}}{2 * 1.6 \text{ mm} * \pi * \left(\frac{25.8 \text{ mm} + 24.2 \text{ mm}}{2}\right)^2} \rightarrow
$$

$$
\tau_{\text{prom}} = 4.774 \text{ MPa}
$$

Una vez obtenido el esfuerzo cortante máximo, se plantea el circulo de Morh para identificar la orientación principal a la cual se encuentra sometido el elemento diferencial, como se puede observar en las figuras 19 y 20.

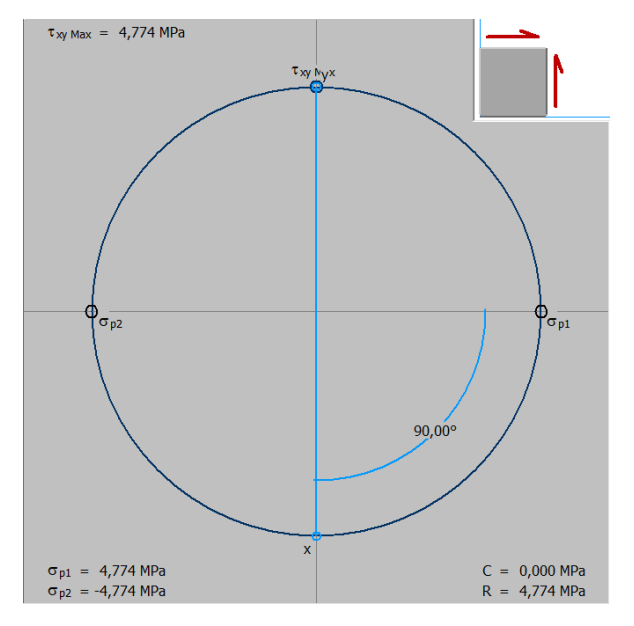

**Figura 19. Circulo de Morh del modelo de cortante promedio** 

**Figura 20. Estado del elemento diferencial para el modelo de esfuerzo promedio** 

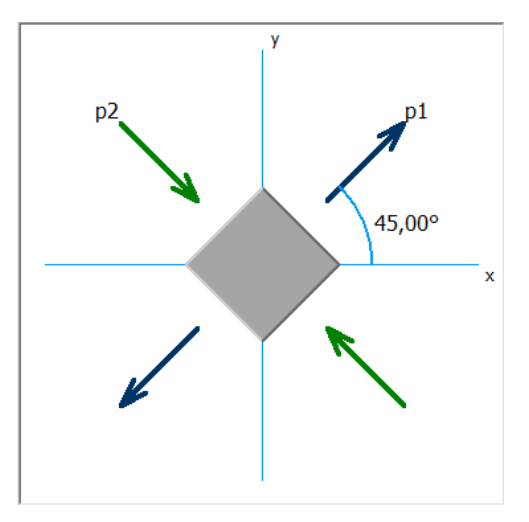

Teniendo en cuenta el comportamiento presentado por el circulo de Morh del elemento diferencial, se puede observar que este se encuentra sometido a tensión compresión, por lo cual para realizar el cálculo de las deformaciones unitarias del elemento, se hace necesaria la aplicación de la ley de Hook en dos dimensiones, aplicando la ecuación 8 se obtienen el siguiente resultado:

$$
\epsilon_1 = \frac{\sigma_1}{E} + \frac{-\nu \cdot \sigma_2}{E} \rightarrow \epsilon_1 = \frac{4.774 MPa}{69000 MPa} + \frac{-0.33 \cdot -4.774 MPa}{69000 MPa} \rightarrow \epsilon_1 = 0.000092020
$$

El valor obtenido, a partir de las deformaciones unitarias del elemento, es equivalente al valor de la deformación a la cual se encontrarán sometidas las galgas extensiométricas colocadas en ángulo de 45°sobre la superficie del eje tubular.

Una vez se obtienen los valores del esfuerzo cortante promedio al cual se encontrará sometido el eje tubular, se procede a calcular el esfuerzo equivalente de Von Mises aplicando la ecuación 11, se obtiene el siguiente resultado:

$$
\sigma_{eq}^{VM} = \begin{bmatrix} \sigma_x & \tau_{xy} \\ \tau_{xy} & \sigma_y \end{bmatrix} = \sqrt{\sigma_x^2 + \sigma_y^2 - \sigma_x * \sigma_y + 3 * \tau_{xy}^2}
$$

Como el elemento se encuentra sometido a cortante puro, los esfuerzos principales en los ejes X, Y son 0. La fórmula es simplificada de la siguiente manera:

$$
\sigma_{\text{eq}}^{\text{VM}} = \sqrt{3 * \tau_{\text{xy}}^2} \to \sigma_{\text{eq}}^{\text{VM}} = \sqrt{3 * 4.774 \, MPa^2} \to \sigma_{\text{eq}}^{\text{VM}} = 8.268 \, \text{Mpa}
$$

Con el esfuerzo equivalente obtenido, se procede a calcular el factor de seguridad del componente aplicando la ecuación 12, se obtiene el siguiente resultado:

$$
N = \frac{Sy}{\sigma eq} \rightarrow N = \frac{275 MPa}{8.268 MPa} \rightarrow N = 33.26
$$

Con base en los datos obtenidos por medio del modelo de cortante promedio, se puede establecer que la aleación de aluminio 6061 T6 no presentará falla bajo las condiciones de trabajo establecidas.

Los resultados obtenidos, de los modelos de cortante máximo y cortante promedio, se utilizarán como los parámetros de comparación para la simulación por elementos finitos del eje tubular.

# **7.5 SIMULACIÓN POR ELEMENTOS FINITOS**

Una vez terminado el diseño conceptual y los modelos matemáticos del eje tubular, es necesario someterlos a pruebas mediante el uso de herramientas computacionales, con el fin de determinar, con mayor precisión, el comportamiento del elemento que será sometido a las condiciones de trabajo que se explican en el capítulo 8.1. Para ello se empleará la herramienta de simulación por elementos finitos SOLIDWORKS SIMULATION ® y el siguiente procedimiento:

1) Simplificación de la geometría y creación del eje central del tubo. Se eliminan las perforaciones en la superficie el tubo y se define un eje concéntrico al eje de rotación del componente, como se puede observar en la figura 21.

**Figura 21. Simplificación del tubo central y colocación de eje medio** 

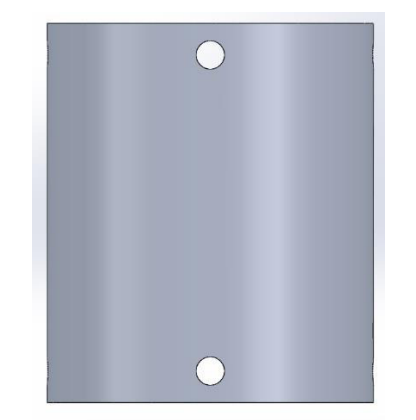

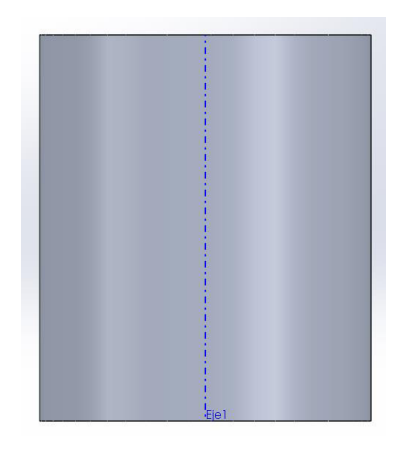

2) Restricciones. Se restringe la cara posterior del elemento, con el fin de eliminar todos los grados de libertad, como se observa en la figura 22.

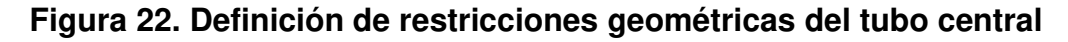

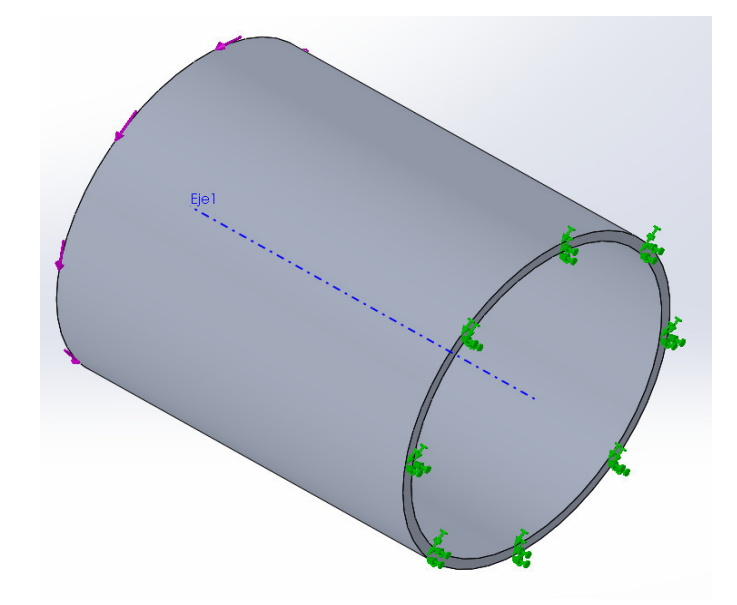

3) Cargas. En la cara frontal del elemento se coloca una carga rotacional de 30 N.m, la cual gira en sentido horario sobre el eje de rotación previamente definido, como se observa en la figura 23.

**Figura 23. Definición de carga torsional de 30 Nm.** 

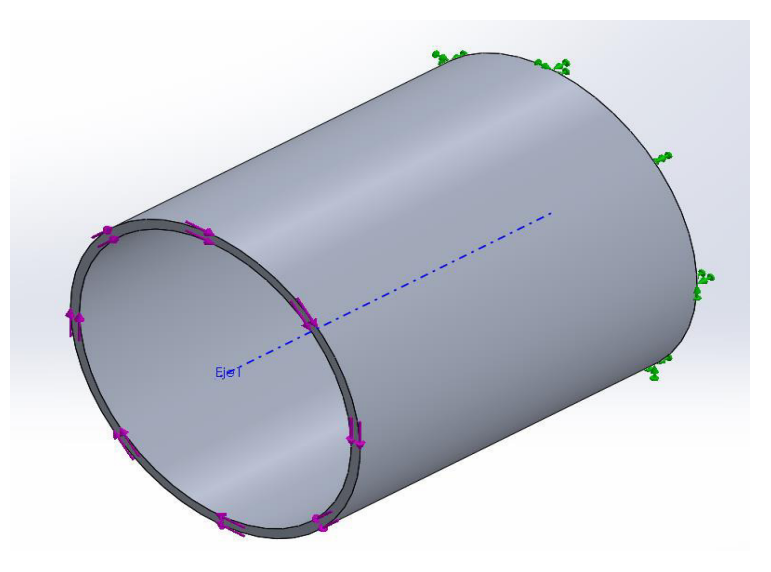

4) Mallado. Se procede a realizar un estudio de independencia de mallado, que permita definir cuál es el tamaño del elemento diferencial más apropiado para la simulación, tal como se observa en la figura 24.

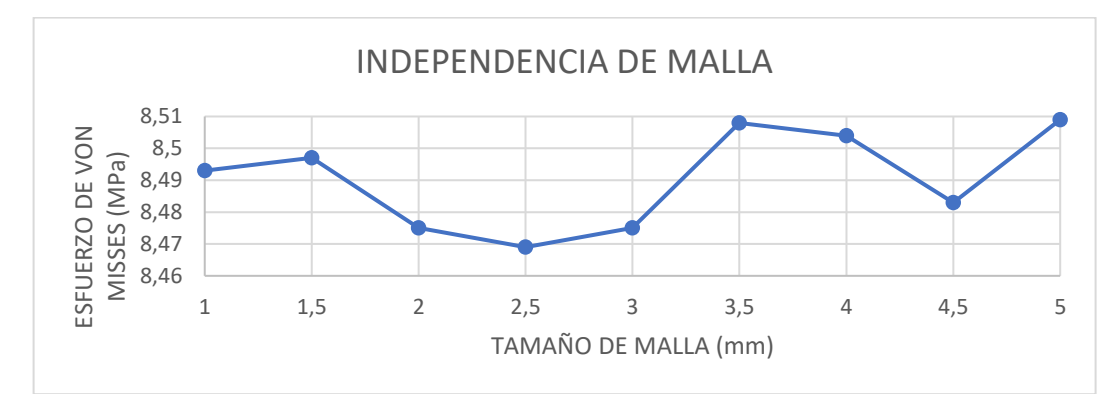

**Figura 24. Comportamiento de la independencia del mallado del tubo central** 

Al observar el comportamiento obtenido del esfuerzo equivalente de Von Misses, en los diferentes tamaños de malla, se puede observar que la menor variación se obtiene en el rango de 1 a 1.5 mm, por lo cual se utilizará un mallado de 1 mm, como se arecia en la figura 25.

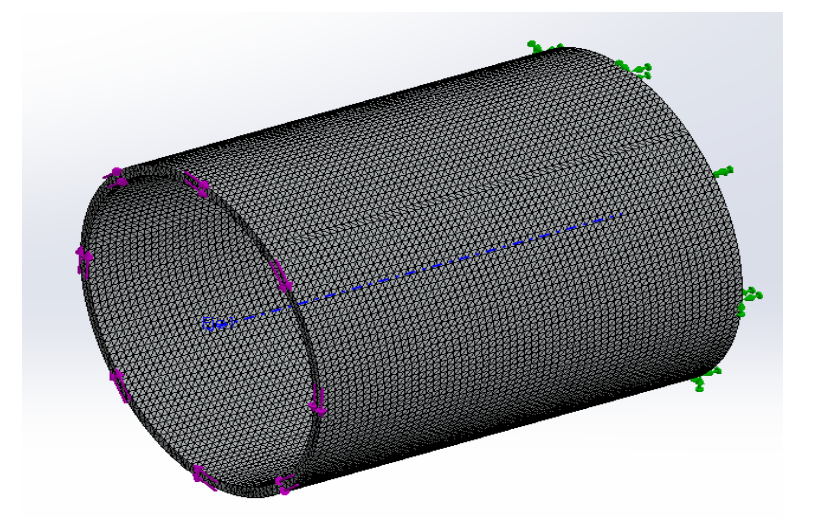

**Figura 25. Mallado del tubo central con dimensiones de elementos de 1 mm.** 

Completados los pasos anteriores, se procede a darle solución al modelo para determinar los esfuerzos y deformaciones unitarias a las cuales se encuentra sometido. Al mismo tiempo, se calcula el factor de seguridad de diseño del eje tubular, como se observa en las figuras 26 a la 28.

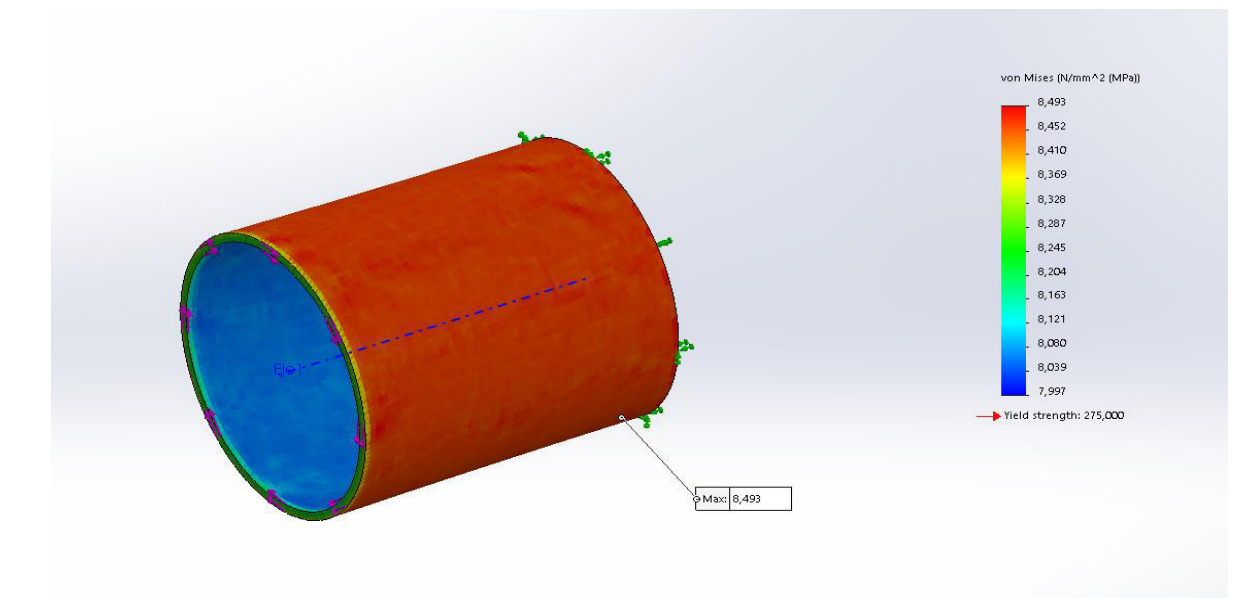

**Figura 26. Distribución de esfuerzos de Von Misses** 

**Figura 27. Distribución de deformaciones unitarias** 

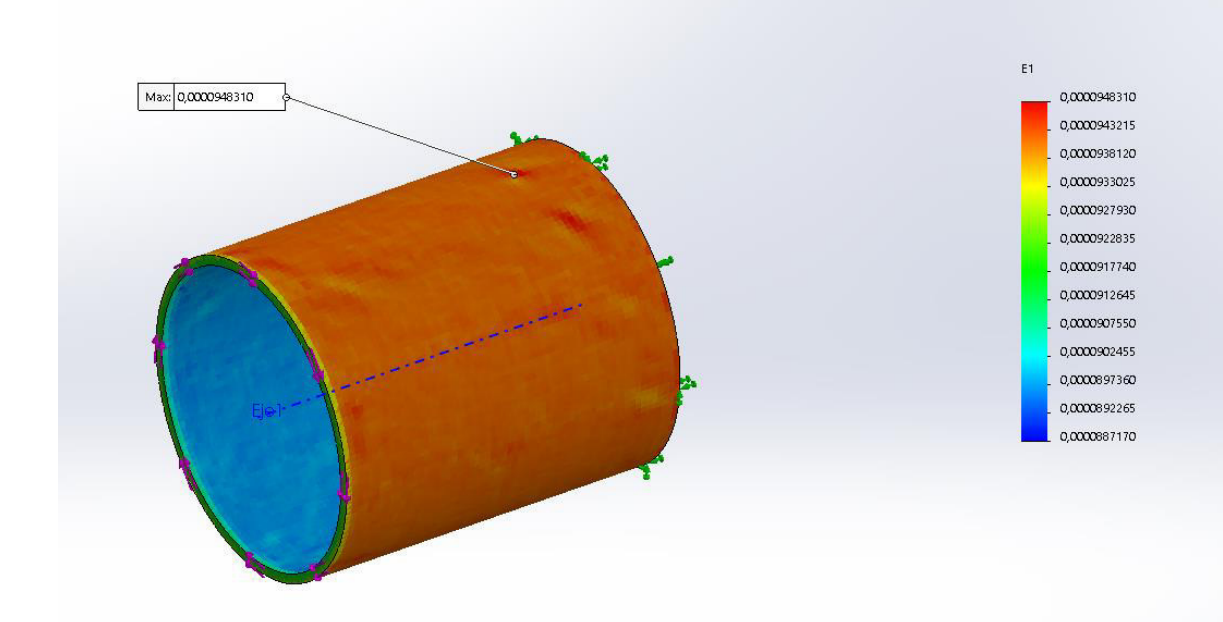

**Figura 28. Distribución de factor de seguridad** 

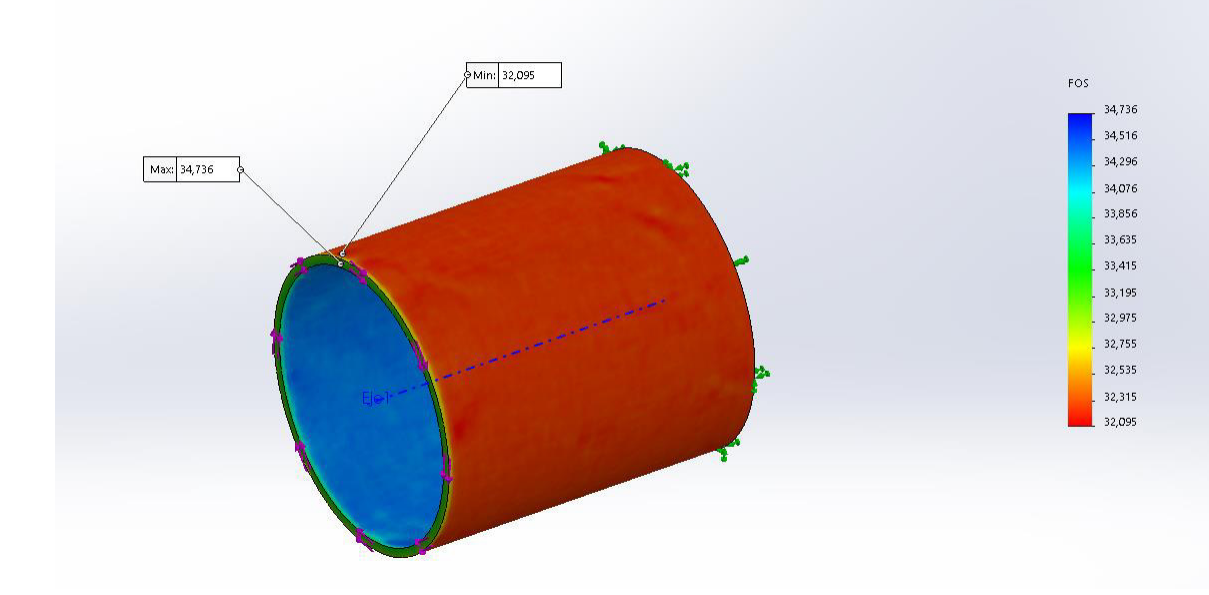

Analizando los resultados obtenidos de la simulación por elementos finitos para un torque de 30 Mm, se pudo observar que el esfuerzo máximo al cual se encuentra sometido el eje tubular de es 8.493 MPa, el cual se encuentra localizado en la pared externa de la tubería.

Las deformaciones unitarias sobre la superficie del eje poseen un valor máximo de 0.0000948310 y valor promedio de 0.0000941320, las deformaciones unitarias máximas se encuentran localizadas en la pared externa de la tubería.

El factor de seguridad mínimo para el eje tubular sometido a un torque de 30 Nm es de 32.

# **7.6 COMPARACIÓN DE LOS RESULTADOS OPTENIDOS A PARTIR DEL MODELO MATEMÁTICO Y MODELO COMPUTACIONAL**

Con los resultados obtenidos de los modelos matemáticos de esfuerzos y de la simulación por elementos finitos, se procede a determinar el porcentaje de error de ambos modelos, que deberá ser menor al 5%, con el fin de determinar la validez de la simulación. Para ello se empleará la siguiente ecuación:

$$
ERROR\% = \left(\frac{VALOR\,TEORICO - VALOR\,COMPUTACIONAL}{VALOR\,TEORICO}\right) * 100\% \le 5\%
$$

Aplicando la formula anteriormente planteada se obtienen los resultados representados en la tabla 16:

**Tabla 16. Porcentaje de error de los resultados del modelo teórico vs computacional** 

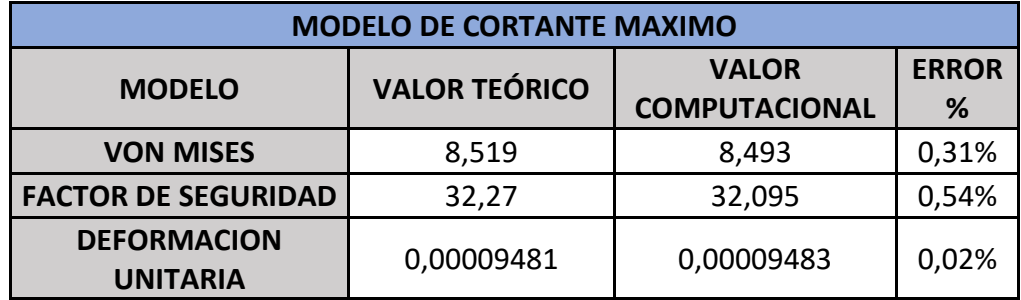

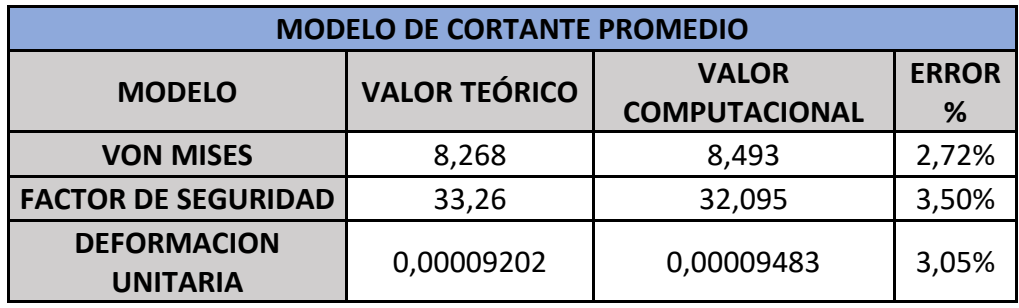

Al analizar los resultados obtenidos en tabla 11, se puede apreciar que ambos modelos validan los resultados obtenidos de la simulación por elementos finitos, pero el modelo bajo el cual está regido el análisis computacional es modelo de cortante máximo.

Teniendo en cuenta los resultados anteriores se confirma, mediante los resultados de la simulación, que el diseño y aleación seleccionadas para la fabricación del eje tubular son óptimas para las condiciones de trabajo.

# **7.7 SIMULACIÓN POR ELEMENTOS FINITOS DE FRECUENCIAS RESONANTES**

Una vez completadas las simulaciones de esfuerzos sobre el eje principal, se optó por determinar, mediante simulación por elementos finitos, las frecuencias resonantes del dispositivo, para esta simulación se sometió el dispositivo a las siguientes condiciones:

- Velocidad de rotación: 3600 RPM o 60 Hz.
- Tipo de contactos entre elementos rígidos.
- Extremos del dispositivo posicionados sobre rodamientos radiales.

Este estudio será realizado con SOLIDWORKS SIMULATION ® y su herramienta de análisis de frecuencias resonantes, para lo cual se empleó el procedimiento mostrado a continuación:

1) Ensamble del dispositivo completo y definición de contactos. Una vez realizado el ensamble de los diferentes componentes, se realizó la definición de los tipos de contactos entre los diferentes elementos del dispositivo, tal como observa en las figuras 29 y 30.

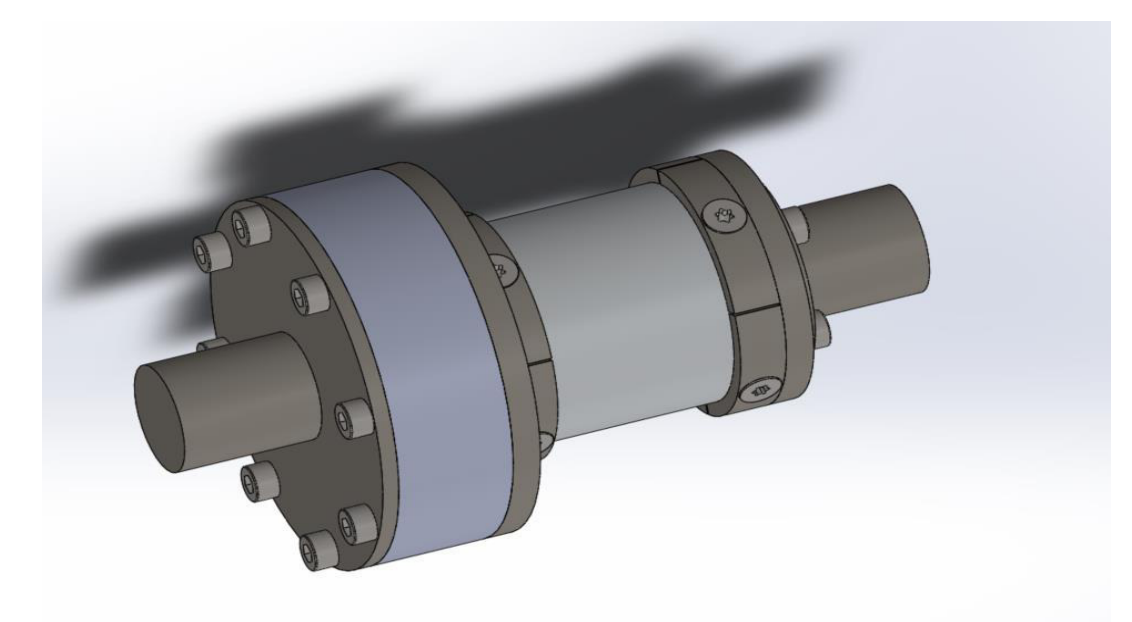

### **Figura 29. Vista isométrica del dispositivo**

**Figura 30. Definición de contactos entre elementos del ensamble** 

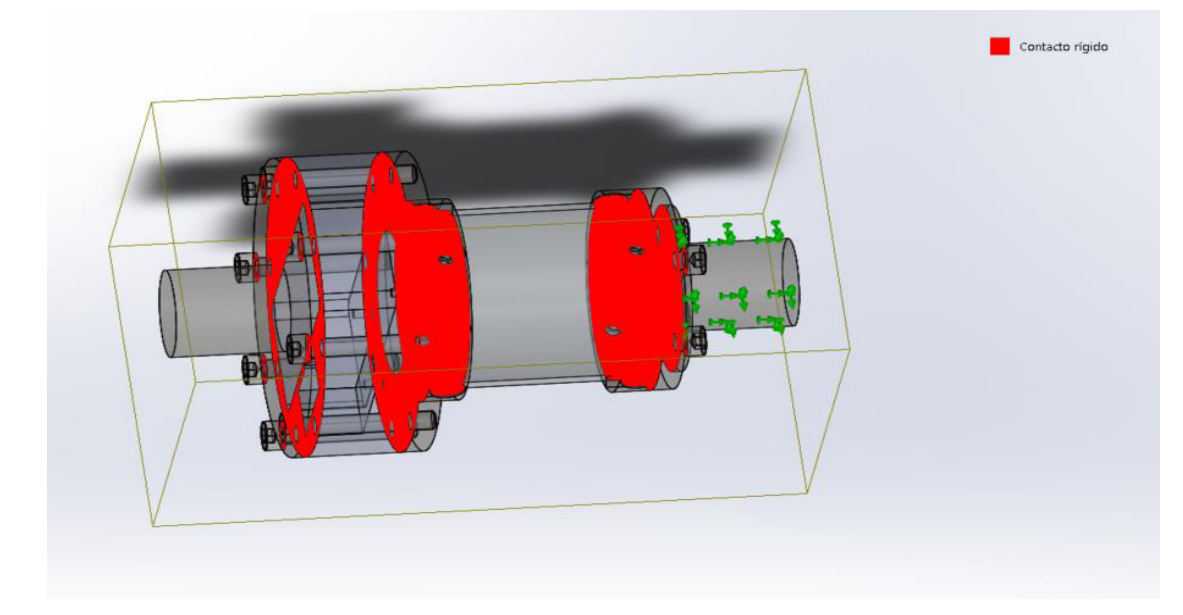

2) Restricciones. Se restringen los extremos de los ejes empleando restricciones de tipo rodamiento radiales rígidos, estos son representados por los conos de color azul. Como se puede observar en la figura 31:

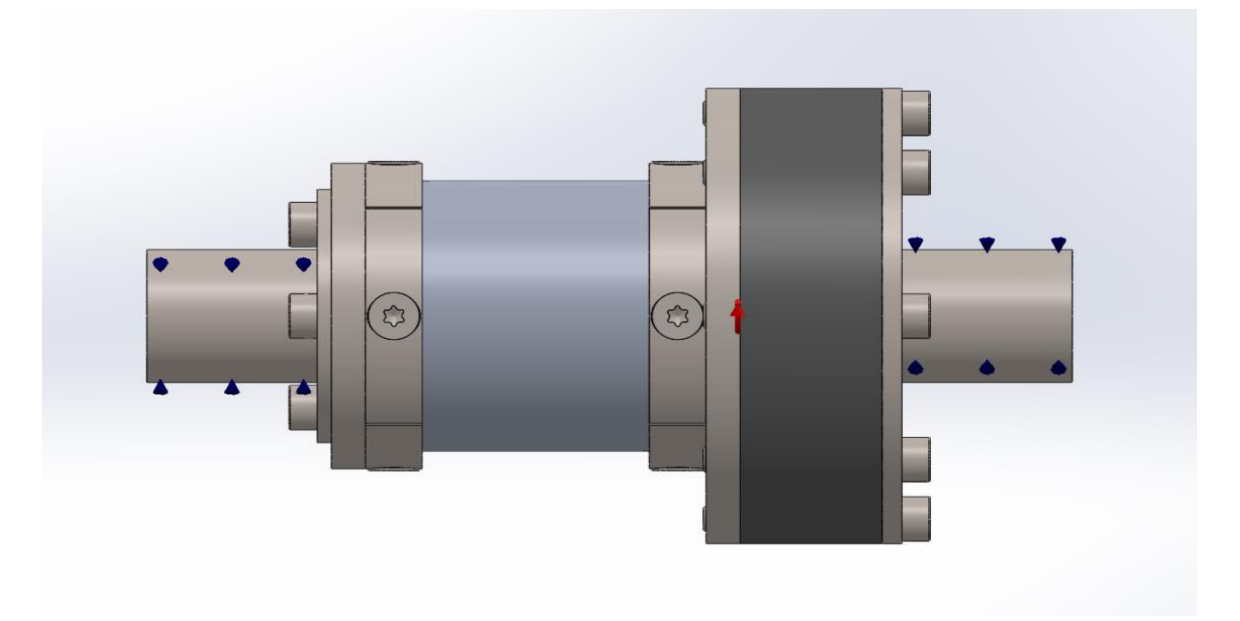

**Figura 31. Definición de restricciones tipo rodamiento radiales rígidos** 

3) Carga rotativa. Teniendo en cuenta que el modelo se encuentra girando a una velocidad aproximada de 3600 RPM o 60 Hz, se coloca una carga externa tipo centrifuga, esta se encuentra representada por una flecha de color rojo. Como se puede observar en la figura 32.

**Figura 32. Definición de la carga de velocidad rotacional** 

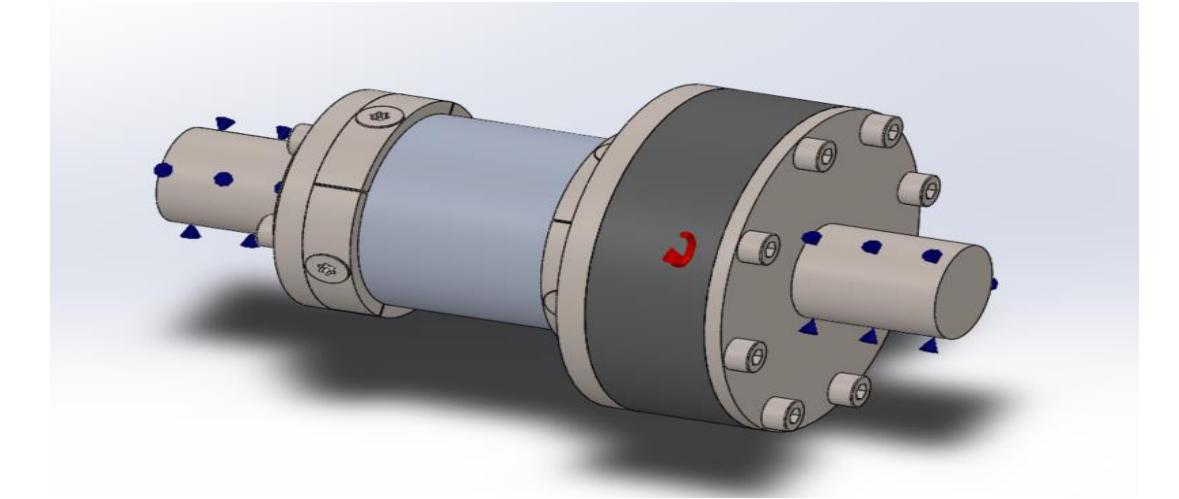

4) Mallado. Como este modelo es un ensamble de varios componentes, se optó por emplear una malla con dimensión de elemento de 5 milímetros con refinamiento en los tornillos, para disminuir el tiempo de simulación. Como se puede observar en la figura 33.

**Figura 33. Mallado con dimensión de elemento de 5 mm y refinamiento de malla en los tornillos** 

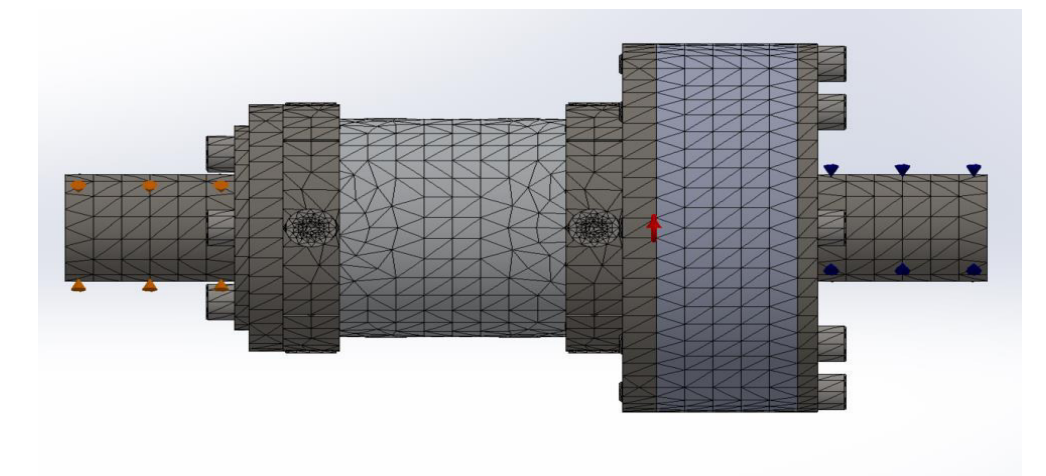

Con los pasos anteriores completados, se procede a darle solución al modelo para determinar las diferentes frecuencias a las cuales puede resonar el dispositivo, como se observa en las figuras 34 a la 36.

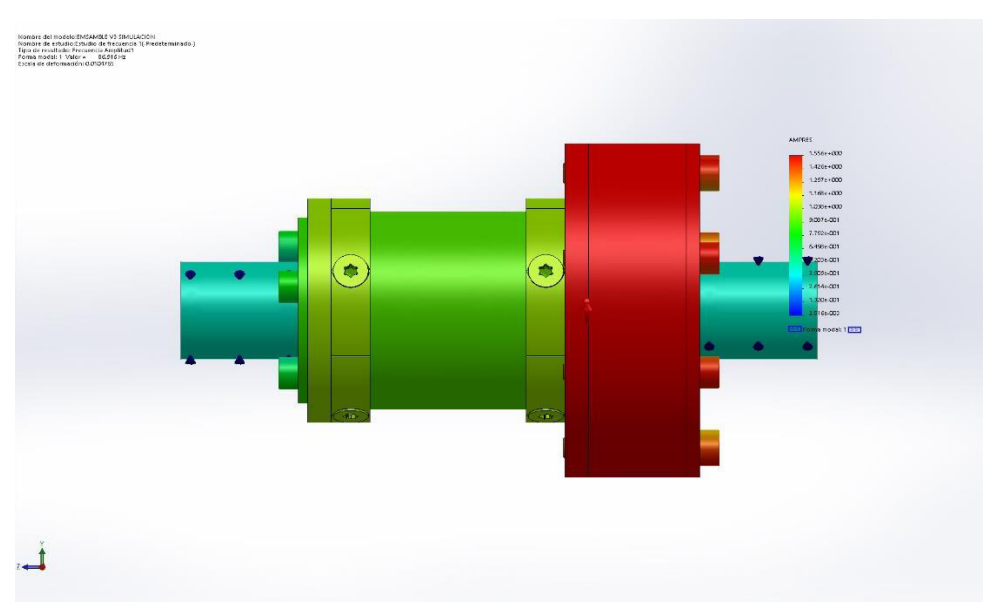

**Figura 34. Distribución de amplitudes promedio modelo 1** 

**Figura 35. Distribución de amplitudes promedio modelo 2** 

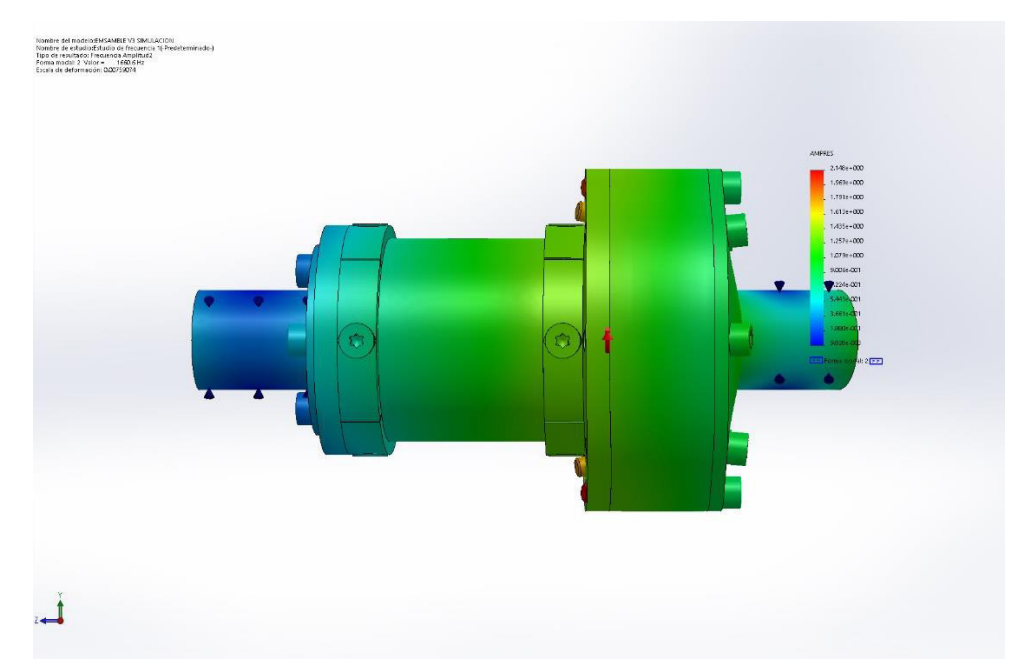

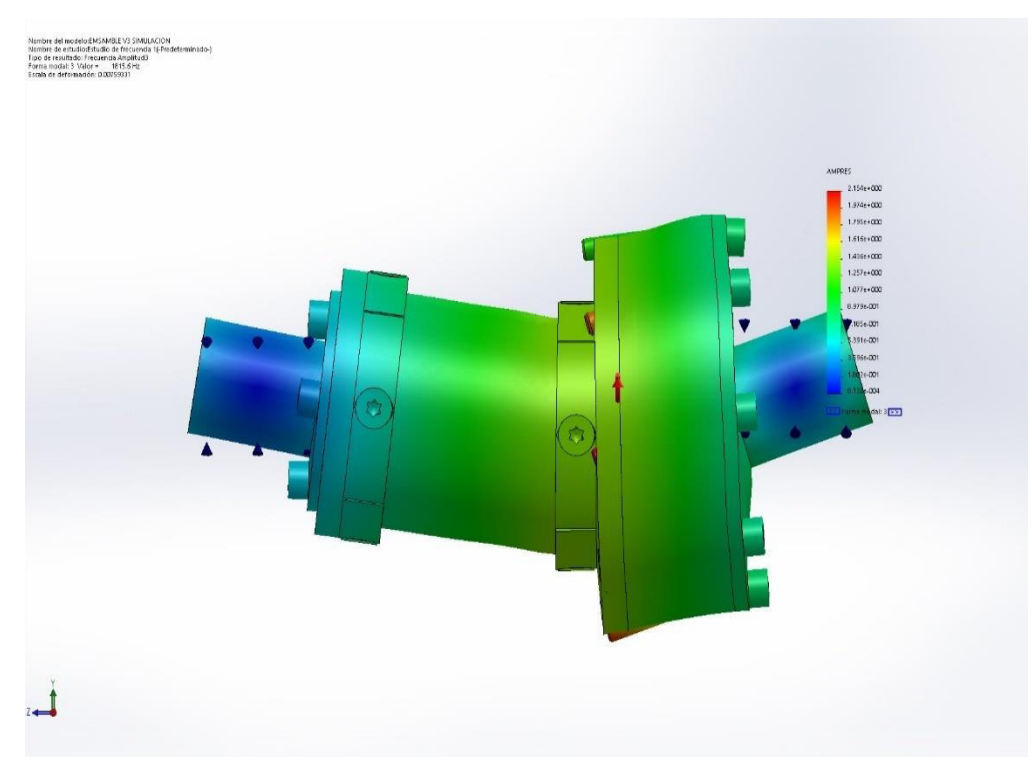

## **Figura 36.Distribución de amplitudes promedio modelo 3**

Empleando los datos obtenidos de las simulaciones se obtienen los resultados mostrados en la tabla 17.

### **Tabla 17. Frecuencia de resonancia del dispositivo a una velocidad de rotación de 3600 RP**

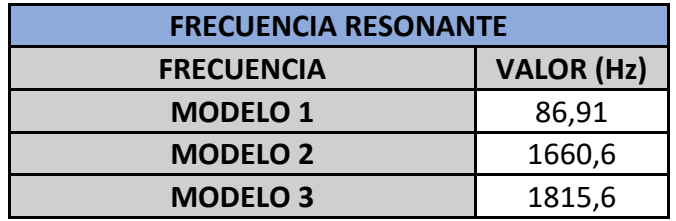

Analizando los resultados obtenidos de los diferentes modos de vibración, se puede observar que el dispositivo no resuena con la frecuencia de rotación de los motores eléctricos.

## **7.8 DESARROLLO DE PROTOCOLO DE COMUNICACIÓN E INTERFAZ GRAFICAS PARA EL ANÁLISIS DE DATOS**

Teniendo en cuenta que el RASPBERRY PI fue seleccionado como el microcontrolador para realizar la función de "data logger", fue necesaria la creación de un programa en Python que permita la comunicación entre los diferentes componentes electrónicos.

Para ello se empleó como sistema operativo el RASBIAN STRECH con interfaz gráfica, al cual posteriormente se le instalaron las siguientes librerías y programas auxiliares:

- Python 3.4 IDE.
- GPIO.
- SCALE.
- SOCKET.

Con el RASPBERRY PI, completamente operativo, se realiza la programación de la primera versión del software de comunicación con el conversor análogo digital HX 711, como se puede observar en la figura 37.

### **Figura 37. Programa en PYTHON para la recolección de datos del HX 711 mediante línea de comando local**

#!/usr/bin/python3 # Librerias requeridas para interacción HX 711 con RASPBERRY PI import sys import RPi.GPIO as GPIO import time from scale import Scale #Iniciar recolepción de datos del HX 711 scale= Scale() scale.setReferenceUnit(-1000)

### while True:

```
try:
    ta=scale.getMeasure()
    print ("0: 4.4f)".format(ta))except:
    GPIO.cleanup()
    break
```
Esta versión de prueba del programa consiste en la iniciación de la comunicación del RASPBERRY con el HX 711, mediante los puertos GPIO. Para iniciar la comunicación entre ambos dispositivos, fue necesario emplear la librería SCALE, la cual permite realizar la conversión de los bits obtenidos en el convertidor análogo digital a valores numéricos. Adicionalmente, esta librería facilita la calibración de la unidad de medida del dispositivo, mediante el comando scale.setReferenceUnit.

Para comprobar que el RASPBERRY PI recibía los datos enviados desde el HX 711 se realizó el montaje observado en la figura 38.

# $\overline{\mathbf{3}}$ **BESECONDERN SERIES**

**Figura 38. Diagrama de montaje de los diferentes componentes electrónicos** 

El montaje consta de los siguientes elementos:

- 1) Celda de carga de 1 Kg con puente Wheatstone completo.
- 2) Conversor-análogo digital HX 711.
- 3) Raspberry Pi cero W.

La conexión de los componentes fue realizada de acuerdo con el diagrama que se puede observar en la figura 39.

**Figura 39. Diagrama de conexión electrónica de HX 711 al RASPBERRY** 

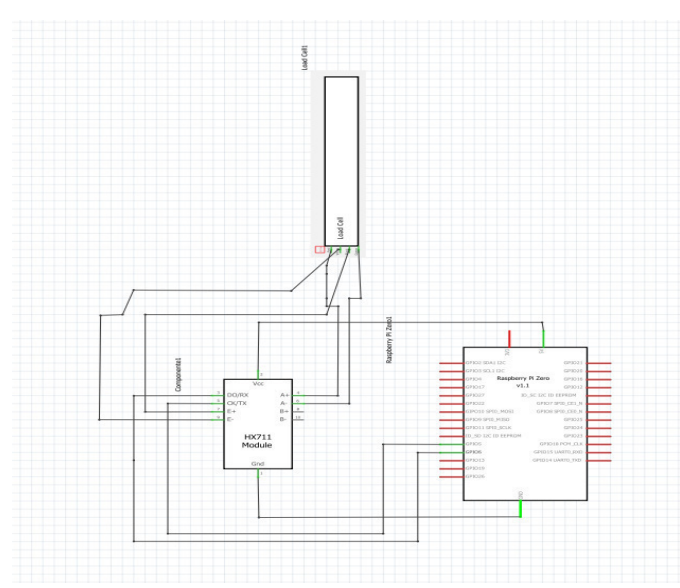

Una vez realizadas todas las conexiones, se procede a verificar que el microcontrolador haga la conversión de los datos obtenidos de la celda de carga, por medio de la consola de comandos remotos PUTY, en la cual se inserta la dirección IP del dispositivo, como se puede observar en la figura 40.

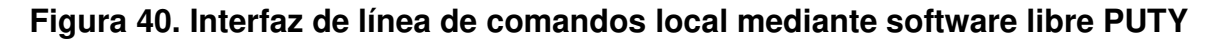

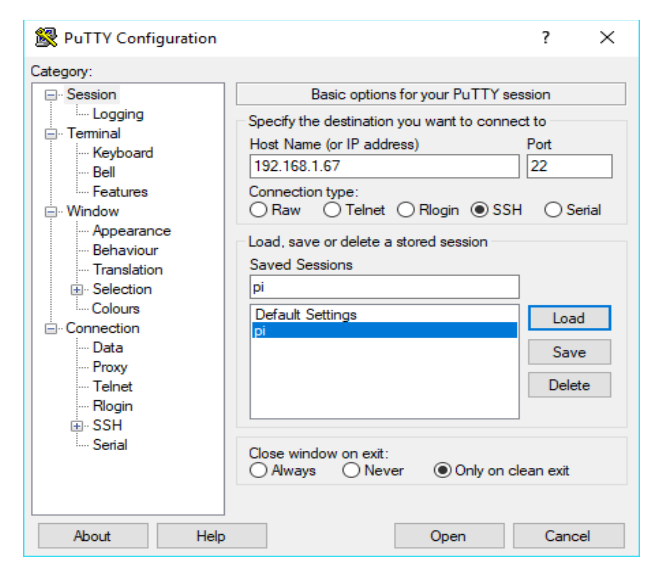

Mediante esta aplicación se ejecutó el software presentado, obteniéndose los resultados iniciales que se observan en la figura 41.

| -21.7984            |                  |
|---------------------|------------------|
| -21.7955            | 66,7361          |
| 1.7937<br>∍         | 72.7978          |
| .8010               | 75.0316          |
| .8071<br>್<br>٠     | 77.2742          |
| ಾ<br>.8101<br>œ     | 79.6346          |
| ÷<br>- BI32         | 81.8241          |
| $-8168$             | 155.4856         |
| .8208               | 156.234<br>п     |
| .8231               | 56.234<br>٠<br>× |
| 1.8237<br>∍         | 156.2341         |
| 1.8370              | 155.8825         |
| .8344               | 155.5492         |
| $-8344$<br>-2<br>т. | 154.0963         |
| 1.8360<br>-2        | 150.9686         |
| 3.8354              | 39.4651<br>п     |
| 8356                | 120.1541         |
| -2<br>۰<br>.8366    | 101,9410         |
| 1.8345<br>-2        | 92.9685          |
| 1.8352              | 70.9653          |
| .831<br>n           | 45.8211          |
| 8368                | 27.7891          |
| 813                 | 23,8151          |
| $-2144$<br>т.       | 23.6889          |
| $-3164$<br>т        | 23.5659          |
| 13<br>ш<br>R        |                  |
| .3552               | -3394<br>з       |
| .0139<br>o          | З<br>$-2826$     |
| .0139<br>a          | 24.2537          |
| $-442$<br>-7        | 25.1516          |
| .8003<br>7          | 26.091           |
| 7.1996              | 31,0589          |
| 6.6392              |                  |

**Figura 41. Lista de valores de prueba recibidos a través del software PUTY** 

Estos datos fueron obtenidos mediante la estimulación de la celda de carga y observados en el monitor serial de la consola de comandos, permitiendo ver que la interacción de las librerías empleadas es óptima para la operación del sistema.

Por otro lado, debido a la necesidad de realizar el análisis posterior de los datos, se optó por hacer el envío de estos mediante interfaz remota, para lo cual se empleó la librería SOCKET. Esta librería permite la creación de servidores remotos mediante la aplicación de protocolo TCP/IP.

Para la segunda versión del software se tuvo como base la versión de prueba a la cual se le agregaron los comandos de la librería SOCKET, de este modo se convirtió el RASPBERRY en un servidor con la capacidad de envió de datos numéricos, como se puede observar en la figura 42.

### **Figura 42. Programa en PYTHON para él envió de datos mediante protocolo TCP/IP**

```
#!/usr/bin/python3
import sys
import RPi.GPIO as GPIO
import socket
import time
from scale import Scale
# Establecer conexcion con el servidor remoto con avuda de Labview
socket_s= socket.socket()
host = '\begin{array}{r}\n\text{not} = 1557\n\end{array}backlog=5
socket_s.bind ((host, port))
socket_s.listen (backlog)
print ("Esperando una conexion :!")
socket_s, (host, port)=socket_s.accept()
print ("Conexion establecida :)")
# recolectar datos del HX711
scale= Scale()
scale.setReferenceUnit(-1000)
while True:
    try:
        ta=scale.getMeasure()
        if (-100<ta<100):
              t =(scale.getMeasure())
              ts = str(t)socket_s.send(str.encode(ts))
    except:
        print ("DESCONECTADO ............. :(")
        socket_s.close()
        GPIO.cleanup()
        break
```
Con la programación del RASPBERRY terminada, fue necesaria la creación de una interfaz que permitiera la conexión, mediante protocolo TCP/IP, y la recolección de datos. Para realizar esta interfaz se optó por emplear el software LABVIEW ® en su versión para estudiantes, debido a que nativamente es compatible con el protocolo TCP/IP, lo cual simplifica la creación del módulo de recepción datos.

Para la comunicación de datos en el VI se utilizó la herramienta TCP, la cual requiere la dirección IP y número del puerto asociado al servidor que realiza el envío de los datos, el diagrama de bloques se puede ver en la figura 43.

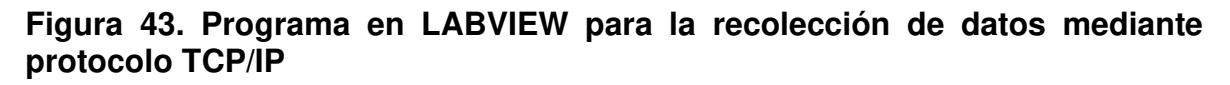

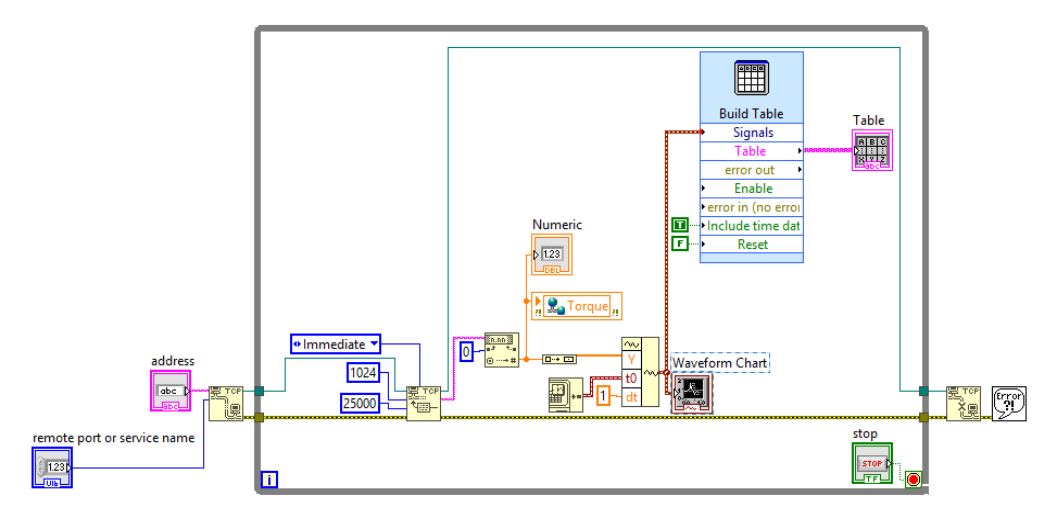

El funcionamiento del VI anteriormente presentado en la figura 44.

**Figura 44. Diagrama de flujo del programa en LABVIEW** 

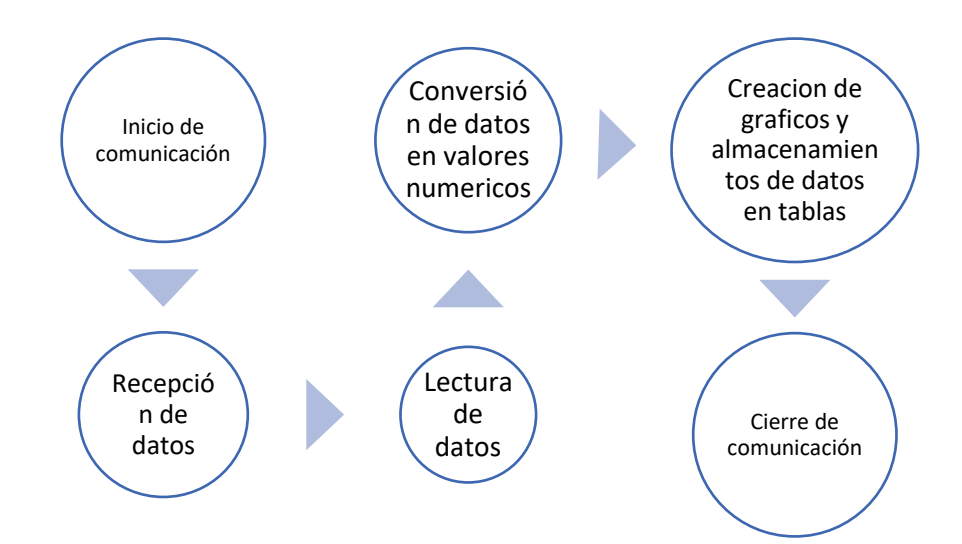
Es importante tener en cuenta que, para que ambos programas funcionen simultáneamente, ambos dispositivos deben estar conectados a la misma red de internet. Adicionalmente, el servidor que realiza el envío de los datos debe ser iniciado antes que el servidor que recibe la información y la desconexión deben hacerse de forma inversa. Esto se debe, en gran parte, a que la librería socket exige comprobar que se encuentre conectado un servidor receptor para proseguir con la ejecución del programa en el servidor que realiza el envío.

Con el diagrama de bloque terminado se crea la interfaz gráfica, encargada de realizar la representación gráfica de los datos obtenidos. Como se puede observar en la figura 45.

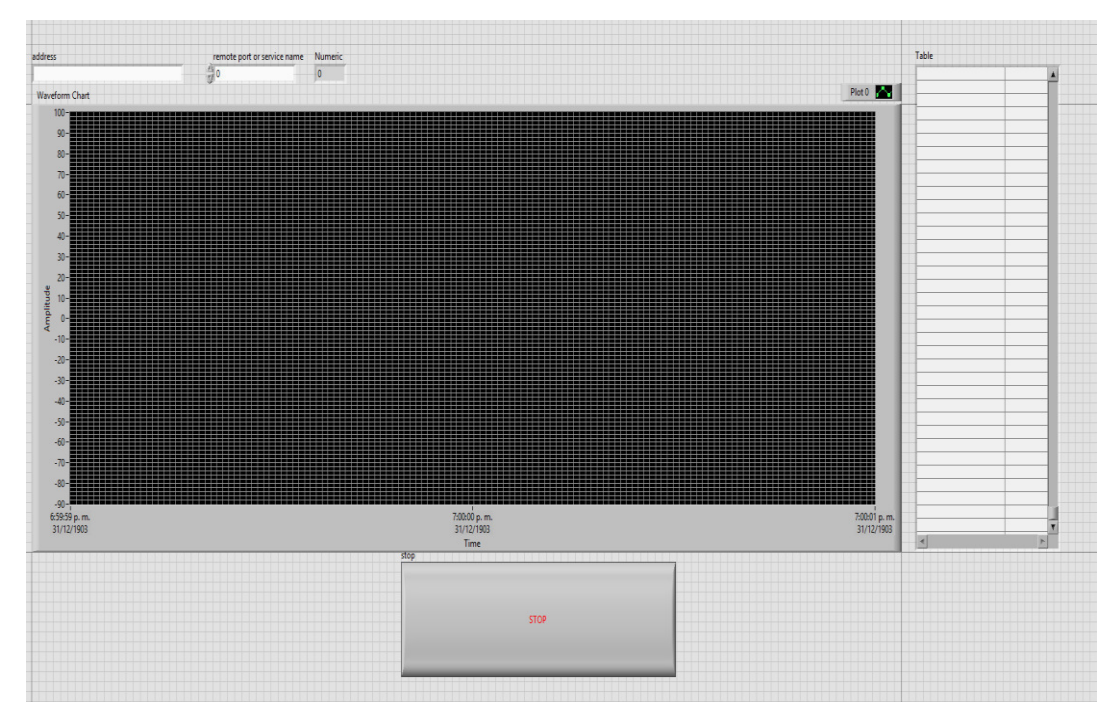

**Figura 45. Interfaz en LABVIEW para la recolección de datos** 

En esta interfaz se deben colocar los datos de IP y REMOTE PORT del servidor que realiza el envío de datos. Una vez terminada la interfaz gráfica, se realiza la prueba de conexión y recepción de datos.

A partir de la prueba anterior, con los datos enviados por el RASPBERRY, se obtiene el gráfico de la figura 46.

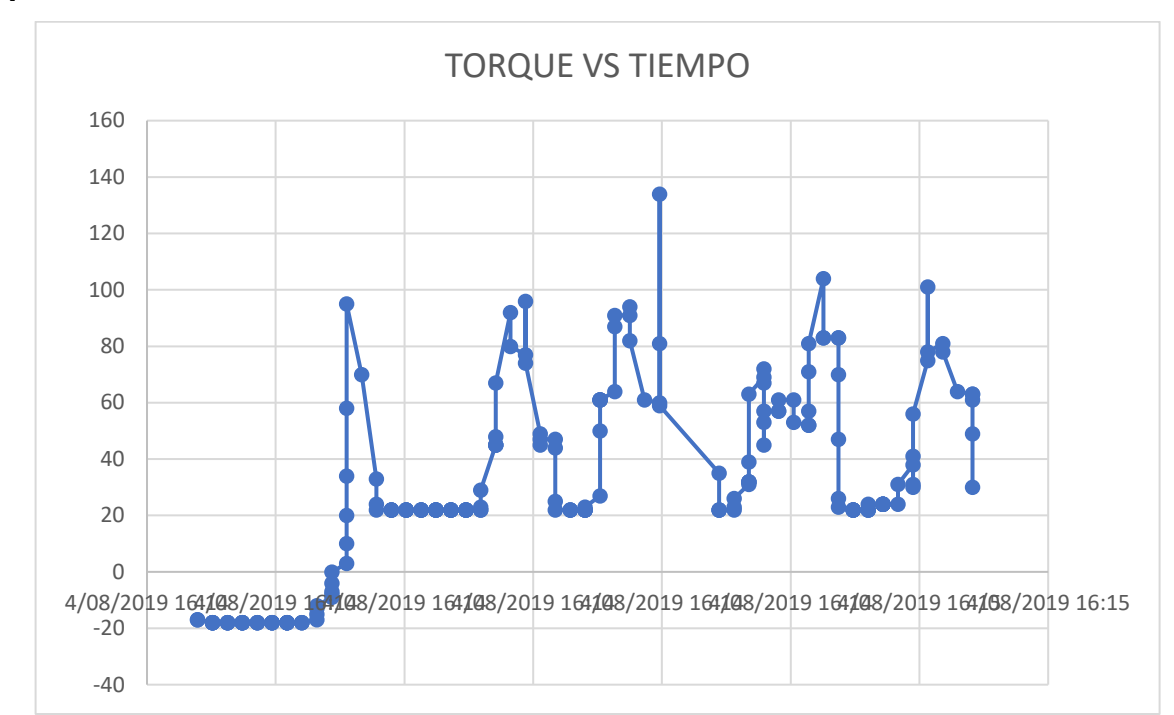

### **Figura 46. Datos de prueba recibidos en la interfaz de LABVIEW mediante protocolo TCP/IP**

Este gráfico permitió validar que la conexión entre ambos dispositivos es estable y que la interfaz gráfica es capaz de representar gráficamente y de almacenar los datos obtenidos en tiempo real.

Adicionalmente, a esta interfaz gráfica se le anexó una opción para el envío de variables a través de la aplicación móvil LABVIEW DASHBOARD ®. Con ello se busca que, el torque obtenido, pueda ser analizado por múltiples dispositivos al mismo tiempo, como se puede observar en la figura 47.

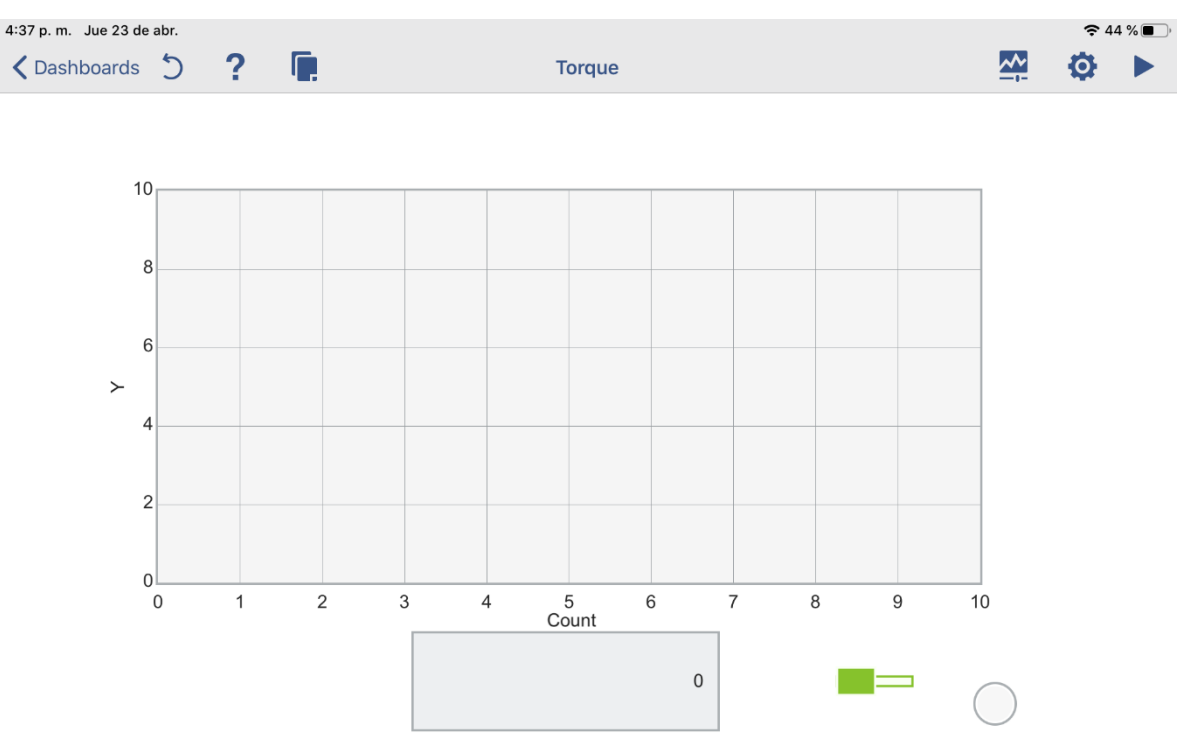

### **Figura 47. Interfaz de enlace a través de LABVIEW DASHBOARD**

También se observó que el mejor desempeño obtenido por el RASPBERRI como datalogger, fue mediante el uso de la consola de comando, esto se debe a que la versión ZERO empleada para este diseño solo cuenta con 512 Mb de memoria RAM y la interfaz gráfica del RASPBIAN genera un uso excesivo de memoria lo cual perjudica de manera significativa la velocidad de procesamiento de datos.

# **8. DISCUSIÓN DE RESULTADOS**

Los resultados obtenidos del modelos matemático y computacional permitieron determinar los esfuerzos y el factor de seguridad del eje de prueba, además establecieron que la aleación de aluminio AISI 6061 T6 cumple con las propiedades mecánicas necesarias para las condiciones de operación. Estas propiedades mecánicas permitirán, en un futuro cercano, la instalación de este dispositivo en máquinas que superen los 30 N.m de torque.

Por otro lado, la experiencia con los modelos de vibración permitió observar que el dispositivo no resonará con la frecuencia de giro de los motores eléctricos.

Se logró, además, crear un programa en PYHTON que permite al RASPBERRY PI recibir los datos obtenidos de las galgas extensiométricas a través del convertidor análogo digital HX711 y mediante los pines de entrada digitales. Adicionalmente, en el mismo programa, se pudo crear un servidor local con la capacidad de realizar el envío de datos en tiempo real, mediante el protocolo TCP/IP implementado en la librería SOCKET.

Para la recepción, análisis y recolección de datos se creó un programa con interfaz gráfica en LABVIEW, con la capacidad de conectarse a un servidor remoto mediante el protocolo TCP/IP.

Para corroborar que los programas mencionados funcionaran correctamente, se empleó una celda de carga con puente de Wheatstone completo. De esta forma se logró simular, en tiempo real, el funcionamiento del dispositivo y se pudo evidenciar que, para aumentar la tasa de datos obtenidos, se debe ejecutar el RASPBERRY PI mediante la consola de comando y no empleando el escritorio virtual.

## **9. CONCLUSIONES**

Con el desarrollo de un transductor de torques, mediante la aplicación de galgas extensiométricas y protocolo de comunicación IOT para la adquisición de datos en tiempo real y con los resultados obtenidos en el proyecto se puede concluir lo siguiente:

- La selección de alternativas demostró que el RASPBERRY PI es la mejor opción de microcontrolador para la aplicación deseada. Esto, debido a que tiene integrados los módulos de comunicación por WIFI y porque cuenta con librerías estables para la interacción con los convertidores análogo digitales y para la creación de servidores mediante protocolo TCP/IP.
- Los cálculos teóricos y computacionales demuestran que la aleación de aluminio AISI 6061 T6 es la indicada para la elaboración de este prototipo, debido a que cuenta con la suficiente resistencia mecánica para soportar las condiciones de trabajo planteadas y en un futuro, su posible escalamiento a condiciones de torques mayores a 30 N.m.
- Las verificaciones realizadas a las frecuencias de resonancia, demostraron que el dispositivo sufrirá daños debido a la frecuencia de rotación de los motores eléctricos.
- La comparación entre los cálculos teóricos y el modelo computacional, arrojó un error por debajo del 5%, con lo cual se pudieron validar los resultados obtenidos de la simulación computacional de los esfuerzos.
- El diseño final del dispositivo cumple con los requisitos de fácil fabricación y modularidad, lo cual permite el recambio de cualquiera de sus componentes, si es necesario, durante su vida útil.
- El programa creado en PHYTON, cumple a cabalidad con las necesidades de recolección y envió de datos en tiempo real, así como con la creación de un servidor estable para lo anteriormente mencionado.
- La interfaz creada en LABVIEW para servir como datalogger funciona de acuerdo con lo planteado, permitiendo un enlace estable con el servidor creado en RASPBERRY PI. También permite la visualización, mediante gráficos, de los datos obtenidos en tiempo real y la exportación de los datos a Excel.

#### **10. RECOMENDACIONES**

Todo proyecto debe ser objeto de una mejora continua y este no se queda atrás. Por lo tanto, se recomienda a futuros estudiantes ,que tengan interés en este proyecto, realizar la fabricación del prototipo de acuerdo con los planos de detalle que se encuentran en el anexo.

Otra recomendación, bastante importante, es generar una metodología que permita la calibración, en tiempo real, de los valores de referencia del software para mantener constante el valor de inicio de la medición.

También se recomienda indagar sobre la posibilidad de agregar otros tipos de sensores que no solo permitan determinar el torque en tiempo real, sino que también permitan la determinación de variables adicionales como la velocidad de rotación de eje y la potencia del equipo.

Adicionalmente, se recomienda verificar las frecuencias de resonancia del dispositivo mediante el análisis de vibraciones, una vez se tenga un prototipo físico para, de esta manera, validar los resultados obtenidos en las simulaciones.

#### **11. BIBLIOGRAFIA**

- Aghili, F., Buehler, M. & Hollerbach, J. M. (2001). "Design of a hollow hexaform torque sensor for robot joints". Int. J. Rob. Res., vol. 20, no. 12, pp. 967–976.
- Bedford, A., Liechti, K. M., Bustos, H. G. & Infante, A. (2002). Mecánica de Materiales. Pearson Educación.
- Beer, F. P., Johnston, E. R., DeWolf, J. T., & Mazurek, D. F. (2010). Mecánica de materiales (No. TA405. B43 1994.). Mc Graw Hill
- Bojtos, A. & Szakály, N. (2016). "Photoelastic Torque Sensor Development for Measurement of Starting Torque of a DC Micromotor". Procedia Eng., vol. 168, pp. 1358–1361.
- Budynas, R. G. & Nisbett, J. K. (2012). Diseño en Ingeniería Mecánica de Shigley. Vol. 6. McGraw-Hill Interamericana.
- Cortés, V. (2019). Un nuevo sensor de torque para caracterización de turbina hidrocinética. Universidad de Chile.
- Dcruz, Patel, Labde, Kallur & Ambhore (2013). "Design, Fabrication and Analysis of Torque Transducer". Vol. 2, no. 3, pp. 129–134.
- Díaz, Álvarez, Ariza & Barreto (2010). "Metodología de diseño conceptual para la selección de un sistema manipulador de tambores para camiones de carga". Prospectiva, vol. 8, no. 1, pp. 53–62.
- Evans, D. (2011). Internet de las cosas: Cómo la próxima evolución de Internet lo cambia todo. Disponible en http://www.cisco.com.
- Fundación Bankinter (2011). "El Internet de las Cosas". Future Trends Forum, No. 2, p. 77.
- Gero, M. B. (1999). Análisis de torsión uniformes. Oviedo, Principado de Asturias: Universidad de Oviedo.
- Hoffmann, K. (2009). "An Introduction to Stress Analysis and Transducer Design using Strain Gauges. The definitive work on strain gauge measurement". HBM Test Meas.
- IBM (2020 a). Protocolos TCP/IP. Disponible en https://www.ibm.com/support/knowledgecenter/es/ssw\_aix\_72/network/tcpip \_protocols.html.
- IBM (2020 b). "What is a TCP/IP Socket Connection?". Disponible en https://www.ibm.com/support/knowledgecenter/en/SSB27H\_6.2.0/fa2ti\_what \_is\_socket\_connection.html.
- Lebow (2006). "Lebow Products Full Line Catalog 15th Edition, 2006". Disponible en http://www.fedtec.com.tw/files/Lebow2006\_catalog.pdf.
- Logicbus (2020). "Sensores de torque Futek | Logicbus". Disponible en https://www.logicbus.com.mx/torque\_sensor.php.
- Menke, T. (2016). "Development of a Combined Measurement System for Torque and Angular Position". Procedia Technol., vol. 26, pp. 136–143.
- Micro-Measurements (2016). "Precision Strain Gages and Sensors". Disponible en http://www.micro-measurements.ca/pdf/strain/precision-strain-gagessensors-tee-rosettes.pdf
- Mott, R. L., Salas, R. N., Flores, M. A. R. & Martínez, E. B. (2009). Resistencia de materiales. Vol. 5. Pearson Educación.
- Norton, R. L. (2011). Diseño de máquinas. México: Prentice Hall.

Omega (2020) "Galgas extensiométricas". Disponible en https://es.omega.com/prodinfo/galgas-extensiometricas.html.

- Ortuño Lizano , D. (2018). Diseño de un sensor de fuerza / torque para la base móvil de un robot humanoide. Ciudad Universitaria Rodrigo Facio: Universidad de Costa Rica.
- Palma, V. & Rebolledo, R. (2018). "Diseño y construcción de un instrumento para medir la fuerza de empuje y el torque en motores de drones".
- Pérez, Insignares, Charris, Aguilar & Silgado (2014). "Medición del torque durante la soldadura por fricción–agitación de aluminio mediante un sistema de detección con transmisión en tiempo real." Rev. Colomb. Mater., No. 5, pp. 244–249.
- Ramírez, L. G., Jiménez, G. S. & Carreño, J. M. (2014). Sensores y actuadores. Grupo Editorial Patria.
- Renado, L. C. (2019). Reseña del libro "Internet de las cosas" de Moisés Barrio Andrés (2018), Editorial Reus. IDP, 131.
- Robledano, A. (2019). "Qué es TCP/IP". Disponible en https://openwebinars.net/blog/que-es-tcpip/.
- Ruiz, M. C., & Díaz, E. B. (2015). Resistencia de materiales. Barcelona: CIMNE.
- Salazar, J. & Silvestre, S. (2016). Internet de las cosas. Techpedia. České vysoké učení technické v Praze Fakulta elektrotechnická.
- Sensing (2019). "Sensores de par y torsión". Disponible en https://sensores-demedida.es/medicion/sensores-y-transductores/sensores-de-par-y-torsion/.
- Techtarget (2020). Internet de las cosas (IoT). Disponible en: https://searchdatacenter.techtarget.com/es/definicion/Internet-de-las-cosas-IoT.
- Unuth, N, (2020). "TCP (Transmission Control Protocol) Explained". Disponible en https://www.lifewire.com/tcp-transmission-control-protocol-3426736.

### ANEXO A

Codigo en PYTHON 3.0 para el envio de datos mediante terminal remota:

#!/usr/bin/python3

import sys

import RPi.GPIO as GPIO

import time

from scale import Scale

# recolectar datos del HX711

scale= Scale()

scale.setReferenceUnit(-1000)

while True:

try:

ta=scale.getMeasure()

print ("{0: 4.4f}".format(ta))

except:

GPIO.cleanup()

break

#### ANEXO B

Codigo en PHYTON para el envío de datos mediante protocolo TCP/IP a interfaz en

LABVIEW

#!/usr/bin/python3

import sys

import RPi.GPIO as GPIO

import socket

import time

from scale import Scale

# Establecer conexcion con el servidor remoto con ayuda de labview

socket s= socket.socket()

host=''

port= 1557

backlog=5

socket s.bind ((host, port))

socket\_s.listen (backlog)

print ("Esperando una conexion :!")

socket\_s, (host, port)=socket\_s.accept()

print ("Conexion establecida :)")

# recolectar datos del HX711

```
scale= Scale()
```
scale.setReferenceUnit(-1000)

while True:

try:

 ta=scale.getMeasure() if (-100<ta<100): t =(scale.getMeasure()) ts=str(t) socket\_s.send(str.encode(ts))

except:

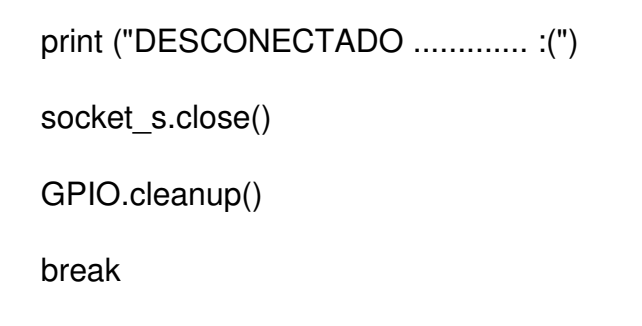

# ANEXO C

Codigo en diagramas de bloques de LABVIEW para la recepción de datos:

address

Amplitude

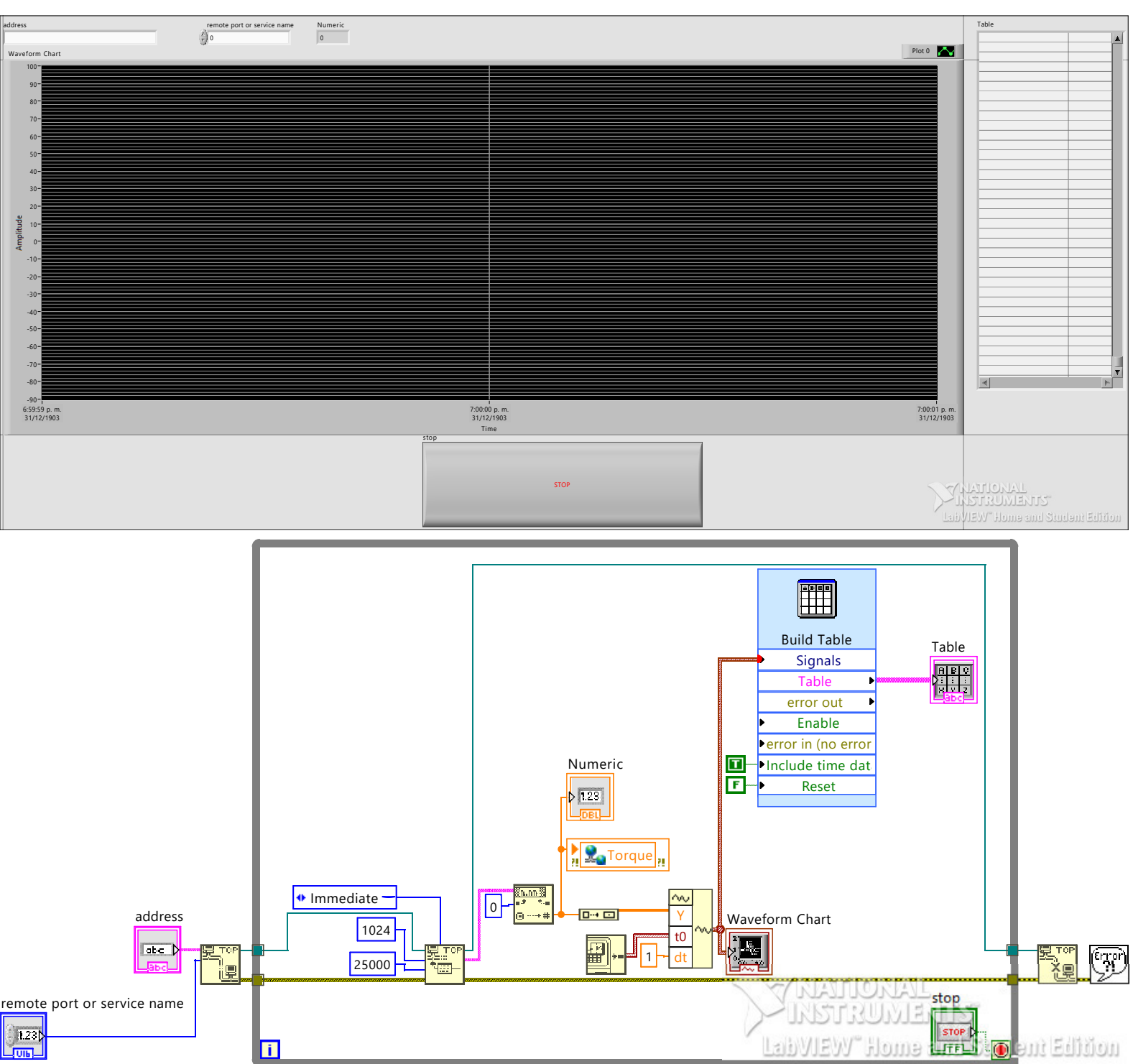

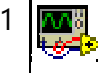

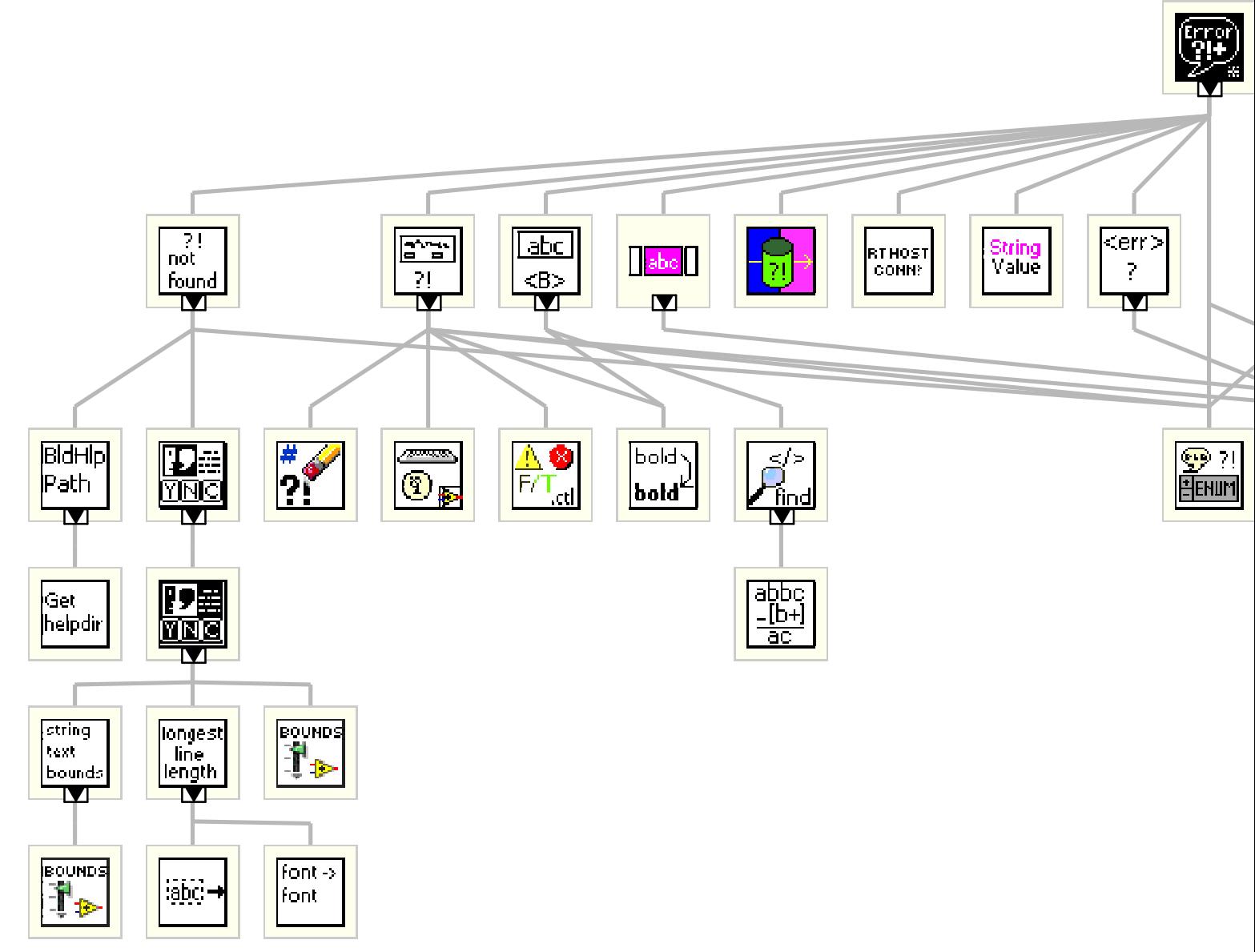

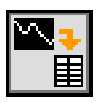

### **subBuildTable.vi**

C:\Program Files (x86)\National Instruments\LabVIEW 2017\vi.lib\express\express controls\ BuildTableBlock.llb\subBuildTable.vi

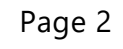

 $-\frac{\sqrt{2}}{2}$ 

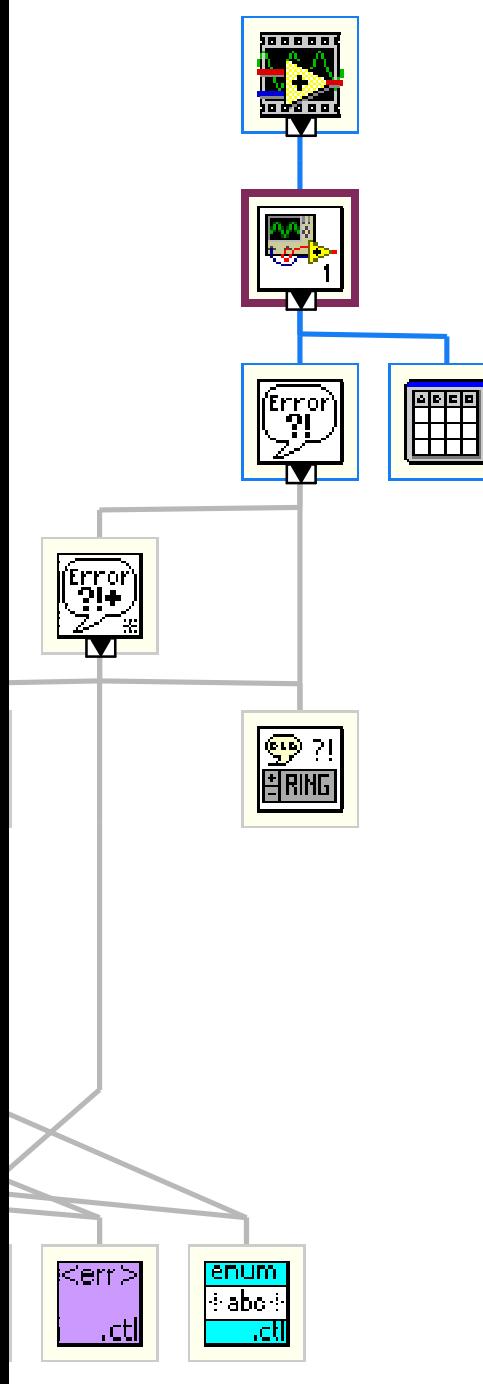

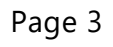

 $-\frac{\sqrt{2}}{2}$ 

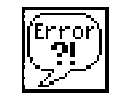

# **Simple Error Handler.vi**

C:\Program Files (x86)\National Instruments\LabVIEW 2017\vi.lib\Utility\error.llb\Simple Error Handler.vi

"torque.vi History" Current Revision: 3

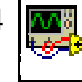

# ANEXO D

Planos de fabricación detallada

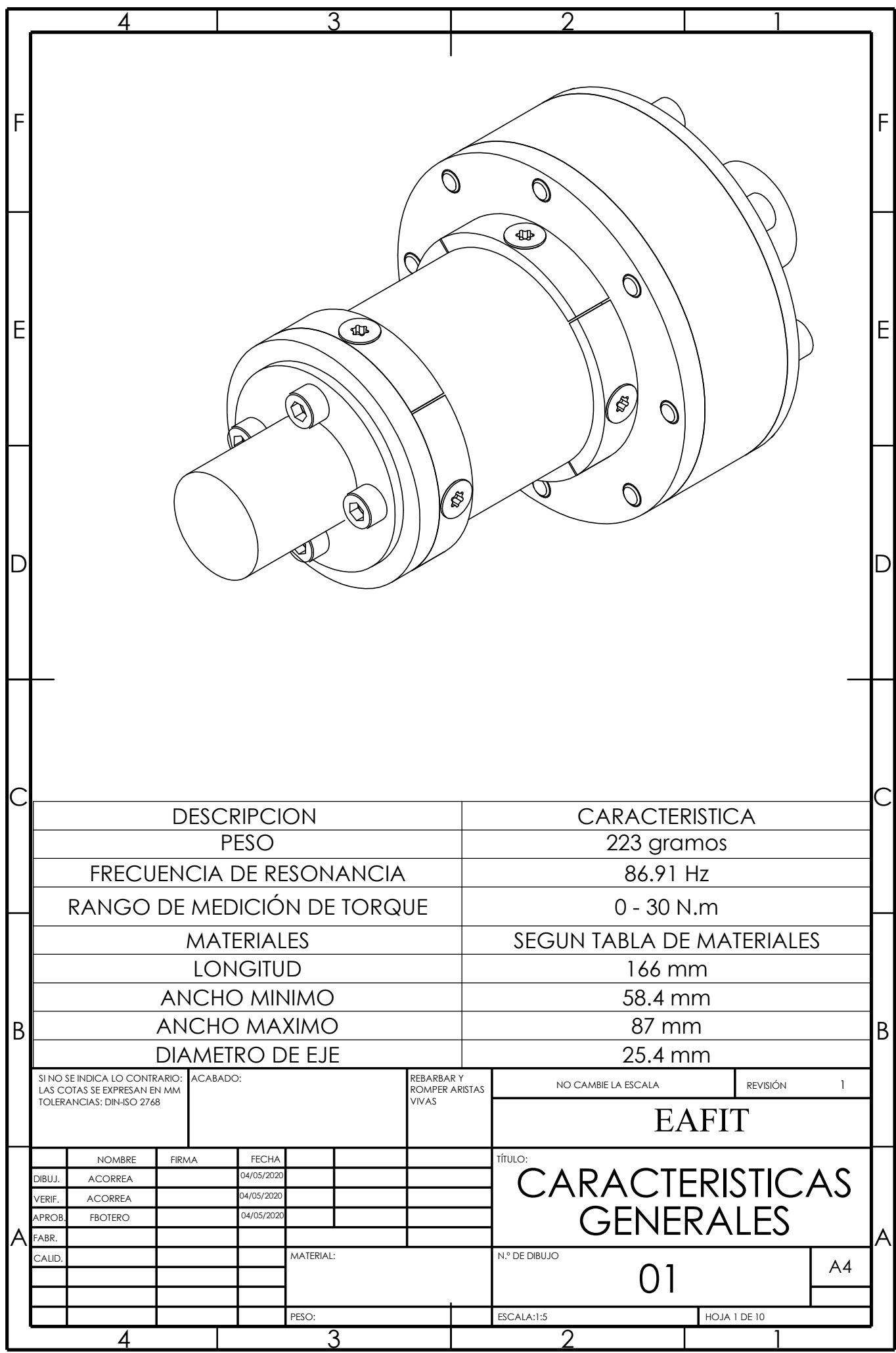

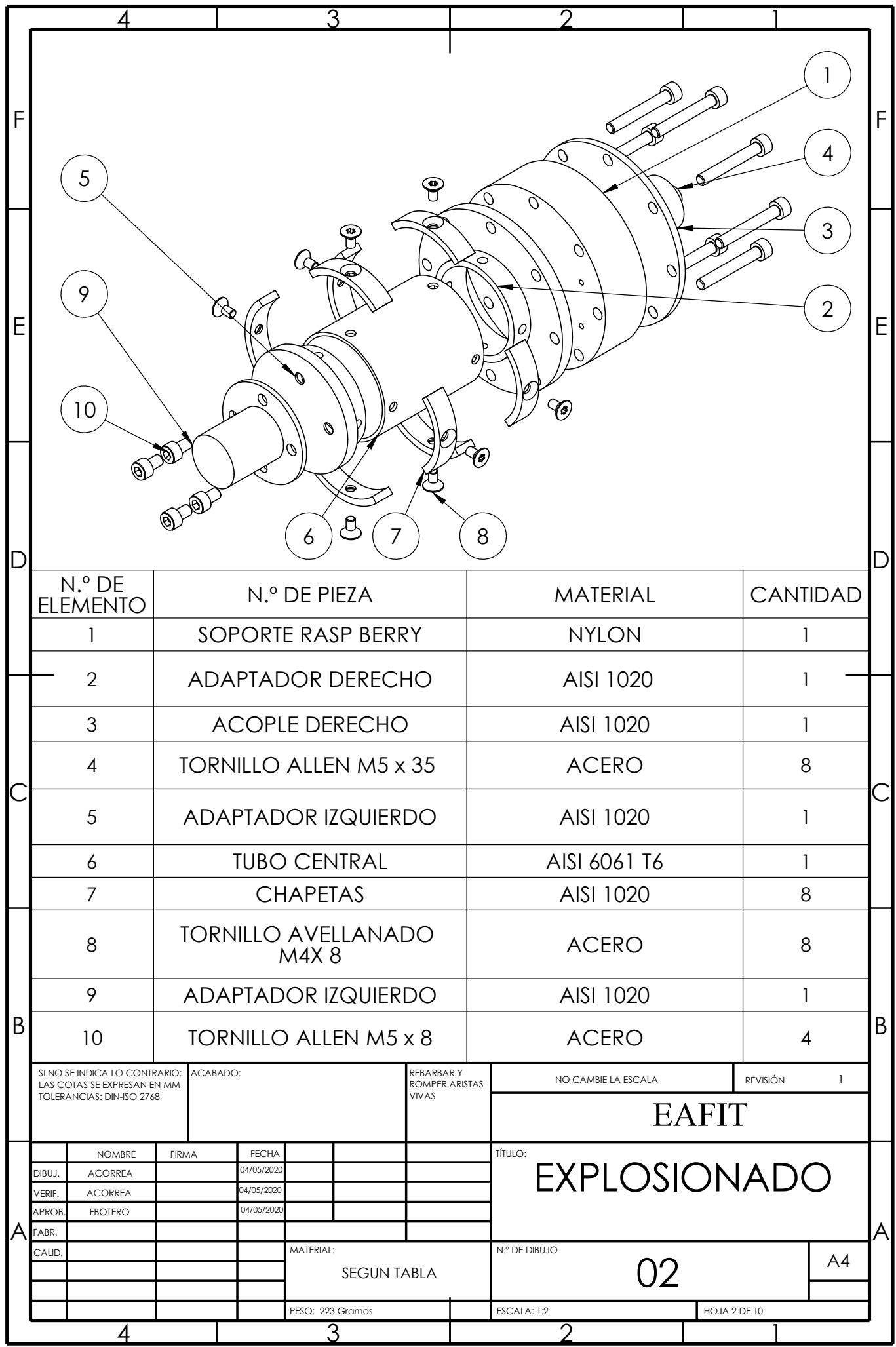

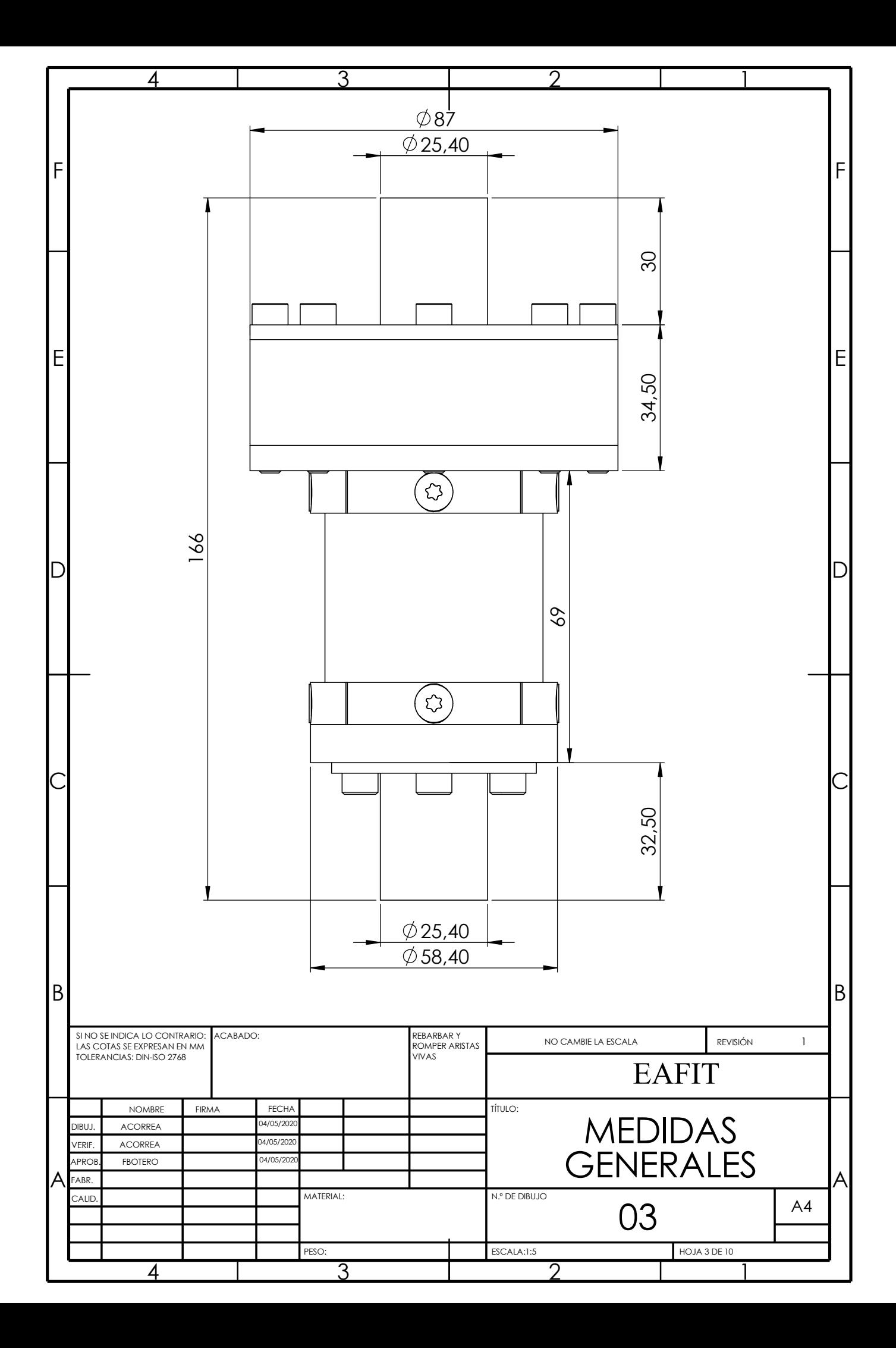

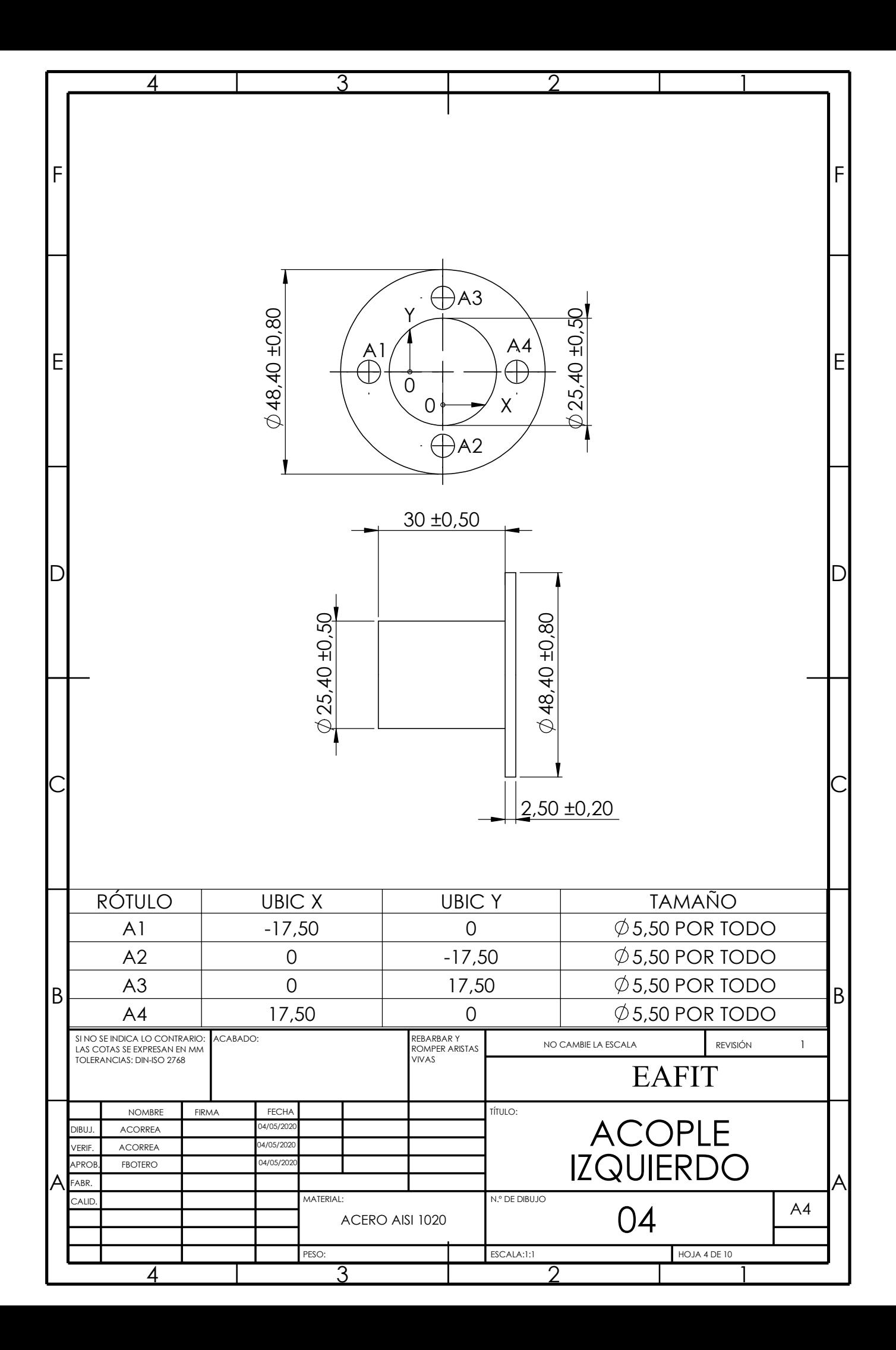

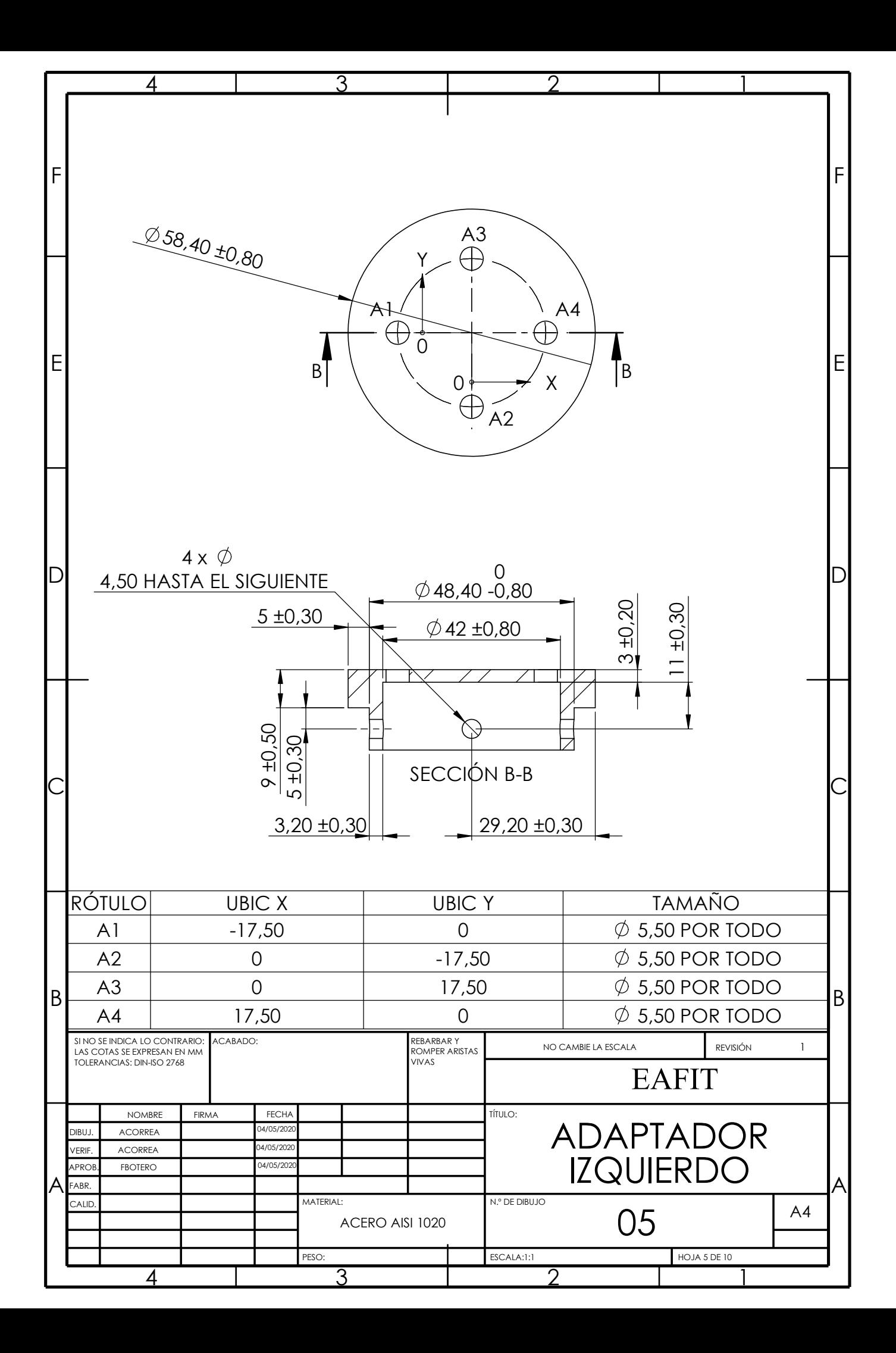

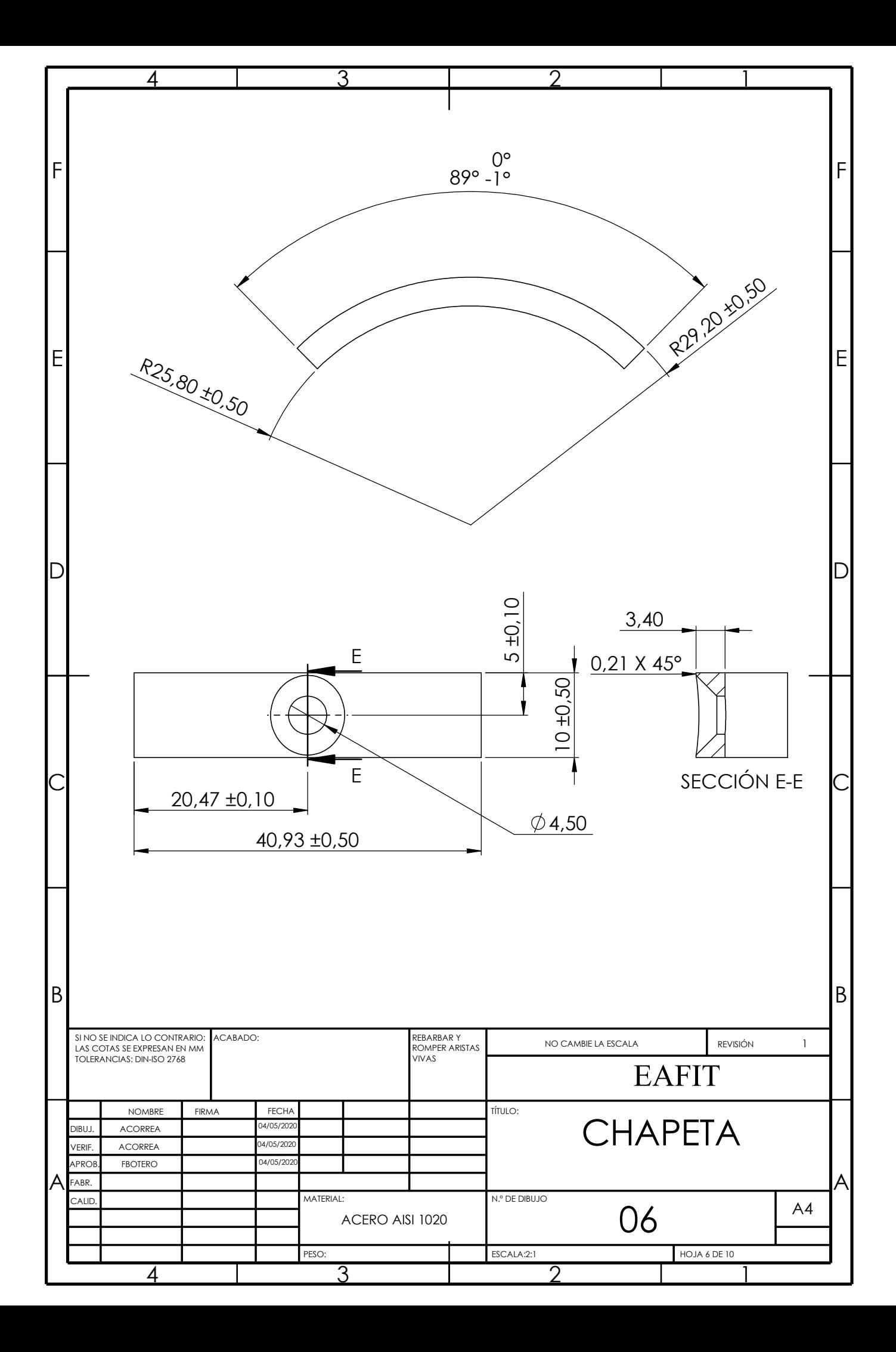

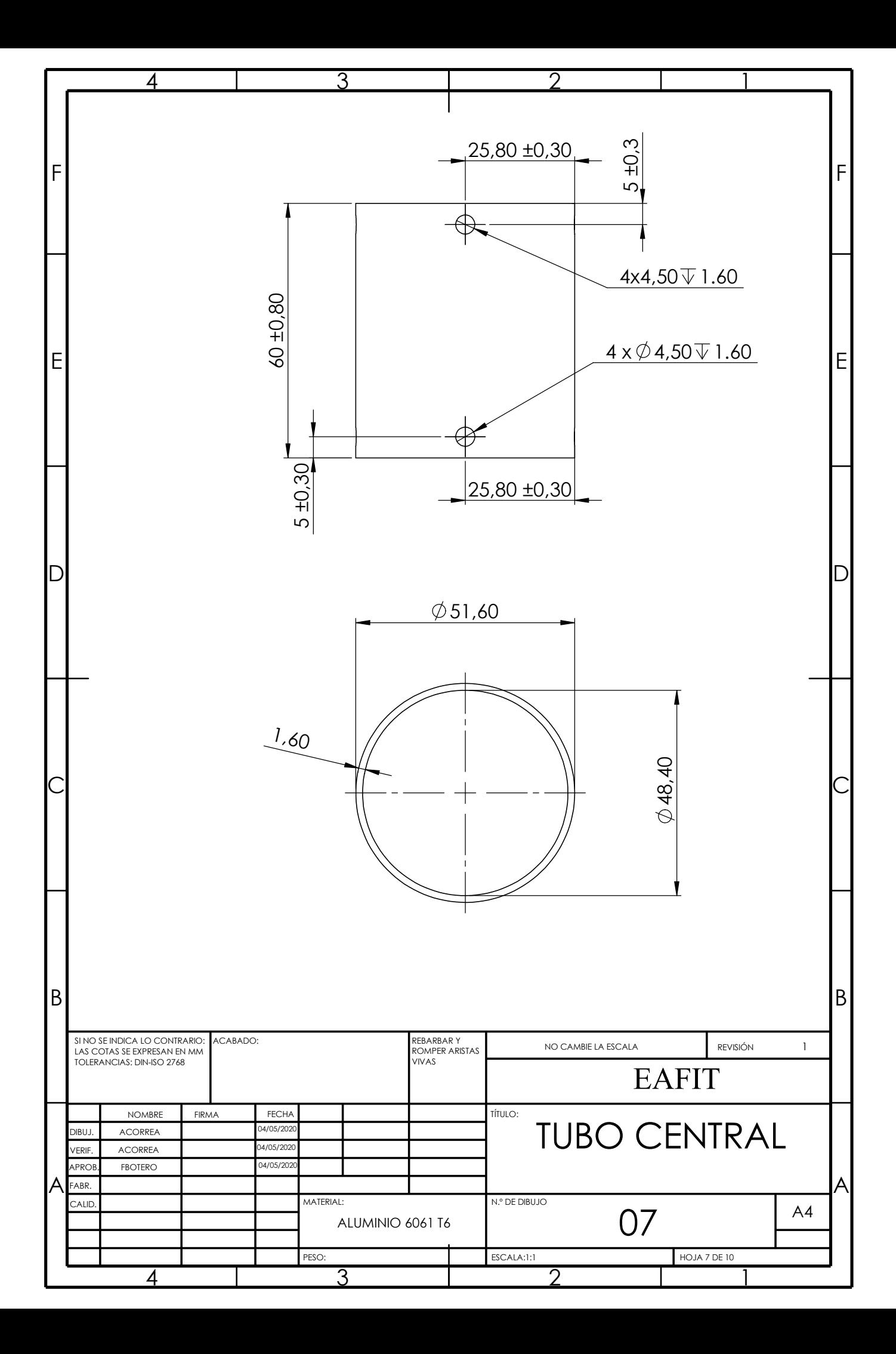

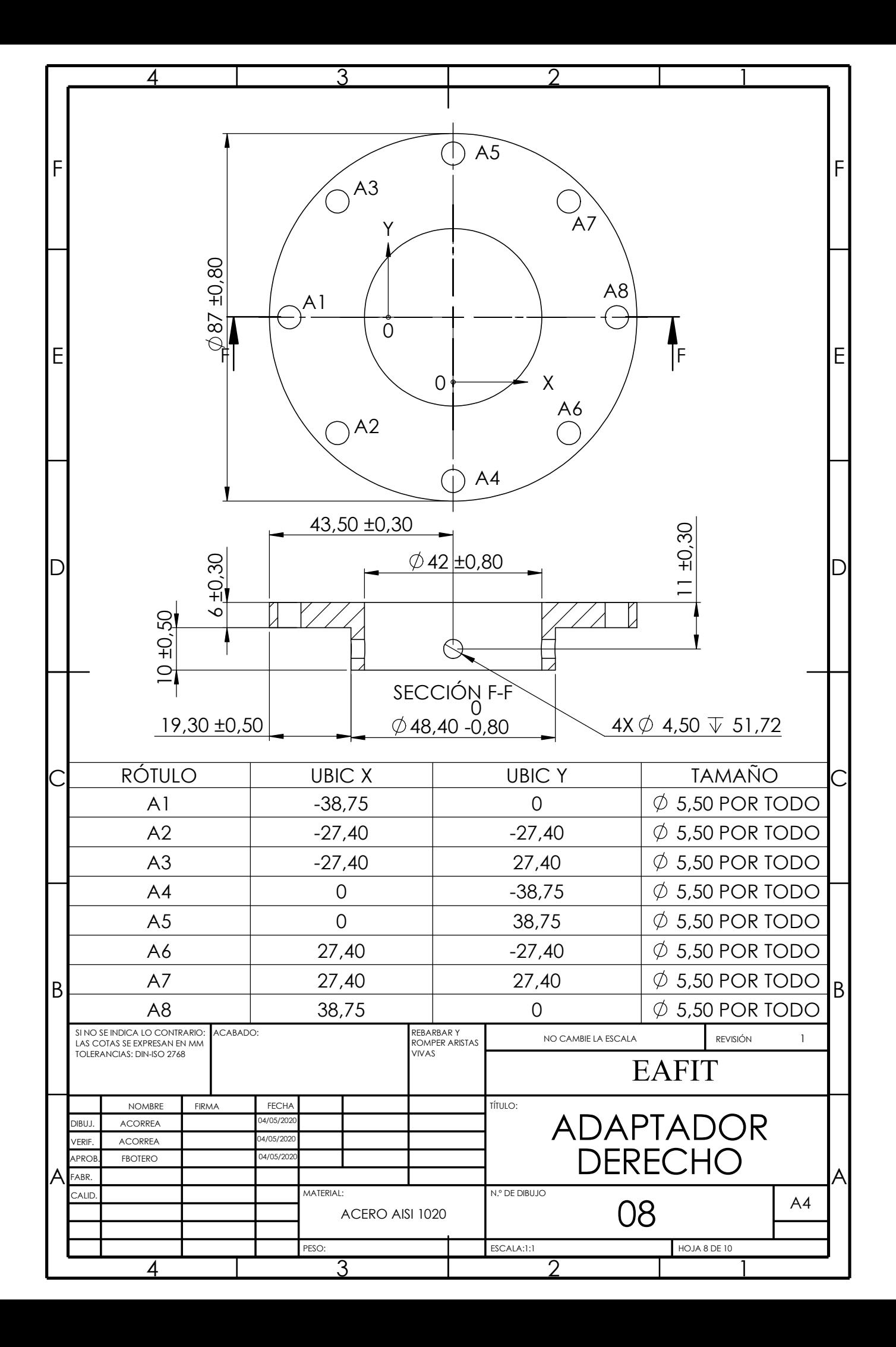

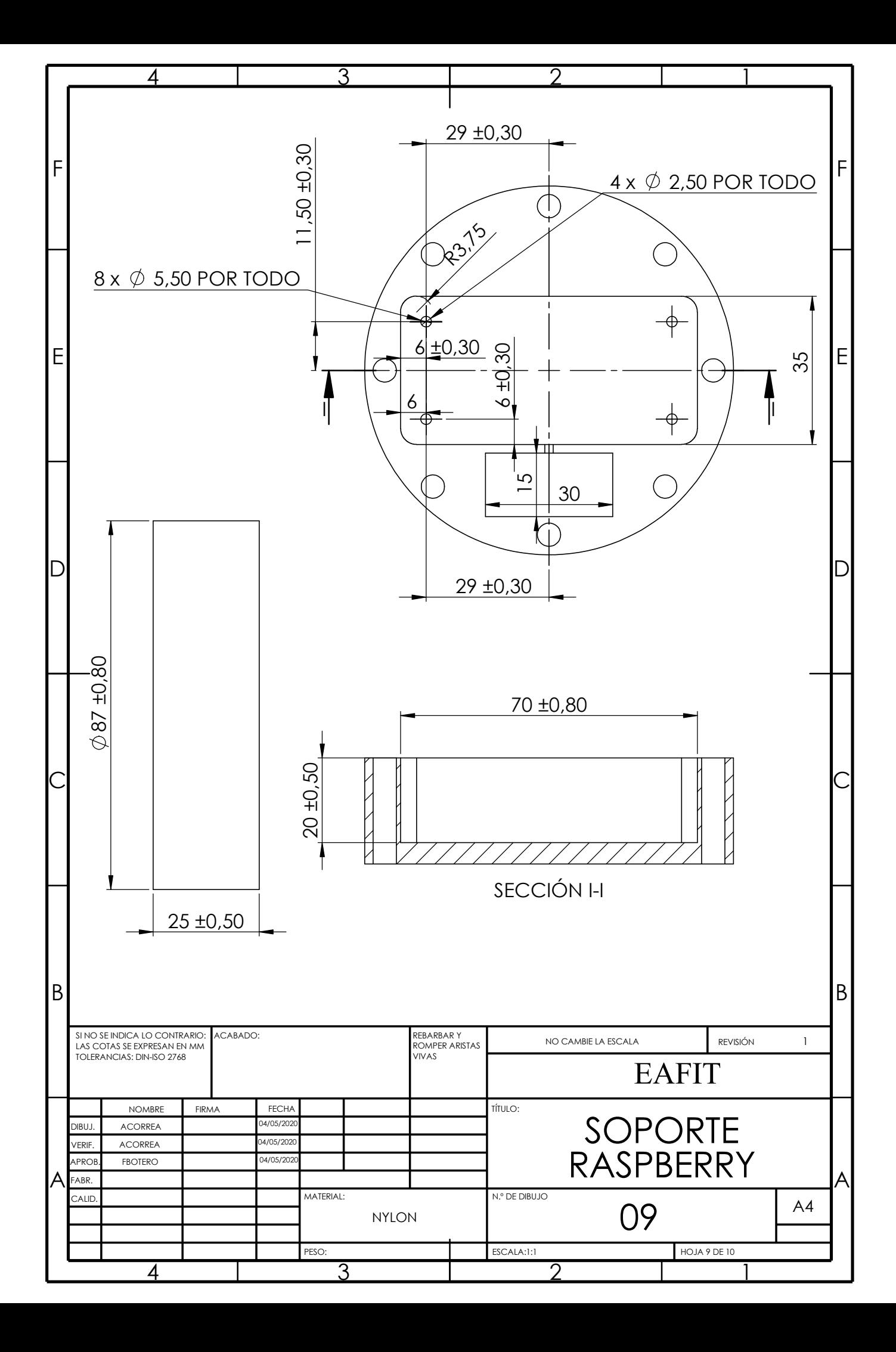

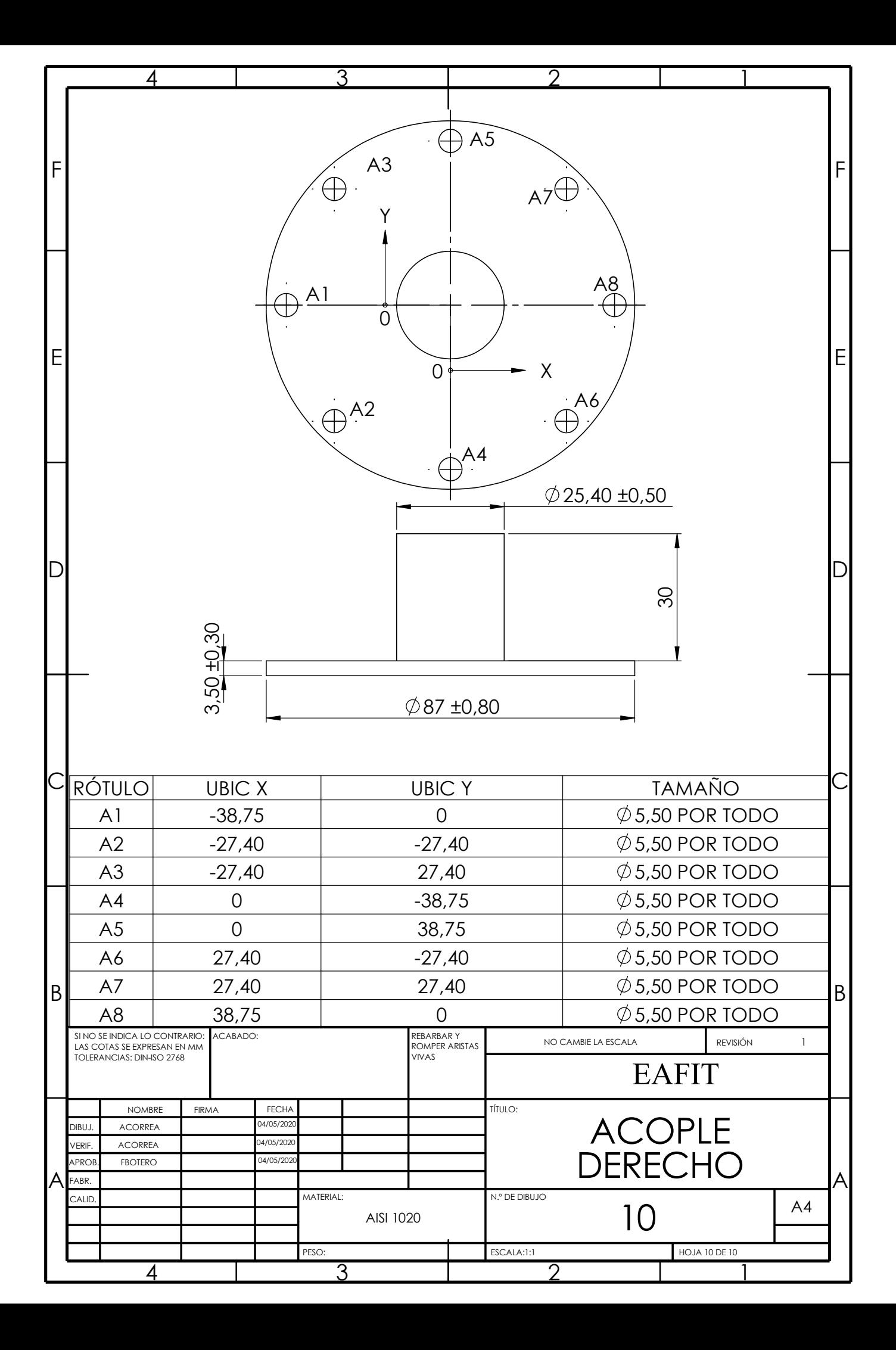